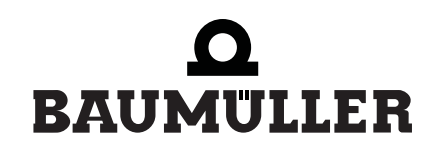

be in motion  $be^{\lambda}$ in motion

## **V-Regler (BUS 6 VC)**

**Betriebsanleitung Ausführung: Digitale Regelung BUC**

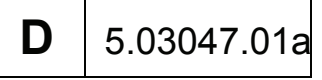

# $\bullet$ BAUMULLER

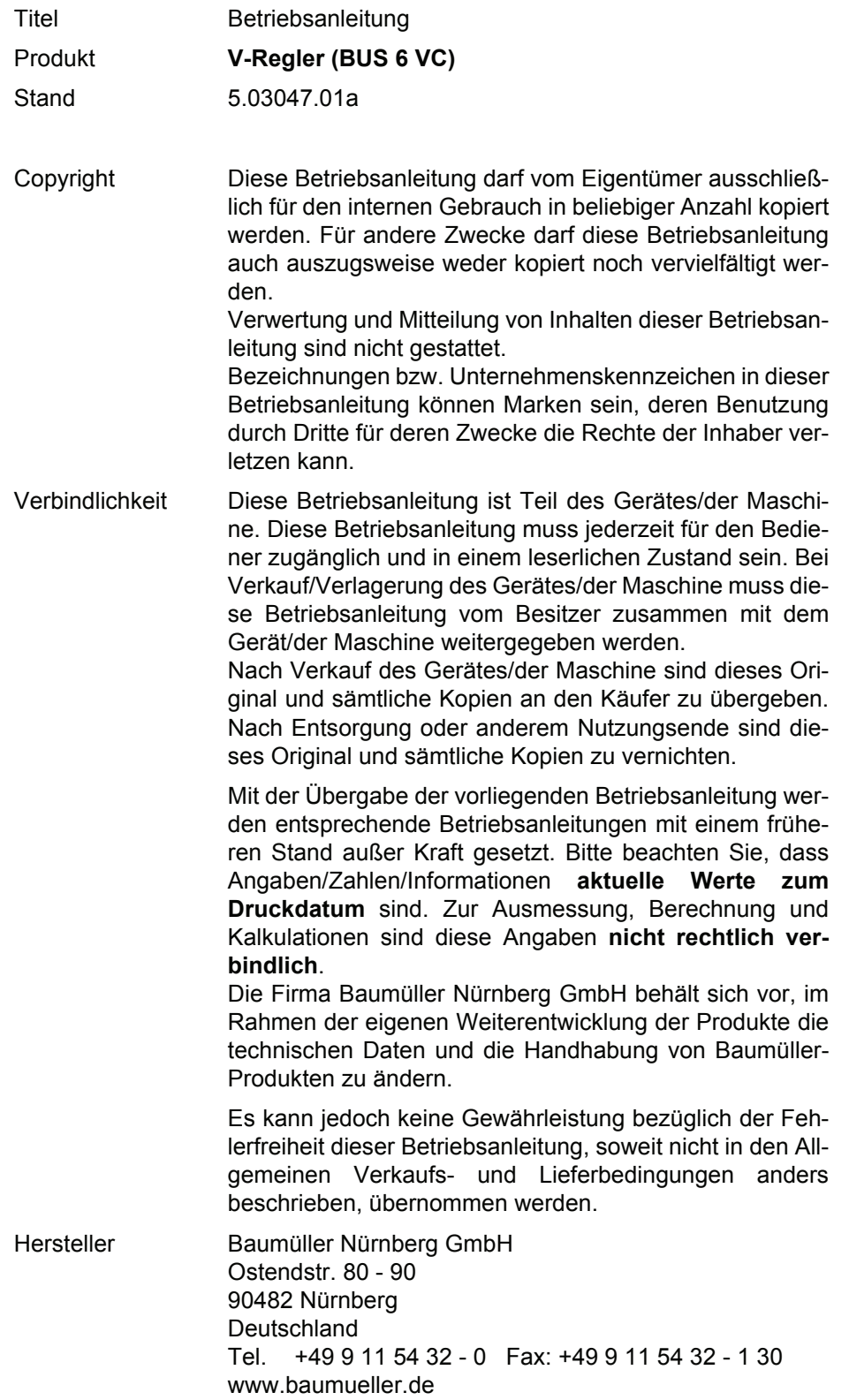

## **INHALTSVERZEICHNIS**

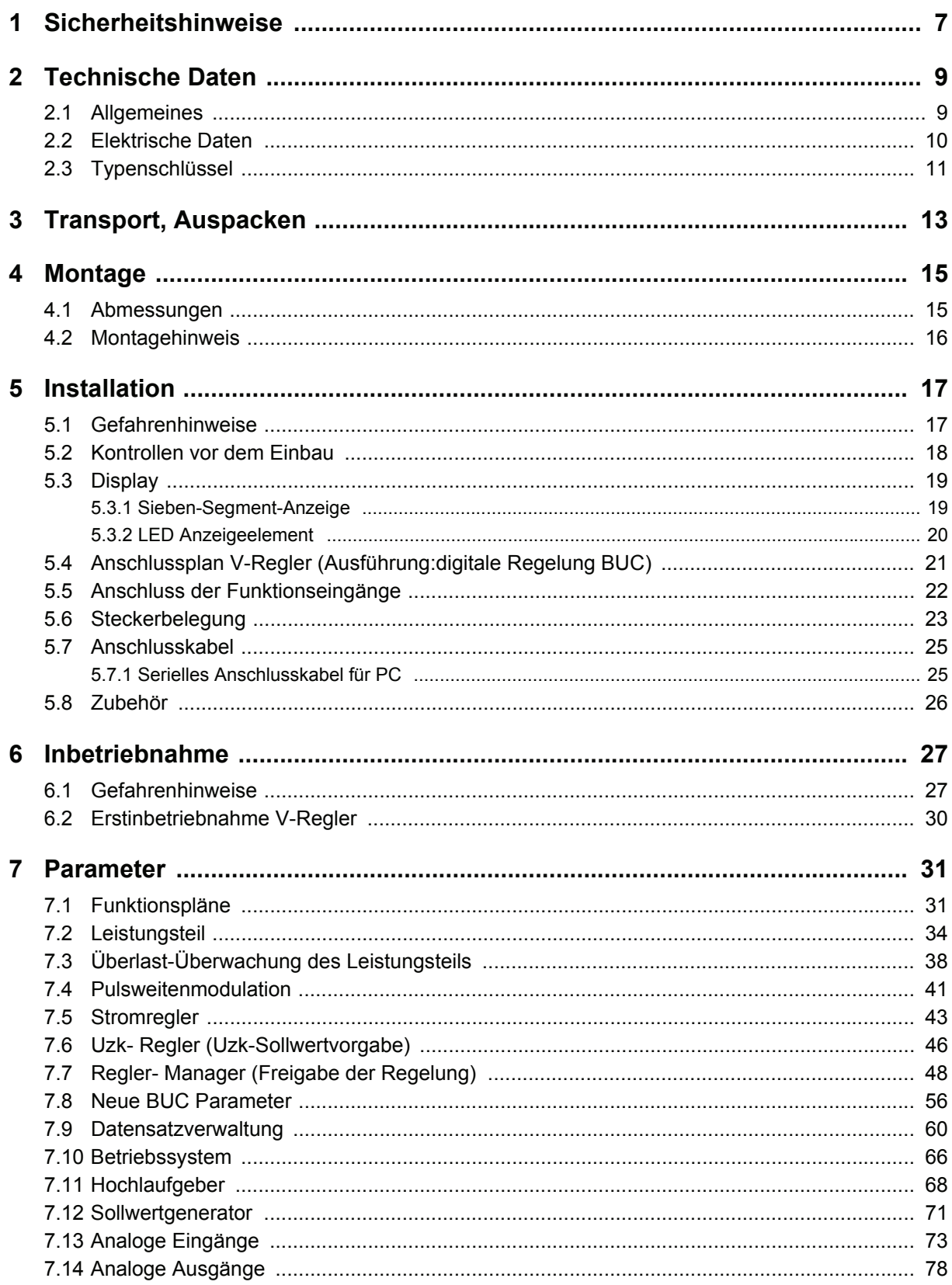

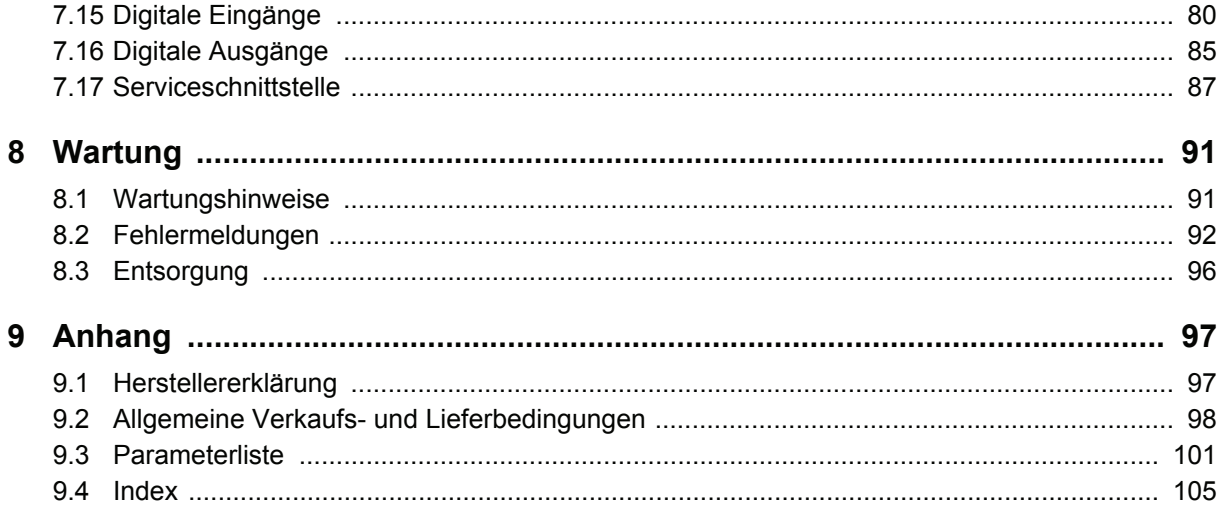

## **ABKÜRZUNGEN**

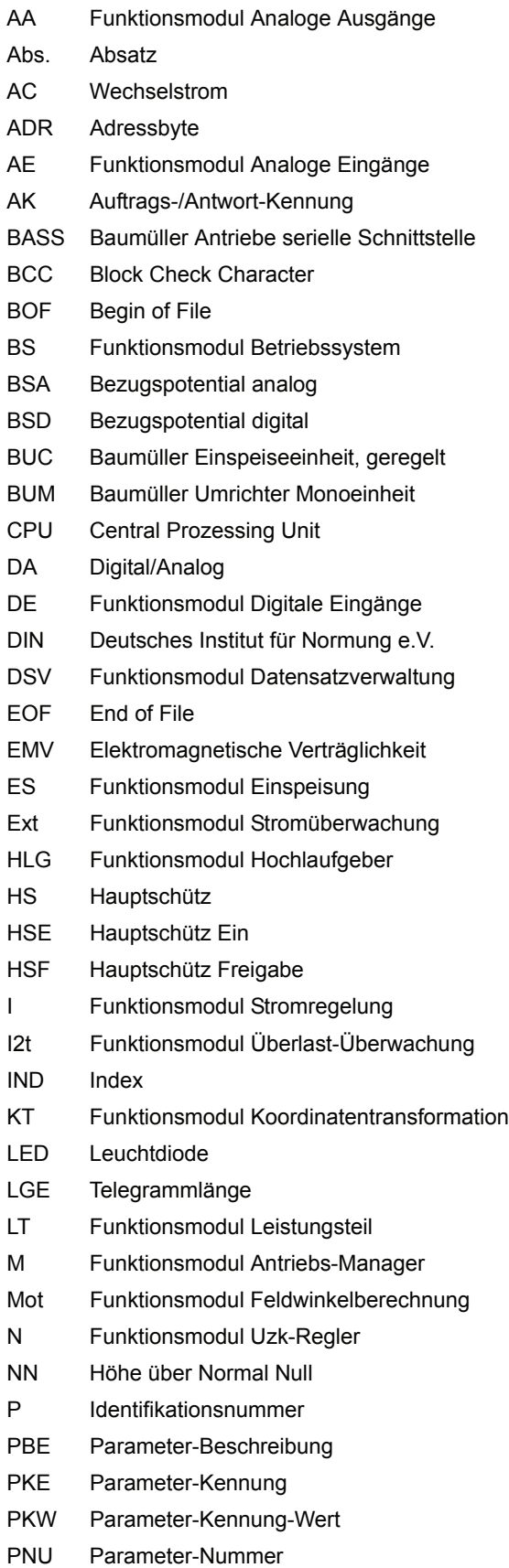

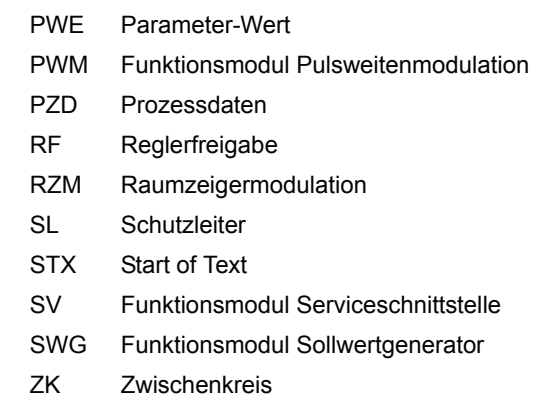

## <span id="page-6-0"></span>**1 SICHERHEITSHINWEISE**

#### **Allgemeine Hinweise**

Diese Betriebsanleitung enthält die erforderlichen Informationen für den bestimmungsgemäßen Gebrauch der darin beschriebenen Produkte. Sie wendet sich an technisch qualifiziertes Personal, welches speziell ausgebildet ist und gründlich mit allen Warnungen und Instandhaltungsmaßnahmen vertraut ist. Die Geräte sind nach dem Stand der Technik gefertigt und betriebssicher. Sie lassen sich gefahrlos installieren und in Betrieb setzen und funktionieren problemlos, wenn sichergestellt ist, dass die Hinweise der Betriebsanleitung beachtet werden.

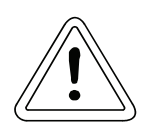

**WARNUNG** 

Beim Betrieb elektrischer Geräte stehen zwangsläufig bestimmte Teile dieser Geräte unter gefährlicher Spannung.

Bei Nichteinhaltung dieser Sicherheitshinweise und Warnungen können schwere Körperverletzung und/oder Sachschäden auftreten.

Nur qualifiziertes Personal, das vertraut ist mit Sicherheitshinweisen sowie Montage-, Betriebs- und Wartungsanweisungen darf an diesem Gerät arbeiten.

#### **Gefahrenhinweise**

Die Hinweise dienen einerseits Ihrer persönlichen Sicherheit und andererseits der Sicherheit vor Beschädigung der beschriebenen Produkte oder angeschlossenen Geräte.

Die verwendeten Begriffe haben im Sinne der Betriebsanleitung und der Hinweise auf den Produkten selbst folgende Bedeutung:

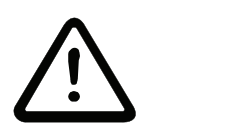

GEFAHR

Bedeutet, dass Tod, schwere Körperverletzung oder erheblicher Sachschaden eintreten werden, wenn die entsprechenden Vorsichtsmaßnahmen nicht getroffen werden.

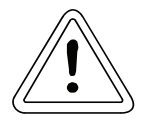

**WARNUNG** 

bedeutet, dass Tod, schwere Körperverletzung oder erheblicher Sachschaden eintreten können, wenn die entsprechenden Vorsichtsmaßnahmen nicht getroffen werden.

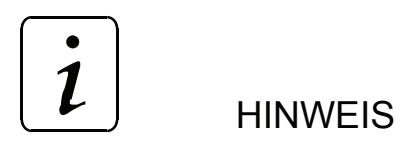

ist eine wichtige Information über das Produkt, die Handhabung des Produktes oder den jeweiligen Teil der Dokumentation, auf den besonders aufmerksam gemacht werden soll.

#### **Qualifiziertes Personal**

Qualifiziertes Personal im Sinne der sicherheitsbezogenen Hinweise in dieser Betriebsanleitung oder auf den Produkten selbst sind Personen, die mit Aufstellung, Montage, Inbetriebsetzung und Betrieb des Produktes vertraut sind und über die ihrer Tätigkeit entsprechenden Qualifikationen besitzen:

Ausbildung oder Unterweisung bzw. Berechtigung Stromkreise und Geräte gemäß den Standards der Sicherheitstechnik in Betrieb zu nehmen, zu erden und zu kennzeichnen.

Ausbildung oder Unterweisung gemäß den Standards der Sicherheitstechnik in Pflege und Gebrauch angemessener Sicherheitsausrüstung.

#### **Bestimmungsgemäßer Gebrauch**

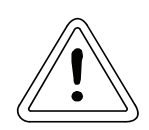

**WARNUNG** 

Das Gerät/System darf nur für die in der Betriebsanleitung vorgesehenen Einsatzfälle und nur in Verbindung mit von der Baumüller Nürnberg GmbH empfohlenen bzw. zugelassenen Fremdgeräten und komponenten verwendet werden.

Eigenmächtige Umbauten und Veränderungen an dem Gerät sind aus Sicherheitsgründen nicht gestattet.

Der Bediener ist verpflichtet, eintretende Veränderungen, die die Sicherheit des Geräts/Systems beeinträchtigen, sofort zu melden.

## <span id="page-8-0"></span>**2 TECHNISCHE DATEN**

#### <span id="page-8-1"></span>**2.1 Allgemeines**

Diese Variante des V-Reglers dient der volldigitalen Regelung der Baumüller Ein-/Rückspeise- Gerätereihe BUC63 und BUC64. Mit diesem V-Regler wird die Zwischenkreisgleichspannung U<sub>zk</sub> auf einen kostanten Wert geregelt.

Alle anderen bekannten V-Regler-Ausführungen dienen zur Drehzahlregelung von Drehstrommotoren.

#### **Regelungsfunktionen**

- $U_{\tau k}$ -Regelung mit 62,5 µs
- Stromregelung mit 62,5 µs
	- Der Regler wird bedient durch digitale Schalteingänge. Über die serielle Schnittstelle RS232 kann mit einem PC die Parametrierung, Inbetriebnahme und Service sowie Archivierung der Reglerparameter auf Diskette erfolgen.

#### **Ein-/Ausgänge**

- digitale Eingänge (24 V):
	- Impulsfreigabe
		- 4 programmierbare Funktionseingänge
- analoge Eingänge:
	- 2 analoge Eingänge (0 ... ±10 V), 12 Bit Auflösung
- serielle Schnittstellen:
	- RS232 mit einer Übertragungsrate von 9600 Baud, optisch entkoppelt
- digitale Ausgänge:
	- 1 Relaiskontakt Meldung Betriebsbereit
	- 1 programmierbarer Funktionsausgang
- analoge Ausgänge
	- 2 analoge Ausgänge (0 ... ±10 V), 12 Bit Auflösung

#### **Bedienprogramme**

- y Up-/Download mit PCBASS (siehe, Technische Beschreibung Nr. 5.96079)
- PCBASS (siehe, Technische Beschreibung Nr. 5.94004)

## <span id="page-9-0"></span>**2.2 Elektrische Daten**

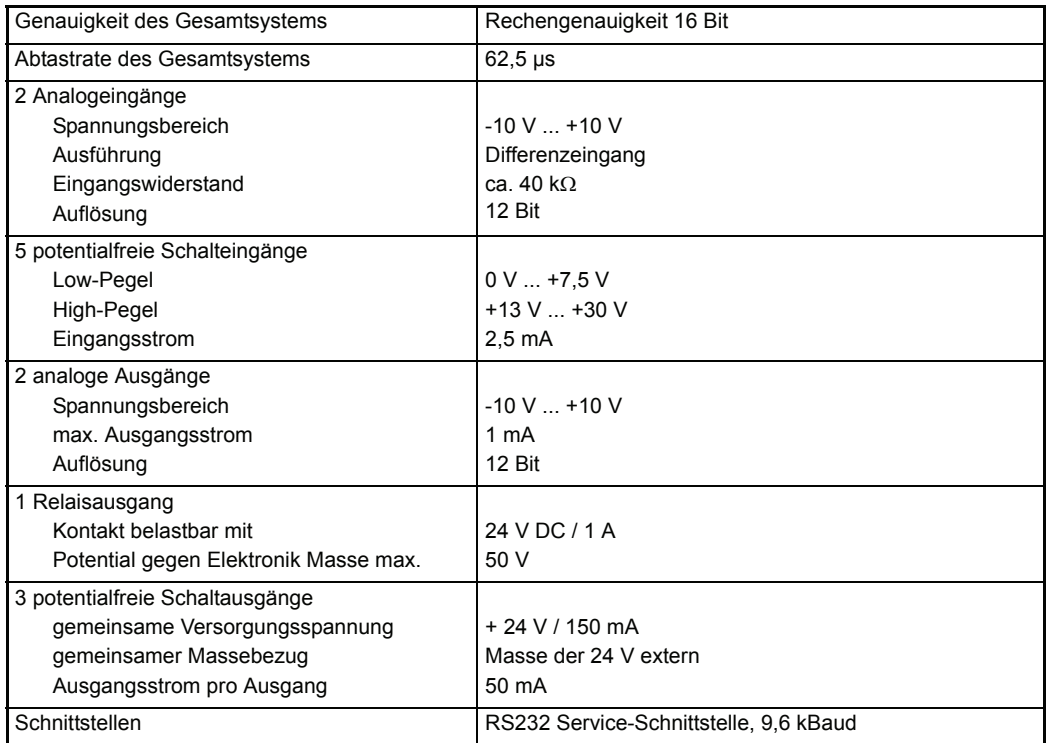

#### **Stromaufnahme**

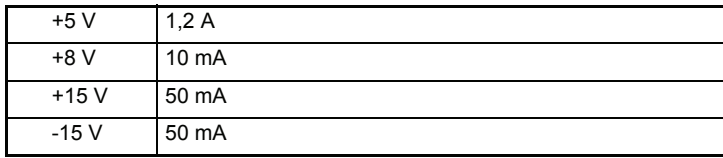

## <span id="page-10-0"></span>**2.3 Typenschlüssel**

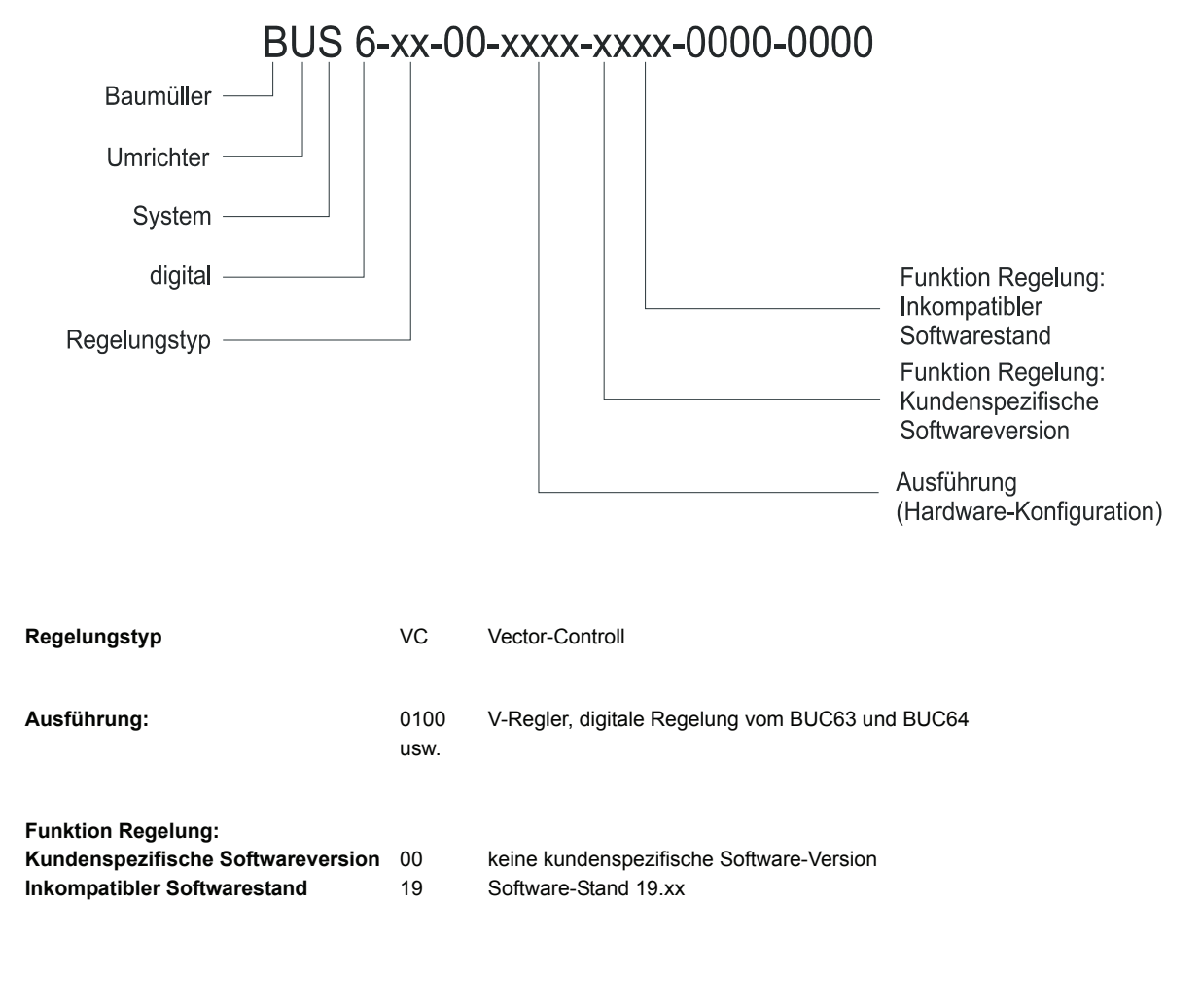

#### **Beispiel:**

#### **BUS6 - VC - 00 - 0100 - 0019 - 0000 - 0000**

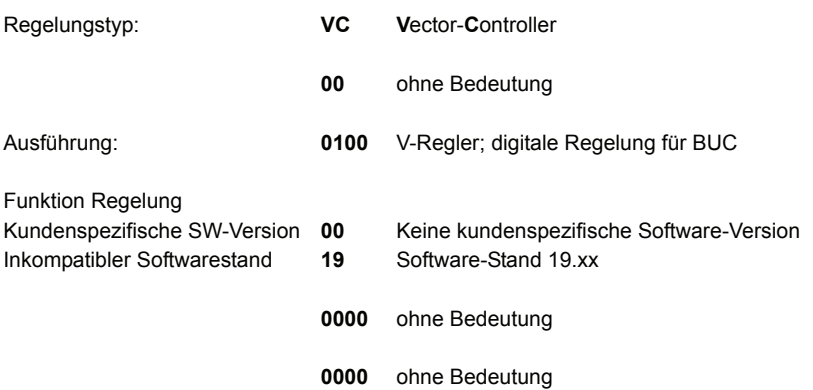

## <span id="page-12-0"></span>**3 TRANSPORT, AUSPACKEN**

Die Geräte werden im Herstellerwerk entsprechend der Bestellung verpackt.

Starke Transporterschütterungen und harte Stöße, z.B. beim Absetzen sind zu vermeiden.

Nach dem Auspacken und der Kontrolle auf Vollständigkeit und Unversehrtheit kann die Montage erfolgen.

Die Verpackung besteht aus Karton, Wellpappe und/oder Holz. Sie kann entsprechend den örtlichen Entsorgungsvorschriften entsorgt werden.

Ein Transportschaden ist unverzüglich zu melden.

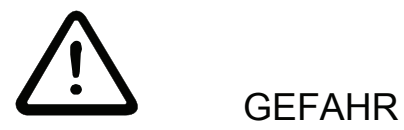

Liegt am Gerät ein Transportschaden vor, darf dieses ohne sachgerechte Spannungsprüfung nicht angeschlossen werden.

Bei Nichtbeachtung können Tod, schwere Körperverletzung oder erheblicher Sachschaden die Folge sein.

## <span id="page-14-0"></span>**4 MONTAGE**

#### <span id="page-14-1"></span>**4.1 Abmessungen**

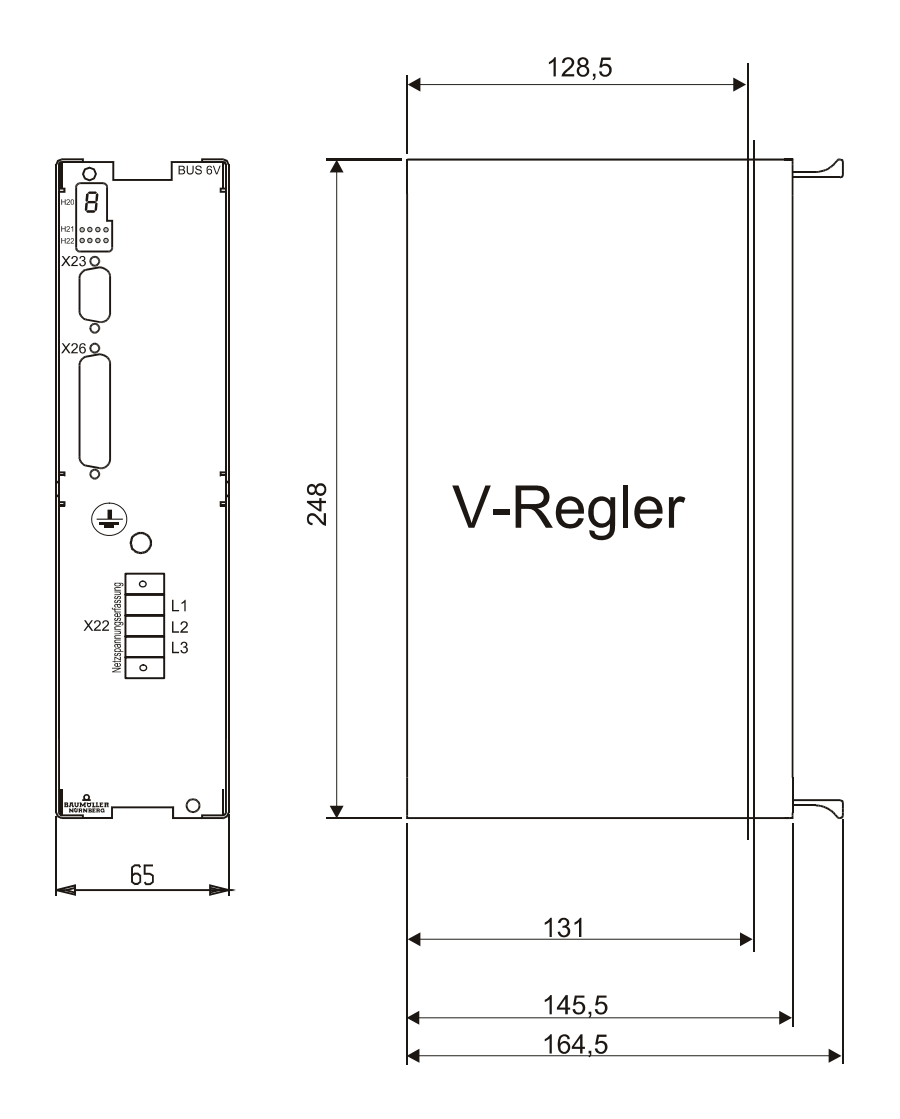

Einschubtiefe der Kassette

y BUC 63/64: 131,0 mm

Die Gesamttiefe kann nur in Verbindung mit dem Grundgerät ermittelt werden, außerdem müssen die Abmaße der verwendeten Stecker berücksichtigt werden (ca. 40 mm).

## <span id="page-15-0"></span>**4.2 Montagehinweis**

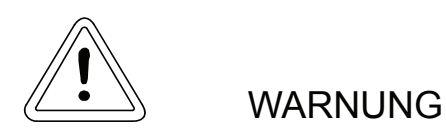

Der Benutzer trägt die Verantwortung für die Montage des beschriebenen Gerätes, des Motors, des Transformators sowie der anderen Geräte gemäß den Sicherheitsvorschriften (z. B. EN, DIN, VDE) und allen anderen relevanten staatlichen oder örtlichen Vorschriften betreffend Leiterdimensionierung und Schutz, Erdung, Trennschalter, Überstromschutz usw.

Das Gerät ist im Betrieb gegen direktes Berühren derart geschützt, dass es zur Aufstellung in abgeschlossenen elektrischen Betriebsstätten (DIN VDE 0558 Teil 1 / 07.87, Abs. 5.4.3.2, pr EN 50178 / VDE 0160 / 11.94, Abs. 5.2.6, 5.2.7) geeignet ist.

Die Regler-Kassette in die vorgesehene Aussparung im Grundgerät BUC63(64) stecken und mit den zwei an der Kassette angebrachten Schrauben befestigen.

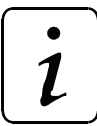

#### **HINWEIS**

Kassette nicht unter Spannung stecken!

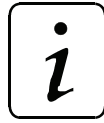

#### **HINWEIS**

**Der Einbau der Grundgeräte BUC63 und BUC64 ist in folgenden gesonderten Dokumentationen beschrieben:**

- **"BUC63S/A/F Ein-/Rückspeiseeinheit mit digitaler Regelung" (Dokumentation-Nr. 5.03046)**
- **"BUC64S/A/F Ein-/Rückspeiseeinheit mit digitaler Regelung" (Dokumentation-Nr. 5.03054)**

## <span id="page-16-0"></span>**5 INSTALLATION**

#### <span id="page-16-1"></span>**5.1 Gefahrenhinweise**

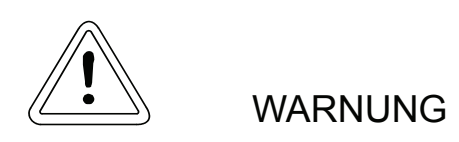

Der Benutzer trägt die Verantwortung für die Montage des Reglers gemäß den Sicherheitsvorschriften (z. B. DIN, VDE) und allen anderen relevanten staatlichen oder örtlichen Vorschriften betreffend Leiterdimensionierung und Schutz, Erdung, Trennschalter, Überstromschutz usw.

Die Leistungsanschlüsse des Gerätes sind potentialbehaftet!

Bei Betrieb treten im Stromrichter und Motor prinzipbedingt Ableitströme gegen Erde auf, die über die vorgeschriebenen Schutzleiteranschlüsse abgeführt werden und zum vorzeitigen Ansprechen einer vorgeschalteten FI-Schutzeinrichtung führen können.

Drehzahlüberwachungen im Gerät müssen nicht nur bei drehzahlkritischen Antrieben durch eine autarke Überwachung am Motor ergänzt werden. Diese von der Regelung unabhängige Kontrolle der Drehzahl kann durch induktive, optische oder fliehkraftabhängige Geber realisiert werden. Siehe Betriebs- und Wartungsanleitung für den jeweiligen Motor.

Besondere Vorsicht ist angebracht beim direkten oder indirekten Berühren der Antriebswelle (von Hand). Dies ist nur bei spannungsloser Anlage und stehendem Antrieb zulässig.

Es dürfen grundsätzlich keine Sicherheitseinrichtungen außer Betrieb gesetzt werden.

Das Stillsetzen des Antriebs über die Freigabe-Eingänge an den Anschlussklemmen der Regelelektronik stellt allein keinen sicheren Halt nach den geltenden Vorschriften dar (DIN EN 60204 Teil 1 / VDE 0113 Teil 1 / 06.93): Eine Störung der Regelelektronik kann zu einem unbeabsichtigten Anlauf des Motors führen.

## <span id="page-17-0"></span>**5.2 Kontrollen vor dem Einbau**

- Typ und Nr. des Geräts notieren
- Kontrolle der Anschlüsse anhand des Anschlussplans
- Anschluss der Stecker am Gerät

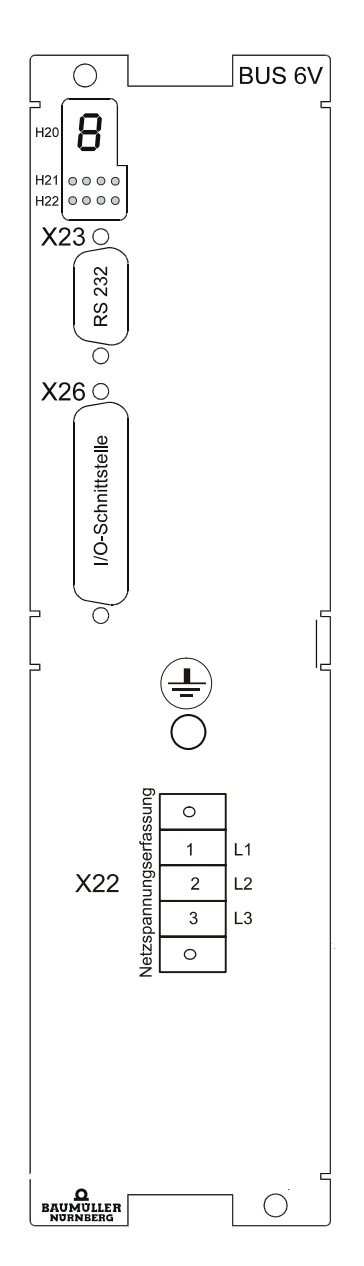

## <span id="page-18-0"></span>**5.3 Display**

#### <span id="page-18-1"></span>**5.3.1 Sieben-Segment-Anzeige**

An der Frontseite des V-Reglers ist eine 7-Segment-Anzeige angebracht, die den Zustand der Zustandsmaschine des Antriebsmanagers (P120 - P133) anzeigt.

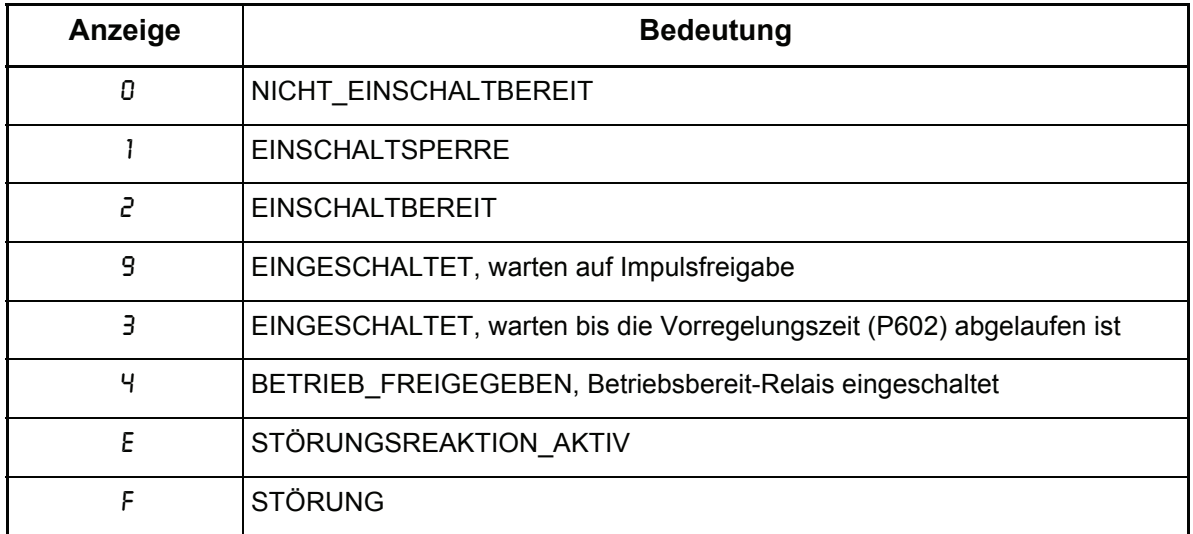

**Nur** im Zustand STÖRUNG wird folgender Anzeigemodus aktiv:

Zunächst steht drei Sekunden lang die Zustandskennung "F" an, um den Fehlerzustand zu signalisieren. Danach folgen die vier Ziffern des Fehlercodes. Sie werden mit einem Dezimalpunkt ausgegeben, wodurch eine deutliche Unterscheidung von anderen Zuständen der Gerätesteuerung gegeben ist. Nach der letzten Ziffer der Fehlerkennung wird für eine Sekunde das Display bis auf den Dezimalpunkt abgeschaltet. Anschließend wiederholt sich der gesamte Vorgang.

Stehen mehrere Fehler an, so wird die gesamte Fehlerliste auf diese Art angezeigt.

Wird ein gerade im Anzeigemodus befindlicher Fehler quittiert, so wird er trotzdem bis zum Schluss dieser Sequenz angezeigt. Beim nächsten Durchlauf der Fehlerliste ist dieser Fehlercode dann nicht mehr sichtbar.

Beispiel für die Fehlercodes 0801 und 0202:

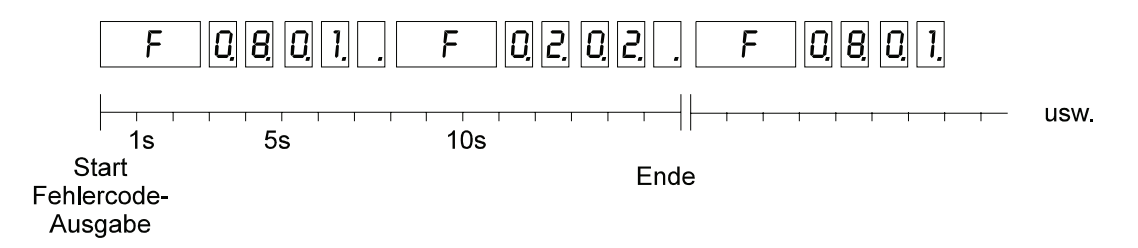

Erklärungen zu Fehlercodes finden Sie in: ["Fehlermeldungen" auf Seite](#page-91-1) 92.

## <span id="page-19-0"></span>**5.3.2 LED Anzeigeelement**

Unterhalb der 7-Segment-Anzeige befindet sich eine LED Anzeige, die zusätzliche Informationen anzeigt.

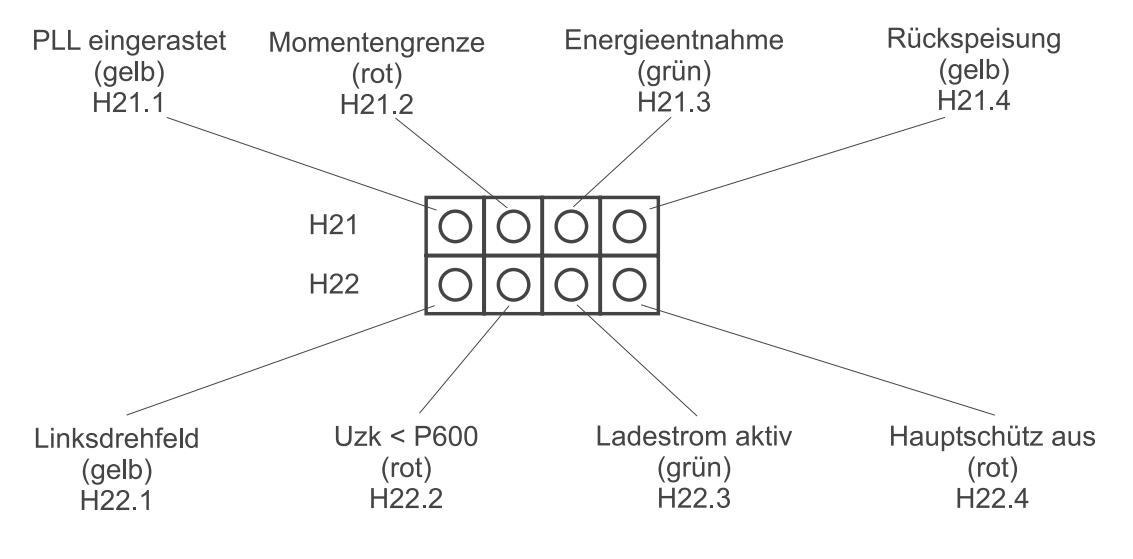

siehe auch Funktionsmodul LED-Anzeige

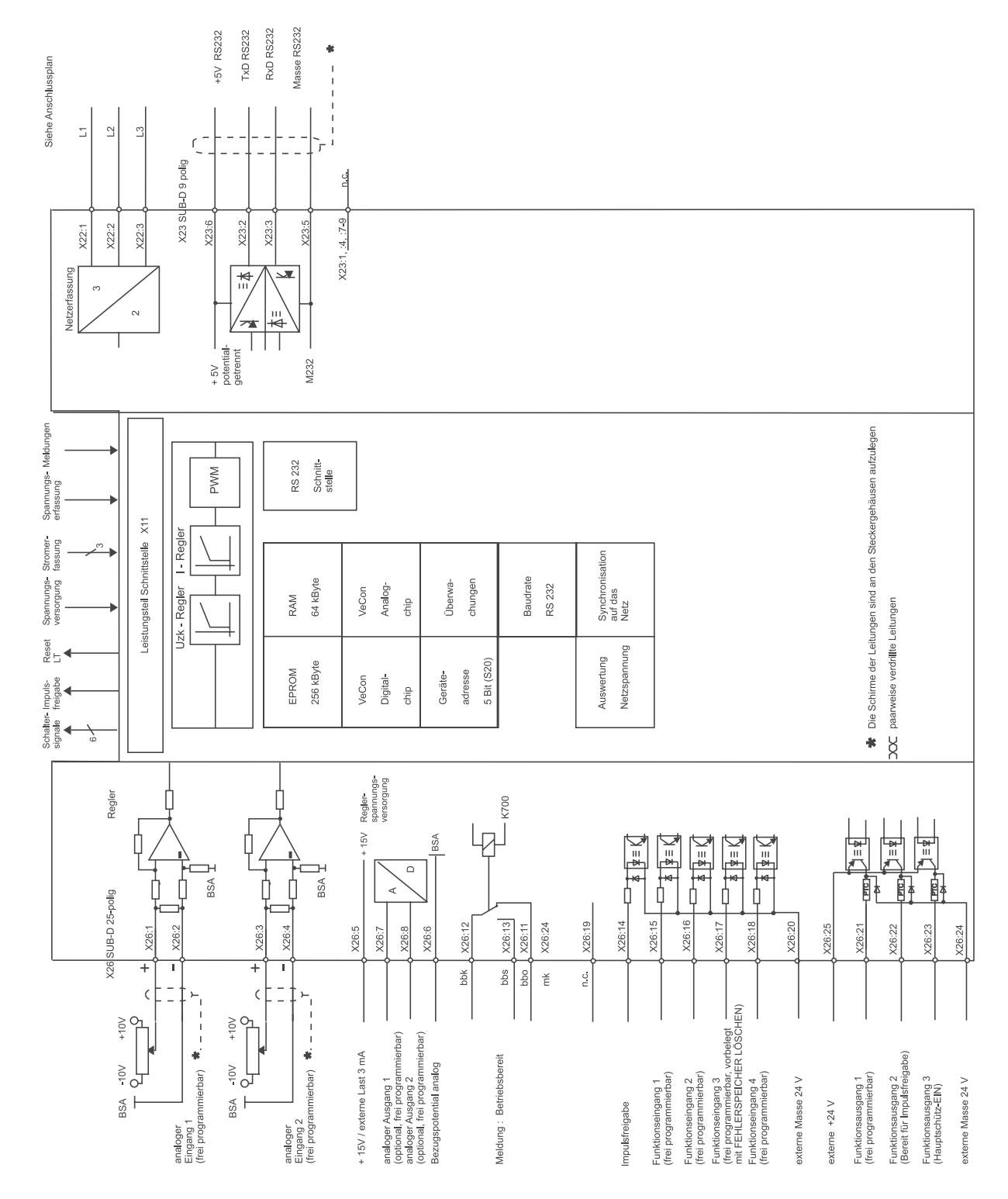

## <span id="page-20-0"></span>**5.4 Anschlussplan V-Regler (Ausführung:digitale Regelung BUC)**

## <span id="page-21-0"></span>**5.5 Anschluss der Funktionseingänge**

P136 M Mode = 0 oder 4 (Fehler werden einzeln quittiert))<br>P136 M Mode = 1 oder 5 (Fehler werden auf einmal quittiert,<br>Default-Einstellung)

Die Parameter des Moduls Digitale Eingänge müssen folgendermaßen programmiert sein:

Digitaler Eingang 3<br>P378 = 120<br>P379 = 0080 hex<br>P380 = 0000 hex<br>P381 = 0080 hex

#### Impulsfreigabe

Funktionseingang 1 (frei programmierbar) Funktionseingang 2 (frei programmierbar) Funktionseingang 3 (frei programmierbar,<br>vorprogrammiert mit<br>FEHLER**SPEICHER LÖSCHEN)** Funktionseingang 4 (frei programmierbar)

externe Masse 24 V

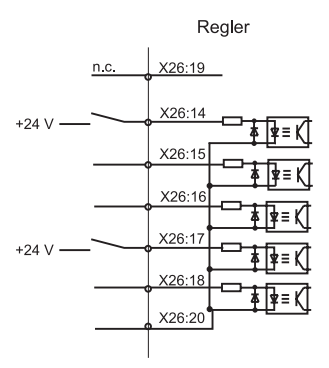

## <span id="page-22-0"></span>**5.6 Steckerbelegung**

#### **RS232 Schnittstelle**

X 23 SUB-D-Buchse 9-polig

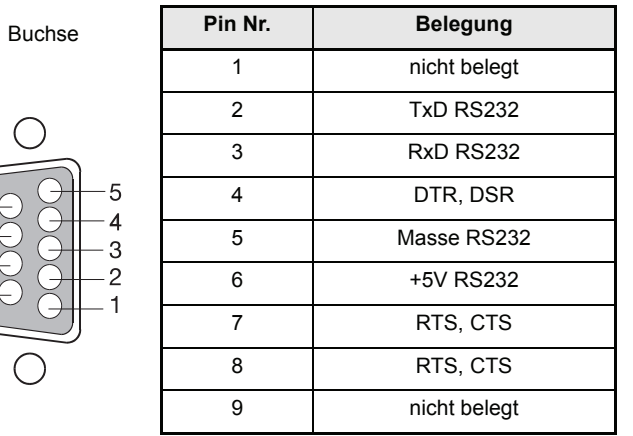

#### **Netzspannungserfassung**

X22 Stecker 3-polig (siehe Zubehör)

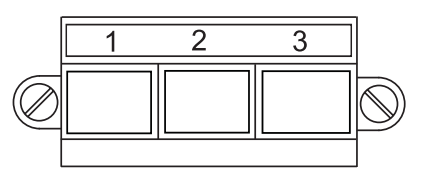

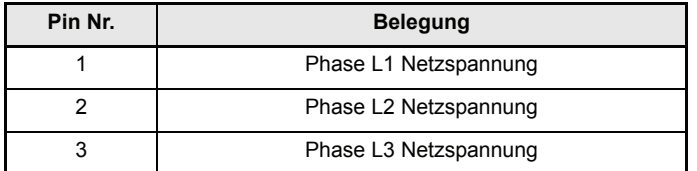

#### **analoge/digitale Schnittstelle**

X26 SUB-D-Buchse 25-polig

1

## **HINWEIS**

Sichere Trennung muss extern sichergestellt werden.

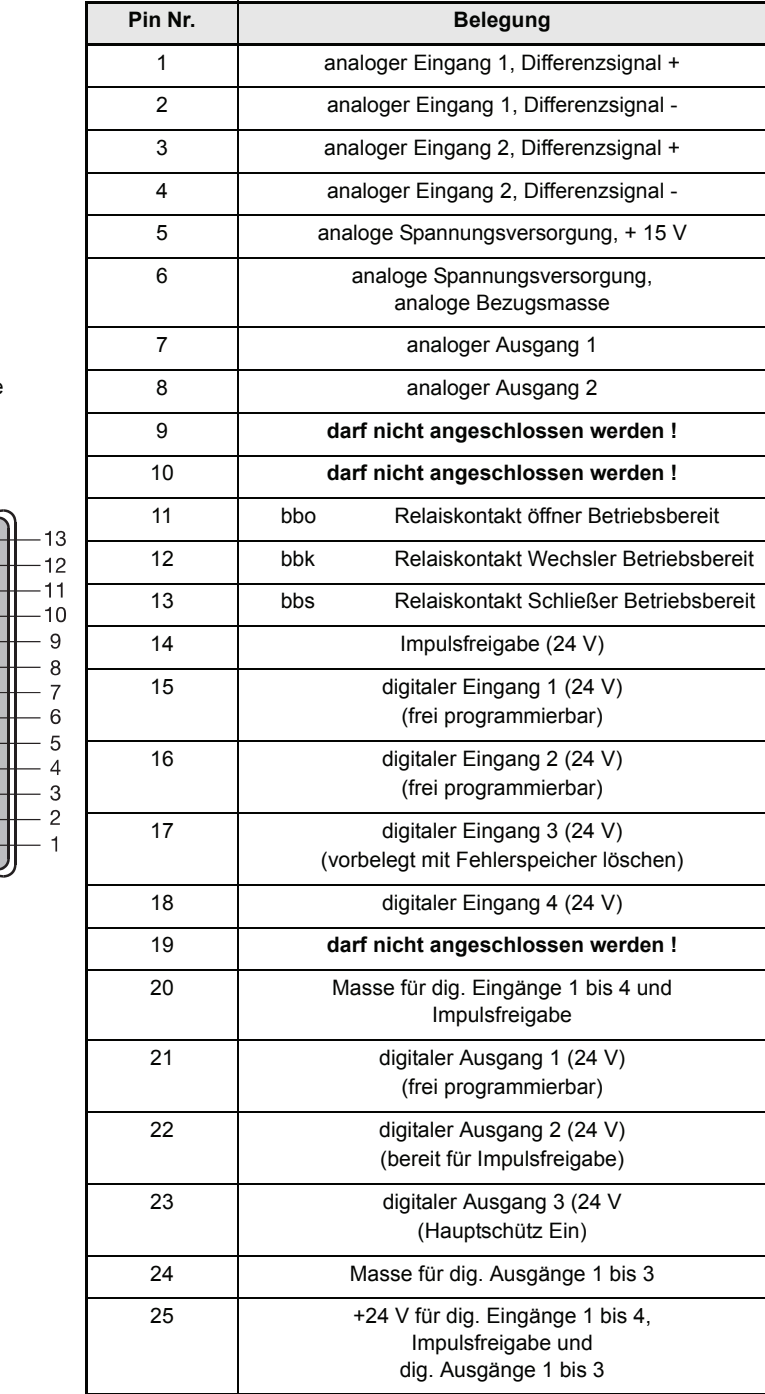

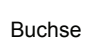

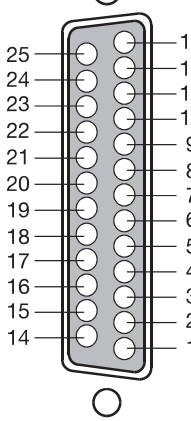

## <span id="page-24-0"></span>**5.7 Anschlusskabel**

#### <span id="page-24-1"></span>**5.7.1 Serielles Anschlusskabel für PC**

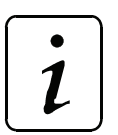

**HINWEIS** 

PC über Trenntrafo anschließen.

Beschreibung des Bedienprogrammes siehe Zusatzbeschreibung:

- Up-/Download mit PCBASS (siehe, Technische Beschreibung Nr. 5.96079)
- PCBASS (siehe, Technische Beschreibung Nr. 5.94004)
- PC-Anschluss 9-polig (Schnittstellenleitung PC, Werknummer 00213283

PC-Anschluß Schnittstellenleitung BUS 6 V-Regler Sub-D 9-polig X23: 9-polig

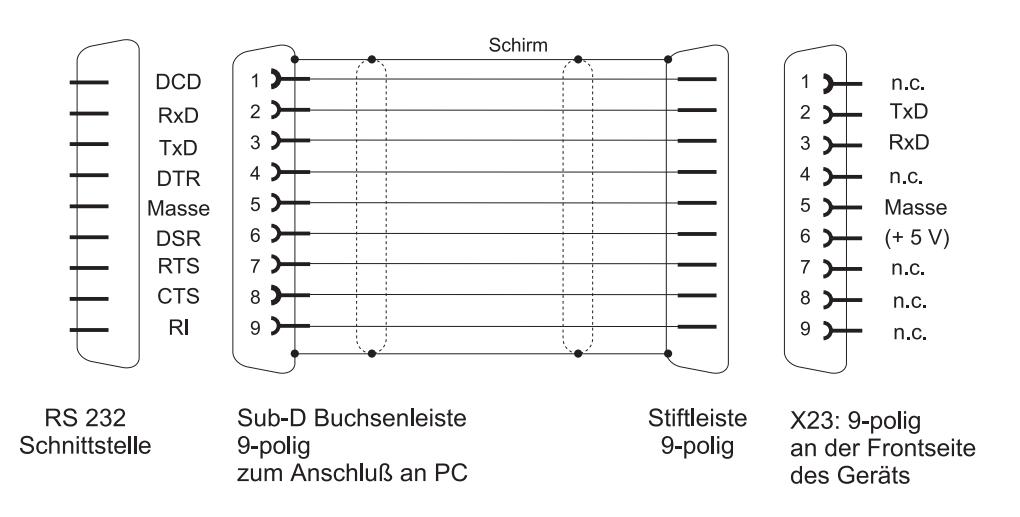

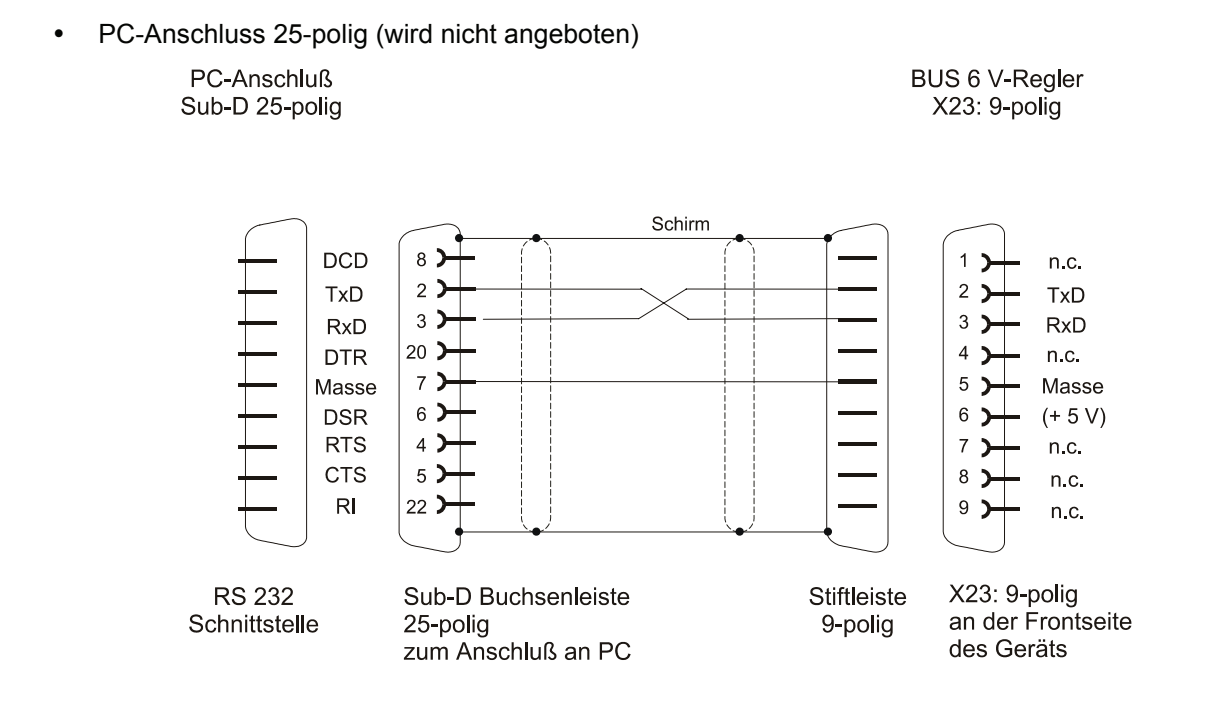

## <span id="page-25-0"></span>**5.8 Zubehör**

- Schnittstellenleitung PC (3 m)<br>X23 RS232  $R\overrightarrow{S}232$
- Steckerteil mit Schraubflansch X22 3-polig RM 7,62mm

Artikelnummer

00213283

00362609

## <span id="page-26-0"></span>**6 INBETRIEBNAHME**

#### <span id="page-26-1"></span>**6.1 Gefahrenhinweise**

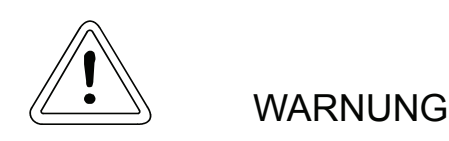

Dieses Gerät steht unter gefährlicher Spannung und enthält gefährliche rotierende Maschinenteile (Lüfter). Das Nichteinhalten der Sicherheits- und Warnhinweise kann zum Tod, schwerer Körper-verletzung oder Sachschäden führen.

Der Benutzer trägt die Verantwortung für die Montage der Stromrichter, des Motors, der Netzdrossel sowie der anderen Geräte gemäß den Sicherheitsvorschriften (z. B. DIN, VDE) und allen anderen relevanten staatlichen oder örtlichen Vorschriften betreffend Leiterdimensionierung und Schutz, Erdung, Trennschalter, Überstromschutz usw.

Wesentlich für den Personenschutz sind die Schutzmaßnahmen und Sicherheitsvorschriften nach DIN/VDE. Bei fehlenden Schutzleiteranschlüssen am Gerät, an der Kommutierungsdrossel, oder am Motor muss mit Personenschäden gerechnet werden, da auf der Oberfläche gefährliche Spannungen auftreten können.

Die Leistungsanschlüsse des Umrichters sind potentialbehaftet!

Auch bei abgefallenem Hauptschütz stehen diese Teile des Umrichters unter gefährlicher Spannung (Netzteil).

Bei Betrieb treten in Umrichter und Motor prinzipbedingt Ableitströme gegen Erde auf, die über die vorgeschriebenen Schutzleiteranschlüsse abgeführt werden und zum vorzeitigen Ansprechen einer vorgeschalteten FI-Schutzeinrichtung führen können.

Im Falle eines Körpers- bzw. Erdschlusses kann ein Gleichanteil im Fehlerstrom entstehen, der die Auslösung eines übergeordneten FI-Schutzschalters erschwert oder verhindert.

Der Schutzleiteranschluss ist nach DIN EN 60204 / VDE 0113 Teil 1 / 06.93; Abschnitt 8.2.2 unter Berücksichtigung von prEN 50178 / VDE 0160/ 11.94, Abschnitte 5.3.2.1 und 8.3.4.4 auszuführen.

Vor Inbetriebnahme kontrollieren, ob die Kunststoffabdeckungen über den spannungsführenden Teilen (Leistungsteilanschlüsse) angebracht sind.

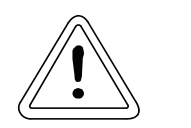

**WARNUNG** 

Vor dem Einschalten des Antriebs müssen alle übergeordneten Sicherheitseinrichtungen sorgfältig auf ihre Funktion hin überprüft werden, um eine Personengefährdung auszuschließen.

Berührungsschutz nach §4 Abs. 4 VBG 4

Schutz gegen direktes Berühren umfasst alle Maßnahmen gegen Gefahren, die sich aus der Berührung von aktiven Teilen elektrischer Betriebsmittel ergeben.

Durch Isolierung, Bauart, Lage, Anordnung oder fest angebrachte Einrichtungen müssen daher die aktiven Teile gegen direktes Berühren geschützt sein. Es handelt sich hierbei um die üblichen Abdekkungen, Abschrankungen und Verfahren, durch die gewährleistet wird, dass Personen unter Spannung stehende aktive Teile nicht berühren können.

Schaltschränke müssen über Not-Aus Einrichtungen verfügen, mit denen alle Spannungen, die Gefährdungen hervorrufen können abgeschaltet werden können. Nicht einbezogen werden Betriebsmittel, durch deren Abschaltung eine neue Gefahr entstehen könnte. Der Auslöser für die Not-Aus Einrichtung muss so angebracht werden, dass er im Gefahrenfall schnell erreicht werden kann. Bei Arbeiten, die mit einer deutlich höheren Gefahr verbunden sind, ist die Anwesenheit einer weiteren Person notwendig.

Der Bediener hat dafür zu sorgen, dass keine nichtautorisierten Personen an der Maschine arbeiten.

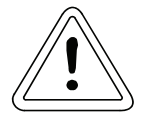

**WARNUNG** 

Der Bediener ist verpflichtet, eingetretene Veränderungen an der Maschine, die die Sicherheit beeinträchtigen, sofort zu melden.

Bei Demontage von Sicherheitseinrichtungen während Inbetriebnahmen, Reparatur und Wartung ist die Maschine genau nach Vorschrift außer Betrieb zu setzen. Unmittelbar nach Abschluss der Inbetriebnahme-, Reparatur- und Wartungsarbeiten hat die Remontage der Sicherheitseinrichtungen zu erfolgen und sind zu überprüfen.

Diese Liste stellt keine vollständige Aufzählung aller für den sicheren Betrieb des Geräts erforderlichen Maßnahmen dar. Sollten Sie weitere Informationen benötigen oder sollten spezielle Probleme auftreten, wenden Sie sich bitte an Baumüller Nürnberg GmbH oder an eine Verkaufsniederlassung. Beachten Sie bitte die Warnhinweise in Kap. 1 dieser Betriebsanleitung.

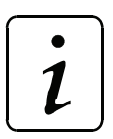

## **HINWEIS**

Vor Berührung der Baugruppen muss sich der Bediener elektrostatisch entladen um elektronische Bauteile vor hohen Spannungen, die durch elektrostatische Aufladung entstehen, zu schützen. Dies kann in einfacher Weise dadurch geschehen, dass unmittelbar vorher ein leitfähiger, geerdeter Gegenstand berührt wird.

Geräte mit elektrostatisch gefährdeten Bauelementen bzw. Baugruppen werden an sichtbarer Stelle mit folgendem Aufkleber gekennzeichnet.

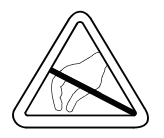

## <span id="page-29-0"></span>**6.2 Erstinbetriebnahme V-Regler**

Um einen Antriebssatz in Betrieb zu nehmen, ist eine gewisse Mindestbeschaltung der einzelnen Komponenten nötig. Im Nachfolgenden ist ein Prinzipschaltbild dargestellt, nach dem Sie Ihre Komponenten verschalten können. Bitte beachten Sie dabei die Sicherheitsvorschriften, welche Sie im einzelnen den Beschreibungen der Einzelkomponenten entnehmen können. Bitte notieren Sie sich für die spätere Inbetriebnahme den Reglertypenschlüssel von den Typenschildern der Komponenten.

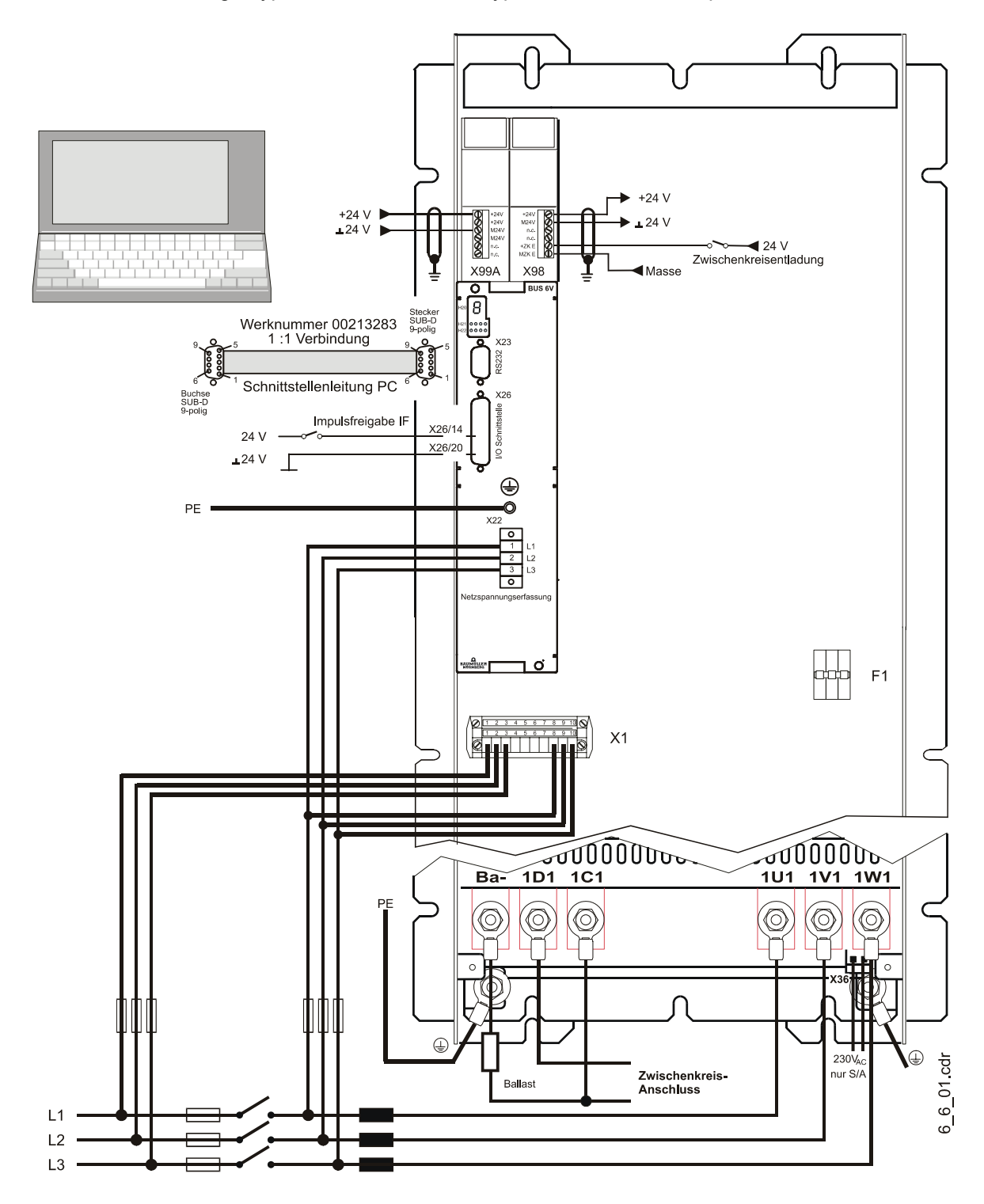

## <span id="page-30-0"></span>**7 PARAMETER**

## <span id="page-30-1"></span>**7.1 Funktionspläne**

**Gesamtübersicht V-Regler**

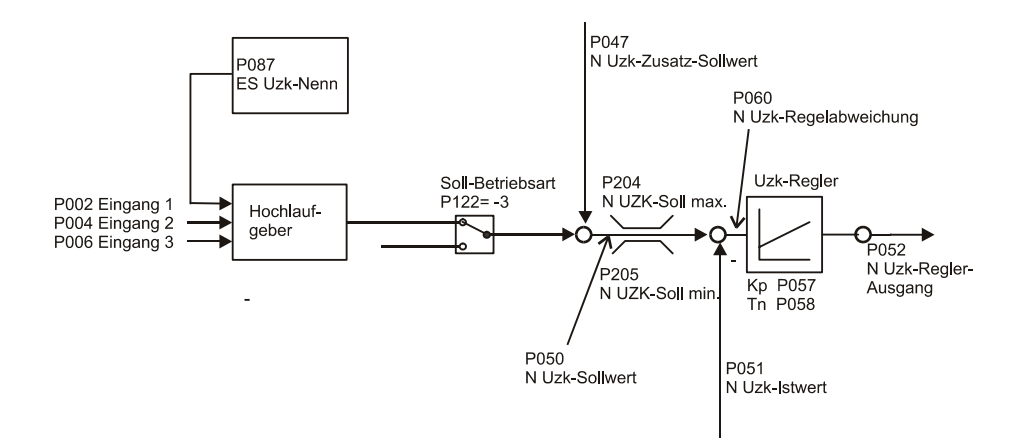

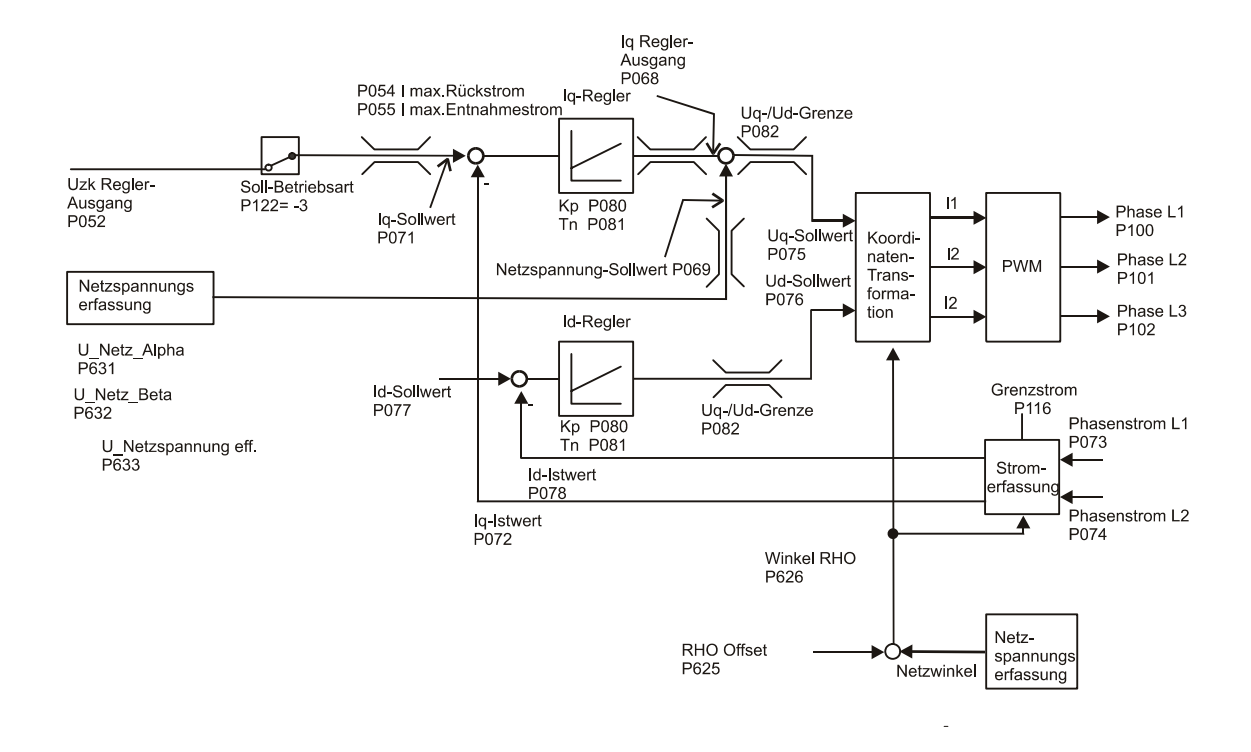

#### **Stromerfassung und Stromüberwachung**

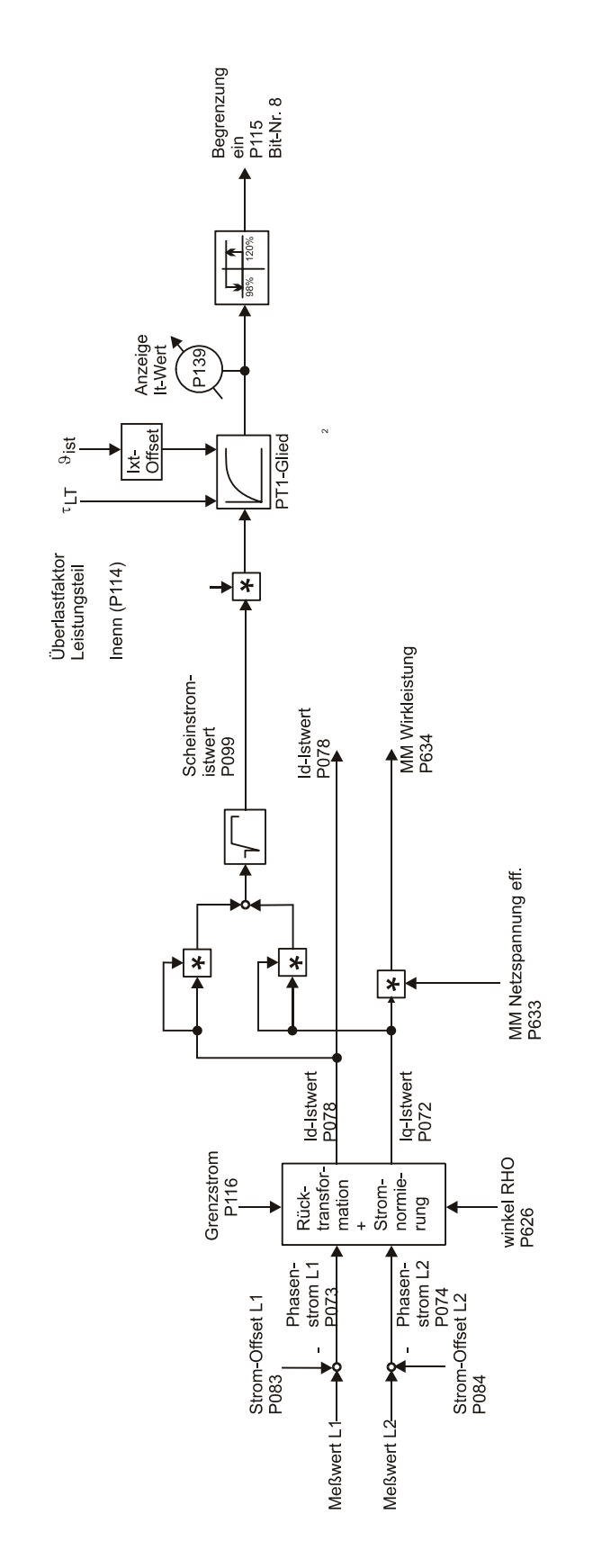

## <span id="page-33-0"></span>**7.2 Leistungsteil**

#### **Parameterübersicht**

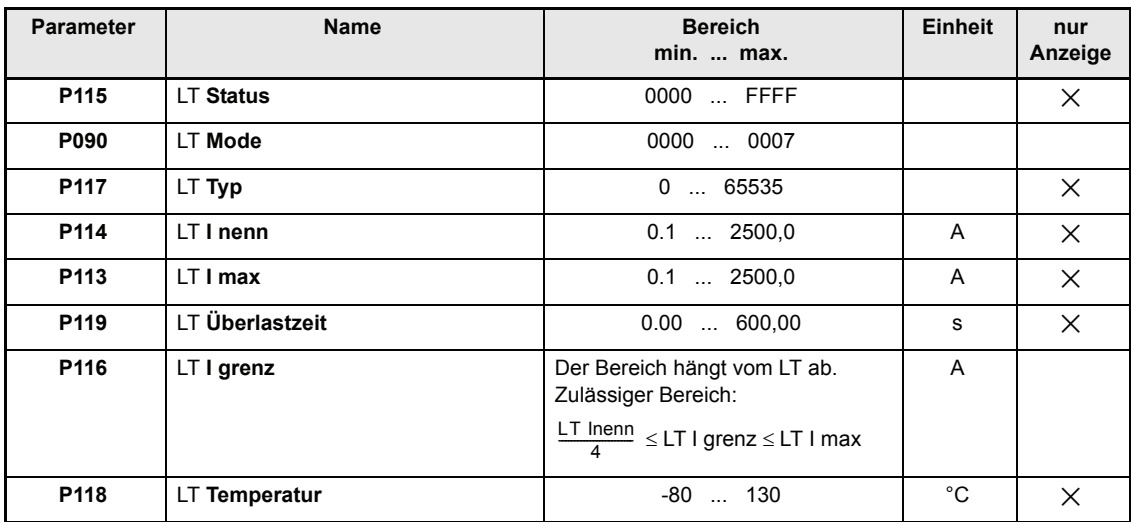

#### **Beschreibung der Parameter**

## P115 LT **Status**

Über diesen Parameter wird der Zustand des Leistungsteils angezeigt.

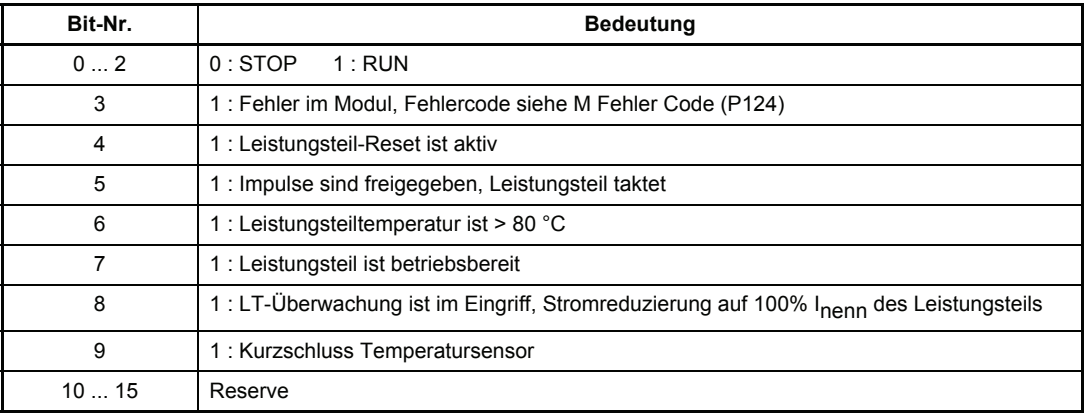

## P090 LT **Mode**

Die Parameter P114, P113 und P119 sind nur beschreibbar, wenn LT Mode 0001<sub>hex</sub> und das Passwort eingegeben wird.

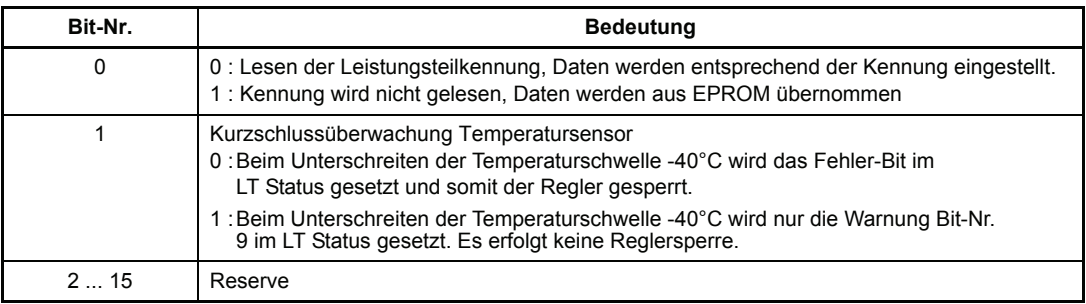

#### P117 LT **Typ**

Hier wird der Leistungsteiltyp angezeigt. Der Wert 0 kennzeichnet ein unbekanntes Leistungsteil.

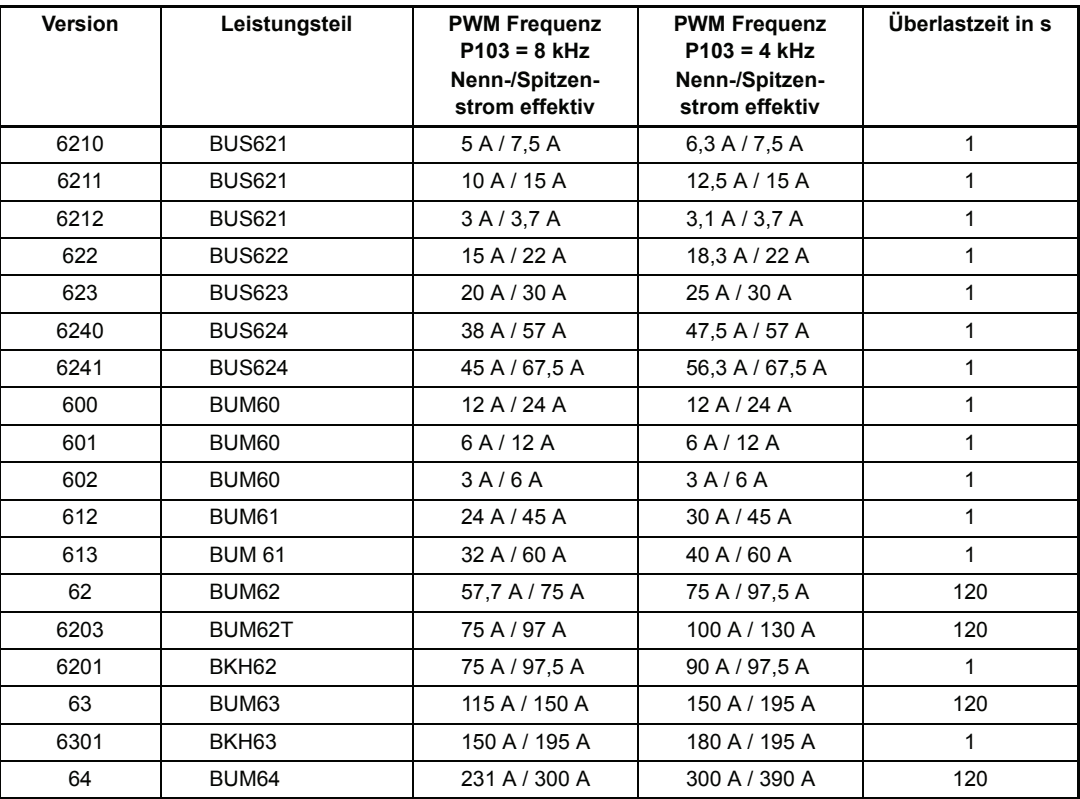

Um die Leistungteildaten im Falle eines unbekannten Leistungsteils eingeben zu können, muss wie folgt vorgegangen werden:

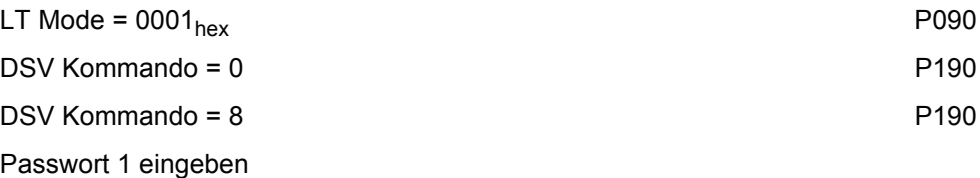

Parameter P113, P114 und P119 sind jetzt beschreibbar und die LT Kennung wird beim Booten nicht gelesen.

Werte für maximalen Strom (P113), Nennstrom (P114) und Überlastzeit (P119) aus obiger Tabelle entnehmen.

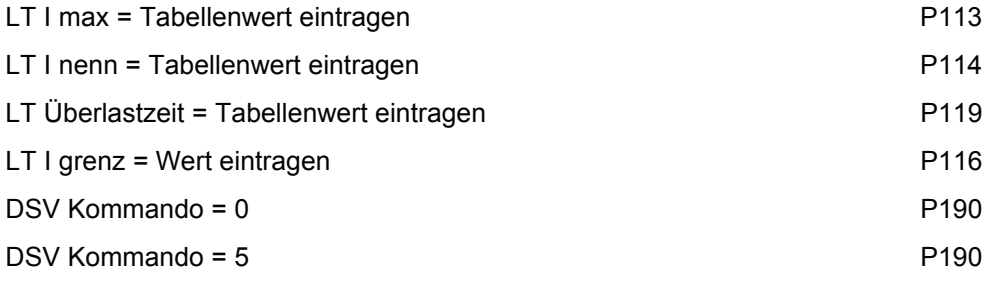

 $\rightarrow$  Werte sind im EEPROM abgespeichert

Die Leistungsteildaten stehen jetzt bei jedem Einschalten des Gerätes zur Verfügung.

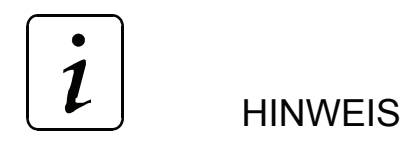

Wird der Wert des Parameters P103 (PWM) geändert, muss abgespeichert, ausgeschaltet und neu gebootet werden, um den Regler mit den neuen Leistungsteilparametern zu konfigurieren.

#### P114 LT **I nenn**

Dieser Parameter zeigt den Nennstrom des Leistungsteils an.

#### P113 LT **I max**

Dieser Parameter zeigt den maximalen Strom des Leistungsteils an. Der maximale Strom ist größer oder gleich dem Leistungsteil-Nennstrom.

#### P119 LT **Überlastzeit**

Während der Überlastzeit kann das Leistungsteil mit dem Spitzenstrom betrieben werden. Danach wird auf seinen Nennstrom (P114) begrenzt. Das Bit-Nr. 8 im LT Status (P115) zeigt eine Begrenzung an.

## P116 LT **I grenz**

Über diesen Parameter wird die Normierung der Stromregelung festgelegt.

Normierung

100 %  $\leftrightarrow$  1 grenz

Die Min- und Max-Grenzen dieses Parameters hängen vom verwendeten Leistungsteil ab.
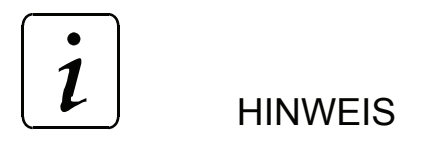

Die Normierung der Stromregelung darf nur bei Impulssperre geändert werden.

# P118 LT **Temperatur**

Unter diesem Parameter wird die Temperatur des Leistungsteils angezeigt. Bei einer Temperatur über 80°C wird das Bit-Nr. 6 im LT Status P115 gesetzt. Überschreitet die Leistungsteil-Temperatur 85°C wird der Fehler 0205<sub>hex</sub> ausgelöst.

# **7.3 Überlast-Überwachung des Leistungsteils**

Diese Überwachung schützt das Leistungsteil vor thermischer Überlastung. Dabei wird durch ein Ixt-Modell die Temperatur des Leistungsteils nachgebildet und überwacht.

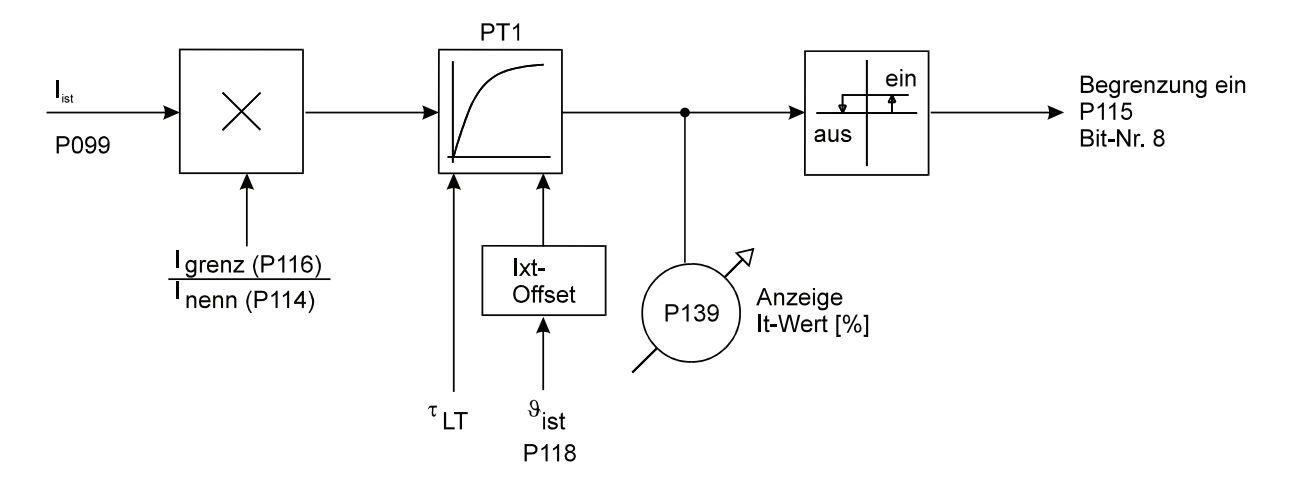

#### **Parameterübersicht**

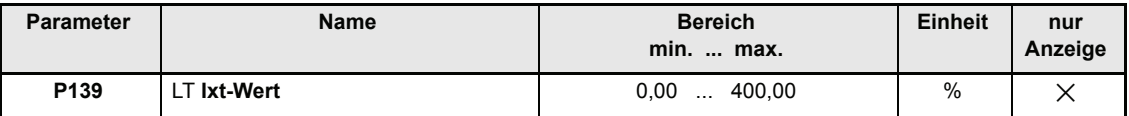

#### **Beschreibung der Parameter**

#### P139 LT **Ixt-Wert**

Dieser Parameter zeigt den aktuellen Ixt-Wert der Überlast-Überwachung an. Bei einem Wert von 100 % erfolgt die Begrenzung des Stromes auf den Nennstrom (P114). Unterschreitet der Ixt-Wert 95 %, wird die Stromgrenze wieder auf LT I grenz (P116) gesetzt.

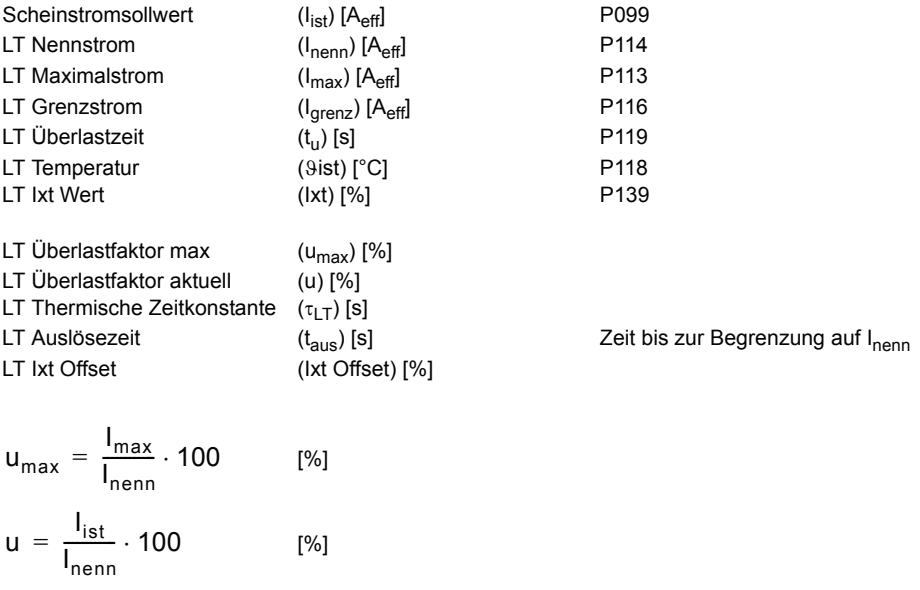

$$
\tau_{LT} = -\frac{t_{u}}{\ln(\frac{u_{max} - 100}{u_{max}})} \quad \text{[s]}
$$
\n- für Leistungsteiltemperatur > 45 °C\n
$$
IxtOffset = \frac{9_{\text{ist}} - 45^{\circ}\text{C}}{85^{\circ}\text{C} - 45^{\circ}\text{C}} \cdot 100
$$

[%]

-   
 
$$
\text{scat } \mathbf{b}
$$
  
 $\text{cat } \mathbf{c}$   
 $\text{cat } \mathbf{c}$   
 $\text{cat } \mathbf{c}$   
 $\text{cat } \mathbf{c}$   
 $\text{cat } \mathbf{c}$   
 $\text{cat } \mathbf{c}$   
 $\text{cat } \mathbf{c}$   
 $\text{cat } \mathbf{c}$   
 $\text{cat } \mathbf{c}$   
 $\text{cat } \mathbf{c}$   
 $\text{cat } \mathbf{c}$   
 $\text{cat } \mathbf{c}$   
 $\text{cat } \mathbf{c}$   
 $\text{cat } \mathbf{c}$   
 $\text{cat } \mathbf{c}$   
 $\text{cat } \mathbf{c}$   
 $\text{cat } \mathbf{c}$   
 $\text{cat } \mathbf{c}$   
 $\text{cat } \mathbf{c}$   
 $\text{cat } \mathbf{c}$   
 $\text{cat } \mathbf{c}$   
 $\text{cat } \mathbf{c}$   
 $\text{cat } \mathbf{c}$   
 $\text{cat } \mathbf{c}$   
 $\text{cat } \mathbf{c}$   
 $\text{cat } \mathbf{c}$   
 $\text{dat } \mathbf{c}$   
 $\text{dat } \mathbf{c}$   
 $\text{dat } \mathbf{c}$   
 $\text{dat } \mathbf{c}$   
 $\text{dat } \mathbf{c}$   
 $\text{dat } \mathbf{c}$   
 $\text{dat } \mathbf{c}$   
 $\text{dat } \mathbf{c}$   
 $\text{dat } \mathbf{c}$ 

#### **Beispiel:**

 $I<sub>nenn</sub> = 150 A<sub>eff</sub>$  (BUC 63)  $I_{\text{max}}$  = 195 A<sub>eff</sub> (BUC 63)  $t<sub>u</sub>$  = 120 [s] (BUC 63)  $I<sub>grenz</sub> = 180 A<sub>eff</sub>$  $\vartheta_{\rm ist}$  = 35 °C [%]  $u_{max} = \frac{195}{150} \cdot 100 = 130$ 

$$
u = \frac{180}{150} \cdot 100 = 120
$$
 [%]

$$
\tau_{LT} = -\frac{120}{\ln\left(\frac{130 - 100}{130}\right)} = 81,8
$$
 [S]

$$
t_{\text{aus}} = -81, 8 \cdot \ln\left(\frac{120 - 100}{120 - 0}\right) = 147
$$
 [S]

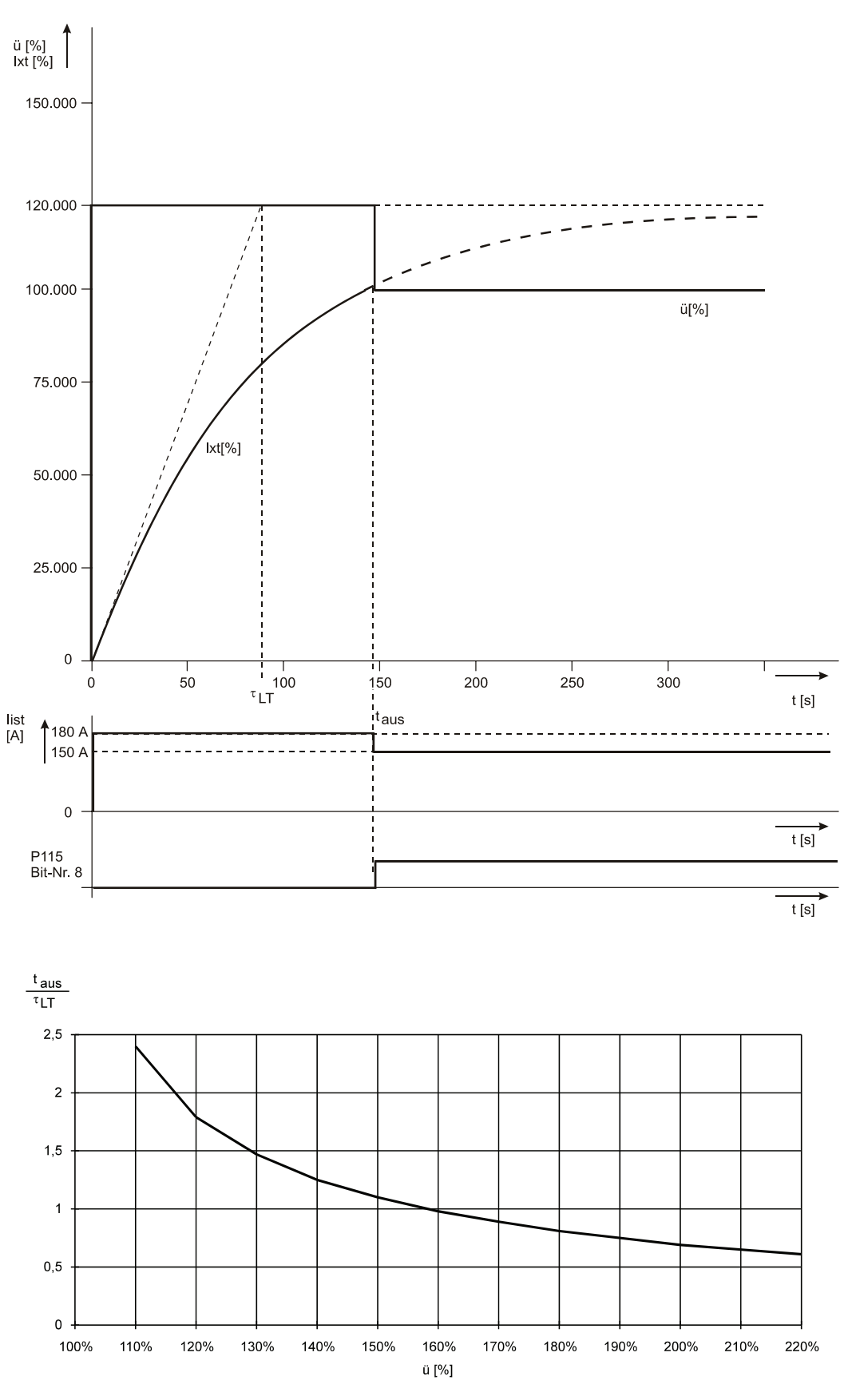

Es wird bei dieser Kennlinie von einem "kalten" Leistungsteil ausgegangen (Ixt Offset = 0%;  $\theta_{\rm 1st}$  < 45°C).

# **7.4 Pulsweitenmodulation**

#### **Funktion**

Die Parameter des Funktionsmoduls Pulsweitenmodulation dienen der Anzeige der vom Stromregler gelieferten Werte und der Umschaltung der PWM-Frequenz.

#### **Parameterübersicht**

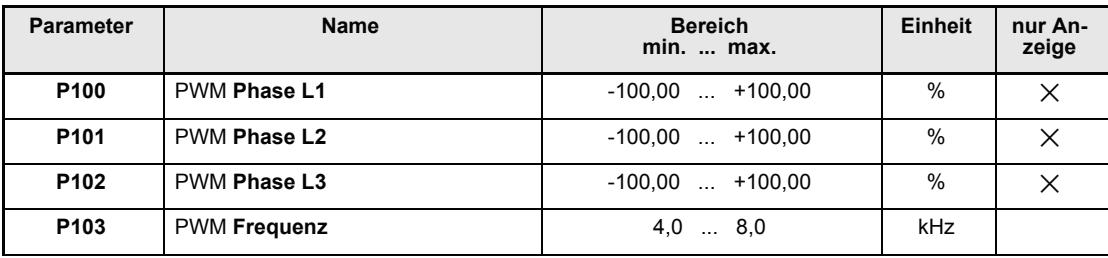

#### **Beschreibung der Parameter**

P100 PWM **Phase L1**

#### P101 PWM **Phase L2**

### P102 PWM **Phase L3**

Diese Parameter zeigen den Aussteuergrad ( der betroffenen Leistungstransistoren für die einzelnen Phasen an.

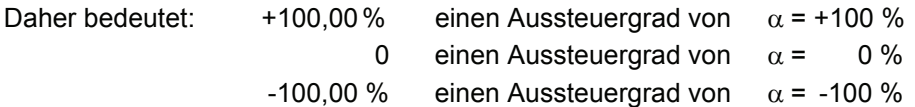

Die resultierende Spannung an den Leistungsteilklemmen kann wie folgt berechnet werden:

 $\overline{U_{L12}}$  =  $U_{ZK}$ .  $\frac{PWM \; PhaseL1-PWM \; PhaseL2}{maximaler \; Stellbereich}$  = P610  $\cdot \frac{P100-P101}{200,00\; \%}$  $\overline{\mathsf{U}_{\textsf{L23}}} = \mathsf{U}_{\textsf{ZK}} \cdot \frac{\textsf{PWM PhaseL2-PWM PhaseL3}}{\textsf{maximaler Stellbereich}} = \textsf{P610} \cdot \frac{\textsf{P101-P102}}{\textsf{200,00\,\%}}$  $\overline{U_{L31}}$  =  $U_{ZK}$ .  $\frac{\text{PWM Phase L3} - \text{PWM Phase L1}}{\text{maximaler Stellbereich}}$  = P610  $\cdot \frac{\text{P102} - \text{P100}}{200,00\%}$ 

Wobei U<sub>ZK</sub> die Zwischenkreisspannung ist, die über P610 angezeigt wird. Aufgrund der zugrundeliegenden Taktfrequenz kann diese Spannung auf digitalen Messgeräten nicht dargestellt werden.

# P103 PWM **Frequenz**

Die Frequenz des Leistungsteils beträgt standardmäßig 8,0 kHz und kann auf 4,0 kHz umgeschaltet werden (Zwischenwerte sind nicht möglich).

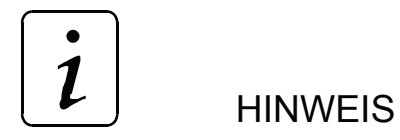

Die Umschaltung darf nur bei Impulssperre erfolgen!

Nach der Umschaltung muss der Parameter abgespeichert und der Regler neu gebootet werden!

# **7.5 Stromregler**

#### **Parameterübersicht**

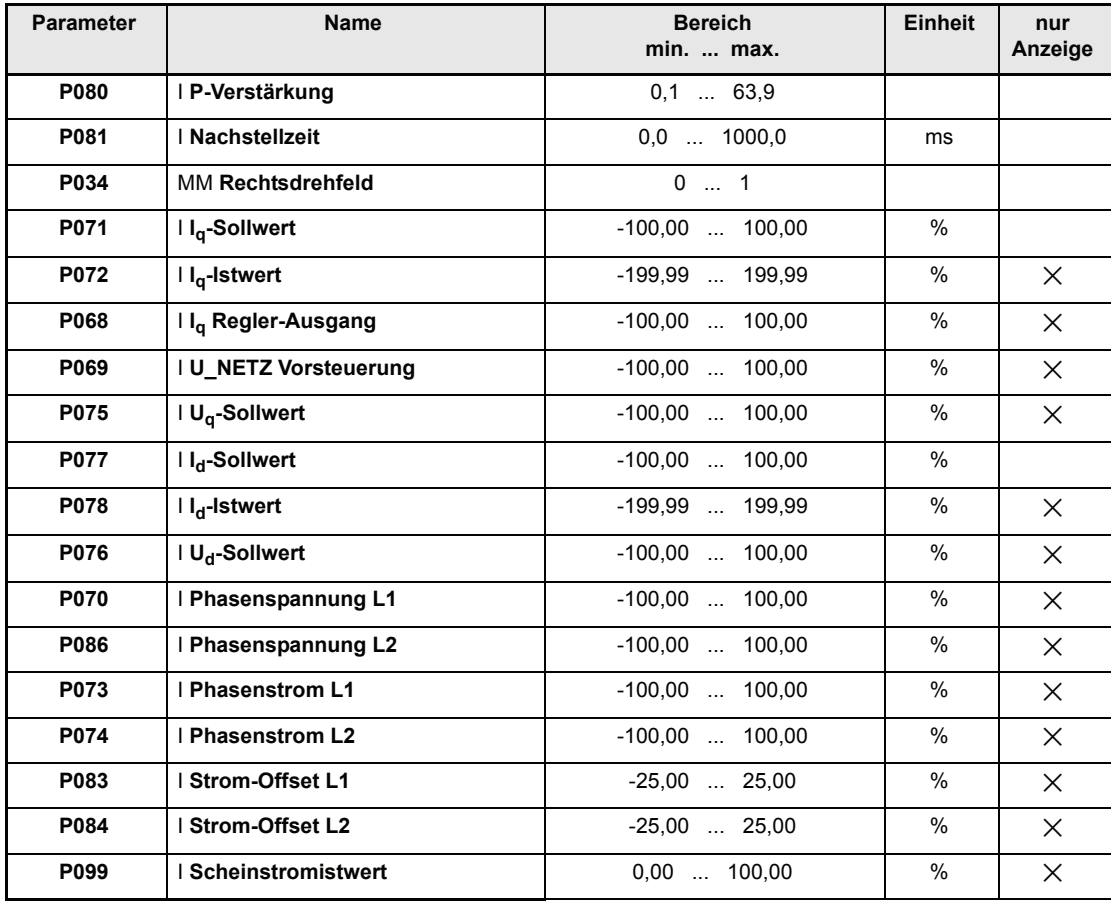

#### **Beschreibung der Parameter**

## P080 I **P-Verstärkung**

# P081 I **Nachstellzeit**

Unter diesem Parametern wird die Proportionalverstärkung ( $k_p$ ) und die Nachstellzeit (T<sub>N</sub>) für den Längs- und Querstromregler eingestellt.

#### **Einstellen des Stromreglers:**

Wenn die Netzdrosselparameter Widerstand und Induktivität bekannt sind, kann der Stromregler folgendermaßen eingestellt werden.

• 
$$
T_n = T_s = \frac{I_s}{r_s}
$$
 und  $k_P = \frac{I_s}{3 \cdot T_{ab}} \cdot \frac{I_{max}(P113)}{\frac{U_{ZKnenn}(P087)}{\sqrt{6}}}$   
 $T_{ab} = 0, 5 \cdot \frac{1}{f_s(P103)}$ 

Der Stromregler ist nun nach dem Betragsoptimum eingestellt.

## P034 MM **Rechtsdrehfeld**

Mit diesem Parameter wird die Regelung auf das Drehfeld des Motors angepasst.

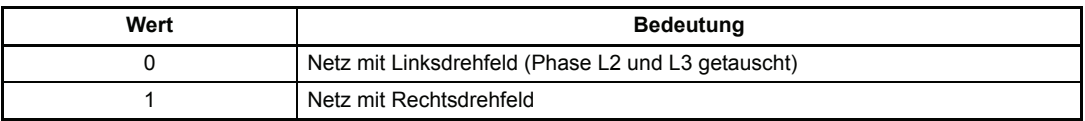

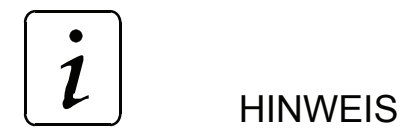

Nach Änderungen an Mot Drehfeld **muss** der Datensatz 0 (Boot-Datensatz) abgespeichert und der Regler neu gebootet werden!

# P071 I **Iq-Sollwert**

# P072 I **Iq-Istwert**

Der Querstrom-Sollwert / Istwert (Drehmoment bildende Stromkomponente der Vektorregelung) wird hier angezeigt. 100 % entsprechen dem im LT I grenz (P116) eingestellten Wert.

# P068 I **Iq Regler-Ausgang**

Stellgröße des Querstromreglers.

Normierung: 100  $\leftrightarrow \frac{U_{ZKnenn}(P087)}{0,8\cdot\sqrt{3}\cdot\sqrt{2}}$  (Effektivwert)

## P069 I **U\_NETZ Vorsteuerung**

Vorsteuerung der aktuellen Netzspannung(entspricht der EMK im Motor)

Normierung:

\n
$$
100\,\%\quad\leftrightarrow\quad\frac{\mathsf{U}_{\mathsf{ZKnenn}}(\mathsf{P087})}{0,8\cdot\sqrt{3}\cdot\sqrt{2}}\;\;(\mathsf{Effektiwert})
$$

### P075 I **Uq-Sollwert**

Summe aus P068 Iq-Regler-Ausgang und P069 EMK-Sollwert.

Normierung: 100 % ↔ (Effektivwert) UZKnenn( ) P087 0 8, ⋅ ⋅ 3 2 ----------------------------------------

# P077 I **Id-Sollwert** P078 I **Id-Istwert** Der Längsstrom-Sollwert / Istwert (Feld bildende Stromkomponente der Vektorregelung) wird hier angezeigt. P076 I **Ud-Sollwert** Stellgröße des Längsstromreglers. P070 I **Phasenspannung L1** P086 I **Phasenspannung L2** Spannungssollwerte am Geräteanschluss 1U1 und 1V1 P073 I **Phasenstrom L1** P074 I **Phasenstrom L2** P083 I **Strom-Offset L1** P084 I **Strom-Offset L2** Um den Offset der verwendeten Stromwandler auszugleichen, werden bei jeder Impulssperre die Stromwandler auf Null abgeglichen und der Offset-Wert unter diesen Parametern an-Normierung: 100 % ↔ LT I grenz (P116) Normierung: 100 %  $\leftrightarrow$   $\frac{U_{ZKnenn}(P087)}{0,8 \cdot \sqrt{3} \cdot \sqrt{2}}$  (Effektivwert) Normierung: 100 % ↔ (Effektivwert) UZKnenn( ) P087 0 8, ⋅ ⋅ 3 2 ----------------------------------------Normierung: 100 % ↔ LT I grenz (P116)

gezeigt.

Normierung:  $100 \% \leftrightarrow 2^{11}$  (halber Messwandlerbereich)

# P099 I **Scheinstromistwert**

Normierung: 100 % ↔ LT I grenz (P116)

# **7.6 Uzk- Regler (Uzk-Sollwertvorgabe)**

#### **Parameterübersicht**

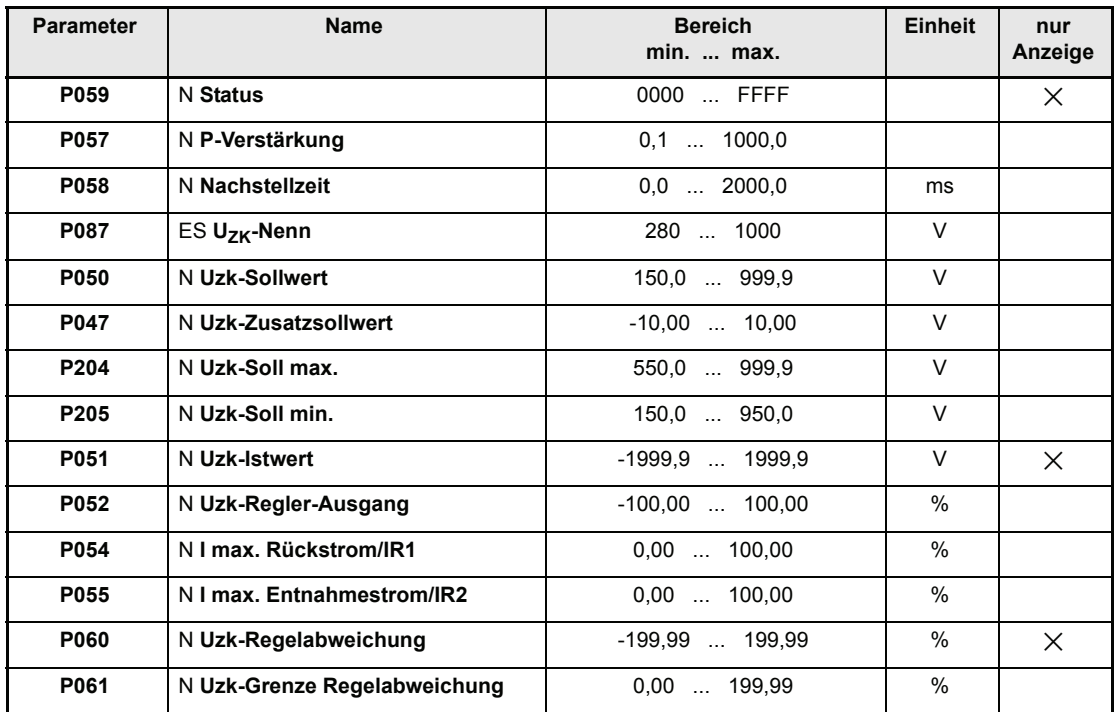

#### **Beschreibung der Parameter**

# P059 N **Status**

Dieser Parameter gibt den Zustand des Uzk-Reglers an.

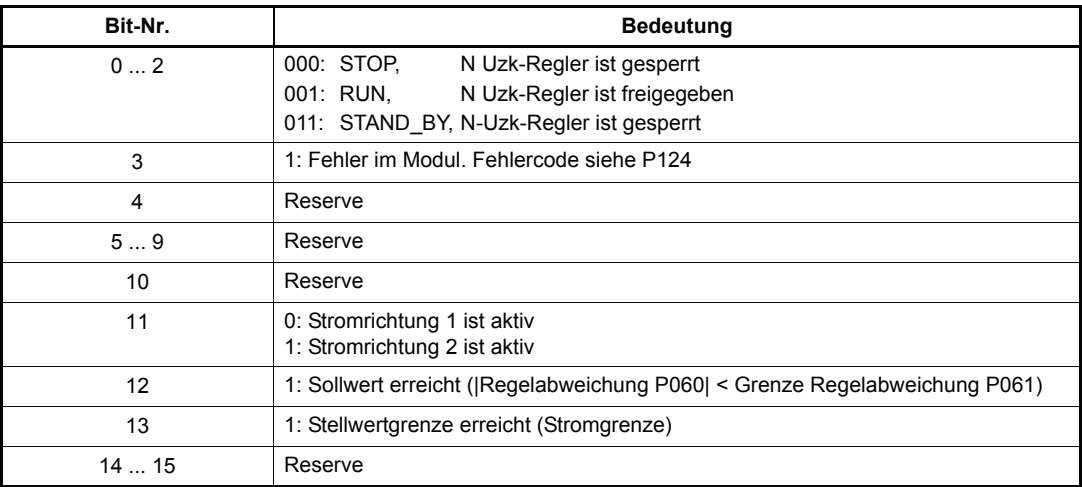

# P057 N **P-Verstärkung**

Proportionalverstärkung  $(K_p)$  des Uzk-Reglers.

## P058 N **Nachstellzeit**

Nachstellzeit  $(T_N)$  des Uzk-Reglers.

# P087 ES **Uzk-Nenn**

Über diesen Parameter wird der Nenn-Zwischenkreisspannungsollwert des BUC eingestellt.

#### P047 N **Uzk-Zusatzsollwert**

## P050 N **Uzk-Sollwert**

Zwischenkreisspannung-Sollwert .

## P051 N **Uzk Istwert**

Zwischenkreisspannung-Istwert .

#### P052 N **Uzk-Regler-Ausgang**

Über diesen Parameter wird der Stellwert des Uzk-Reglers angezeigt.

#### P054 I **max. Rückstrom**

Begrenzung für den maximalen Rückspeise-Netzstrom

### P055 I **max. Entnahmestrom**

Begrenzung für den maximalen Entnahme-Netzstrom

#### P060 N **Uzk-Regelabweichung**

Dieser Parameter zeigt die aktuelle Regelabweichung des Uzk-Reglers an.

### P061 N **Uzk-Grenze Regelabweichung**

Unterschreitet der Betrag der Regelabweichung, die mit diesem Parameter eingestellte, maximale Regelabweichung, gibt das Funktionsmodul die Meldung Sollwert erreicht (Bit-Nr. 12, P059).

# P204 N **Uzk-Soll max.**

Begrenzung für den maximalen Zwischenkreisspannung-Sollwert.

### P205 N **Uzk-Soll min.**

Begrenzung für den minimalen Zwischenkreisspannung-Sollwert.

# **7.7 Regler- Manager (Freigabe der Regelung)**

#### **Funktion**

Der Regler-manager verwaltet die wesentlichen Systemresourcen des Reglers. Darunter fallen unter anderem die komplette Gerätesteuerung, die Verwaltung der Kommunikationsschnittstellen, die Fehlerbehandlung usw.

#### **Parameterübersicht**

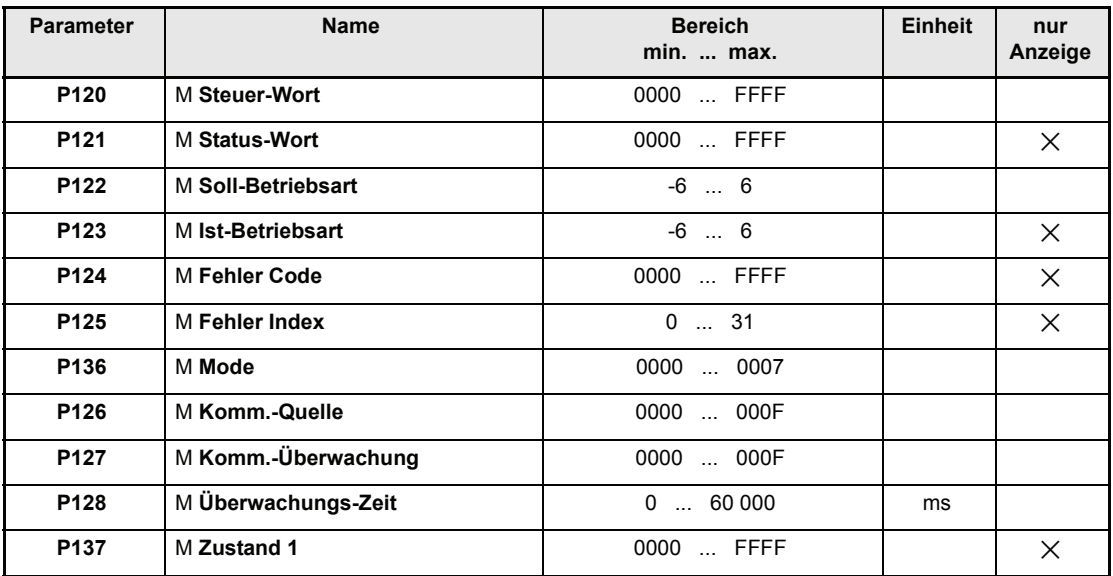

#### y **Zustände der Gerätesteuerung**

#### 0 **NICHT EINSCHALTBEREIT**

- die Elektronikversorgung ist eingeschaltet
- Selbsttest läuft
- Initialisierung läuft
- Uzk-Regelung ist gesperrt
- Betriebsbereit-Relais ist AUS (Relais abgefallen BUC ist nicht betriebsbereit)

#### 1 **EINSCHALTSPERRE**

- Software/Hardware- Initialisierung ist abgeschlossen
- Uzk-Regelung ist gesperrt
- Das Hauptschütz ist nicht angesteuert (Interner Kontakt zwischen X1:6 und X1:7 offen, siehe Anschlussplan BUC)
- Die Ladeschaltung kann aktiviert werden (Power On siehe Anschlussplan BUC63) und damit der Zwischenkreis hochgeladen werden
- Betriebsbereit-Relais ist AUS (Relais abgefallen BUC ist nicht betriebsbereit)

## 2 **EINSCHALTBEREIT**

- Die Zwischenkreisspannung hat den mit P600 eingestellten Wert erreicht und es es fließt kein Laderstrom mehr
- Uzk-Regelung ist gesperrt
- Es folgt die Haupschützfreigabe (der im BUC befindliche Kontakt zwischen X1:6/X1:7 wird geschlossen)
- Das Hauptschütz wird angesteurt
- Ein Timer mit der eingestellten Hauptschütz-Schließzeit (P601 HS-Schaltzeit) wird gestartet
- Betriebsbereit-Relais ist AUS (Relais abgefallen BUC ist nicht betriebsbereit)

#### 9 **EINGESCHALTET, warten auf die Impulsfreigabe**

- Die Zwischenkreisspannung hat den mit P600 eingestellten Wert erreicht
- Uzk-Regelung ist gesperrt
- Das Hauptschütz hat angezogen, die Hauptschütz-Schließzeit läuft (P601 HS-Schaltzeit)
- Netzspannung am BUC-Leistungsteil ist vorhanden und die Regelung ist netzsynchron
- Das Signal "Bereit für Impulsfreigabe" wird ausgegeben (siehe X26:22, Anschlussplan V-Regler)
- Betriebsbereit-Relais ist AUS (Relais abgefallen BUC ist nicht betriebsbereit)

#### 3 **EINGESCHALTET, warten bis Vorregelungszeit(P602) abgelaufen ist**

- Die Impulse sind freigegeben (siehe X26:14, Anschlussplan V-Regler)
- Die Uzk-Regelung ist freigegeben
- Ein Timer mit der eingestellten Vorregelzeit (P602) wird gestartet und die Zwischenkreisspannung wird auf den voreingestellten Uzk-Nennwert (P87) hochgeregelt.
- Betriebsbereit-Relais ist AUS (Relais abgefallen BUC ist nicht betriebsbereit)

#### 4 **BETRIEB FREIGEGEBEN**

- Die Uzk-Regelung ist freigegeben
- Die Zwischenkreisspannung hat den vorgegebenen Uzk-Nennwert (P87) erreicht
- Betriebsbereit-Relais ist EIN (Relais angezogen BUC ist betriebsbereit)

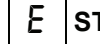

#### E **STÖRUNGSREAKTION AKTIV**

- Uzk-Regelung ist gesperrt
- Das Hauptschütz wird ausgeschaltet (der im BUC vorhandene Kontakt zwischen X1:6/X1:7 wird geöffnet)
- Betriebsbereit-Relais ist AUS (Relais abgefallen BUC ist nicht betriebsbereit)

# F **STÖRUNG**

- Uzk-Regelung ist gesperrt
- Betriebsbereit-Relais ist AUS (Relais abgefallen BUC ist nicht betriebsbereit)
- Der Gerätemanager wartet auf die Fehlerquittierung (siehe X26:17, Anschlussplan V-Regler)

#### **Zustände der Gerätesteuerung:**

- Inhalt vom Steuer- und Status-Wort
- Schaltzustand des Betriebsbereit-Relais

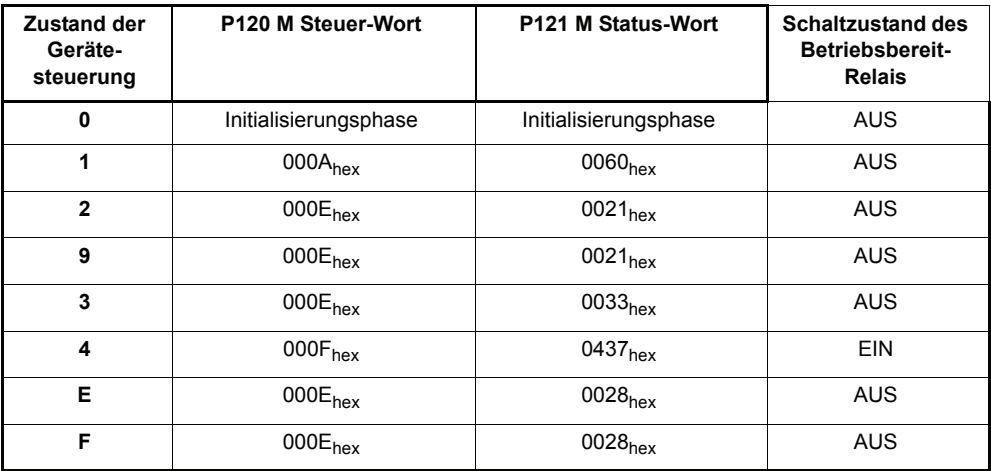

# P120 M **Steuer-Wort**

Dieser Parameter entspricht dem DRIVECOM-Objekt 6040<sub>hex</sub> und ist das Eingangswort der Zustandsmaschine der Gerätesteuerung.

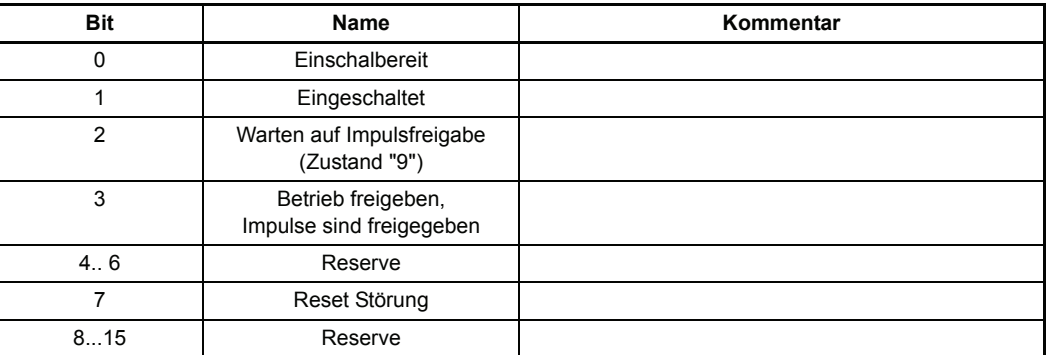

 $\boldsymbol{l}$ **HINWEIS** 

Bei P126 (Komm.-Quelle) **ungleich 0** kann die Regelung erst freigegeben werden nachdem **zuerst** die Hardware-Impulsreigabe erfolgt ist (ein High Signal am Eingang X26:14, siehe Anschlussplan V-Regler) und **danach** der Parameter P120 (Steuer-Wort) mit dem Wert 000F<sub>hex</sub> beschrieben wird.

Das löschen des Fehlerspeichers geschieht durch beschreiben vom P120 (Steuer-Wort) mit dem Wert 0080<sub>hex</sub>. Dieses Kommando wird aber nur dann ausgeführt, nachdem die Hardware-Impulsreigabe weggenommen wurde (ein Low Signal am Eingang X26:14, siehe Anschlussplan V-Regler)

# P121 M **Status-Wort**

Dieser Parameter entspricht dem DRIVECOM-Objekt 6041<sub>hex</sub> und ist das Ausgangswort der Zustandsmaschine der Gerätesteuerung.

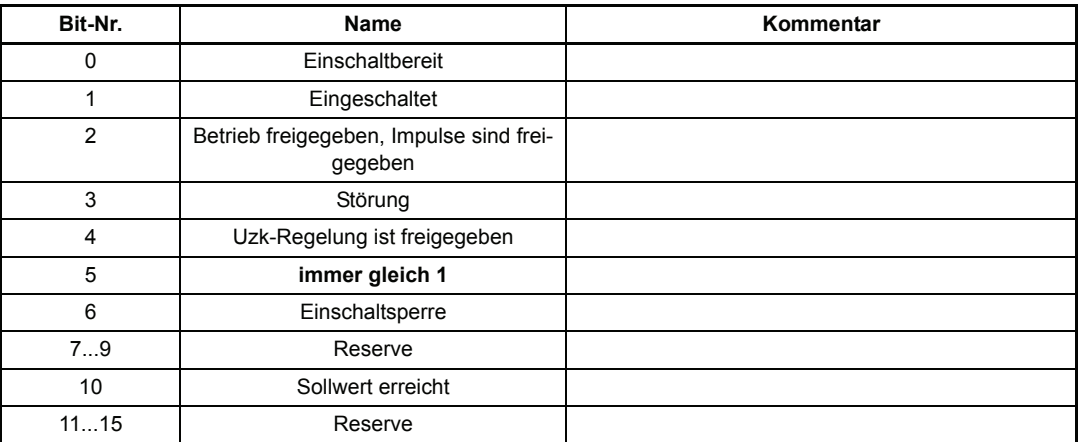

 $\boldsymbol{i}$ **HINWEIS** 

Nach der Freigabe der Regelung wechselt der Wert des Parameter P121 (Status -Wort) von 0021<sub>hex</sub> auf 0033<sub>hex</sub>. Ist der Spannungssollwert erreicht dann wird das Betriebsbereit-Relais angezogen und der Parameter P121 nimmt denn Wert 0437<sub>hex</sub> ein.

## P122 M **Soll-Betriebsart**

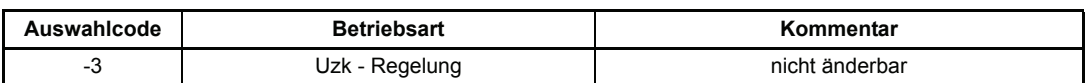

## P123 M **Ist-Betriebsart**

Dieser Parameter zeigt die momentan aktive Antriebs-Betriebsart an.

## P124 M **Fehler-Code**

Im Fehlerfall steht hier der entsprechende Fehlercode. Dieser Fehler wird quittiert, wenn das Bit "Reset-Störung" im Steuerwort (P120) von 0 auf 1 gesetzt wird oder der Eingang "FEH-LERSPEICHER LÖSCHEN" betätigt wird (siehe auch P136 M Mode).

Sind mehrere Fehler vorhanden, wird nach dem Quittieren sofort der nächste Fehler angezeigt

Fehlercodes siehe Kapitel Wartung, Fehlermeldungen.

# P125 M **Fehler-Index**

Im Fehlerfall steht hier die Anzahl der anstehenden Fehler. Mit jedem quittierten Fehler wird der angezeigte Wert vermindert. Wenn alle Fehler quittiert sind, steht die Null im Parameter.

## P136 M **Mode**

Mit diesem Parameter werden die verschiedene Möglichkeiten zur Fehlerquittierung ausgewählt (siehe V-Regler Anschlussplan). Die Fehlerquittierung erfolgt hier über den Digitalen Einagang 3 X26:17 FEHLER LÖSCHEN.

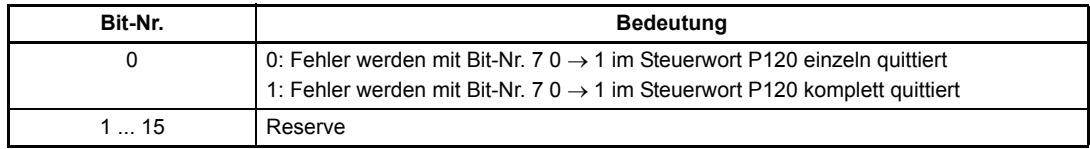

## P137 M **Zustand 1**

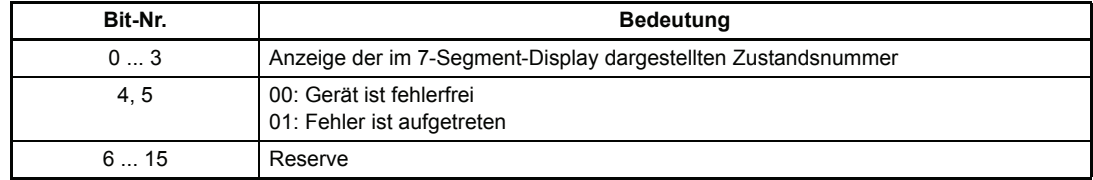

## P126 M **Komm. Quelle**

Über diesen Parameter wird die Kommunikations-Quellen ausgewählt.

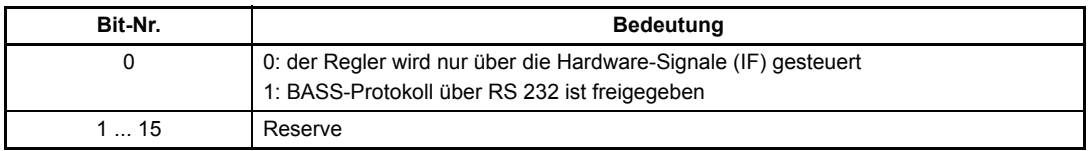

Ist dieser Parameter "Kommunikationsquelle" auf 0 gesetzt, dann kann das Gerät nur über die Hardware-Signale Impulsfreigabe (IF) gesteuert werden.

Ist dagegen P126 =1, kann die Regelung erst freigegeben werden nachdem zuerst die Hardware-Impulsfreigabe erfolgt ist (ein High Signal am Eingang X26:14, siehe Anschlussplan V-Regler) und danach der P120 (Steuer-Wort) mit dem Wert 000F<sub>hex</sub> beschrieben wird.

Die Parameter Kommunikationsquelle (P126) und DSV Kommando (P190) können über die Service-Schnittstelle (BASS-Protokoll, Bedienprogramm PCBASS) immer beschrieben werden.

### P127 M **Komm.-Überwachung**

Über diesen Parameter kann die Überwachung der Kommunikationsquellen aktiviert werden.

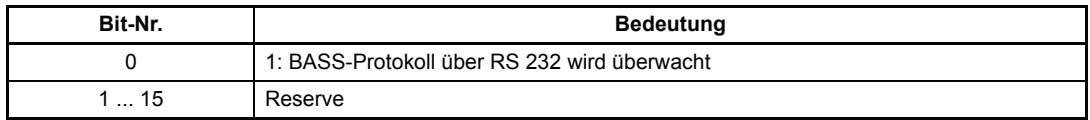

## P128 M **Überwachungs-Zeit**

Über diesen Parameter wird die Zeitkonstante der Kommunikationsüberwachung eingestellt. Sie gilt gemeinsam für alle Kommunikationsquellen.

Trifft während der im Parameter "Überwachungs-Zeit" eingestellten Zeit keine Information aus der aktuellen Kommunikationsquelle ein, z.B. weil das Schnittstellenkabel unterbrochen oder eine Kommunikationskarte defekt ist, so wird die im Parameter "Überwachungs-Auswahlcode" ausgewählte Aktion ausgeführt. Die Überwachungszeit kann bis zu einer Minute betragen, wobei die Auflösung 1 ms beträgt. Wird die Zeit 0 ms eingetragen, so ist die Überwachung abgeschaltet. Wenn der Regler ohne Kommunikation betrieben wird (P126 = 0), so ist die Überwachungszeit auf 0 ms einzustellen.

# P129 M **Überwachungs-Code**

Dieser Parameter legt die Reaktion des Reglers im Falle einer Überschreitung der Kommunikations-Überwachungszeit fest.

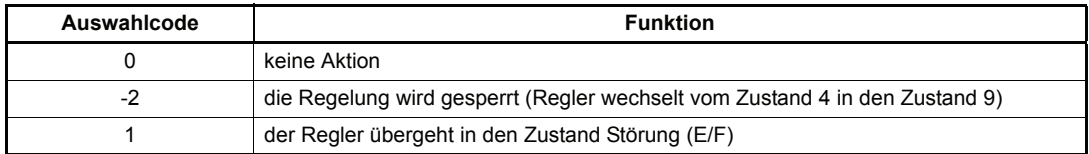

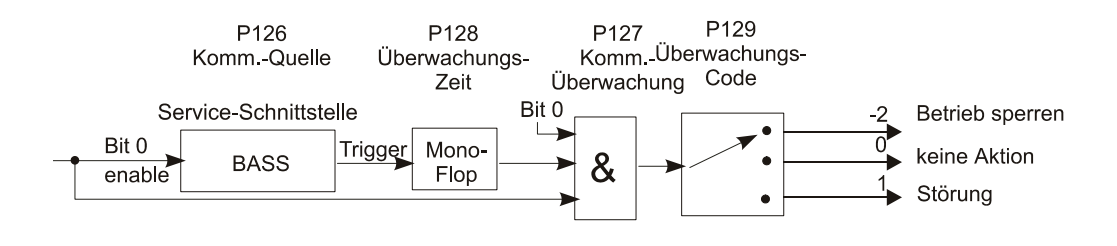

# **7.8 Neue BUC Parameter**

#### **Parameterübersicht**

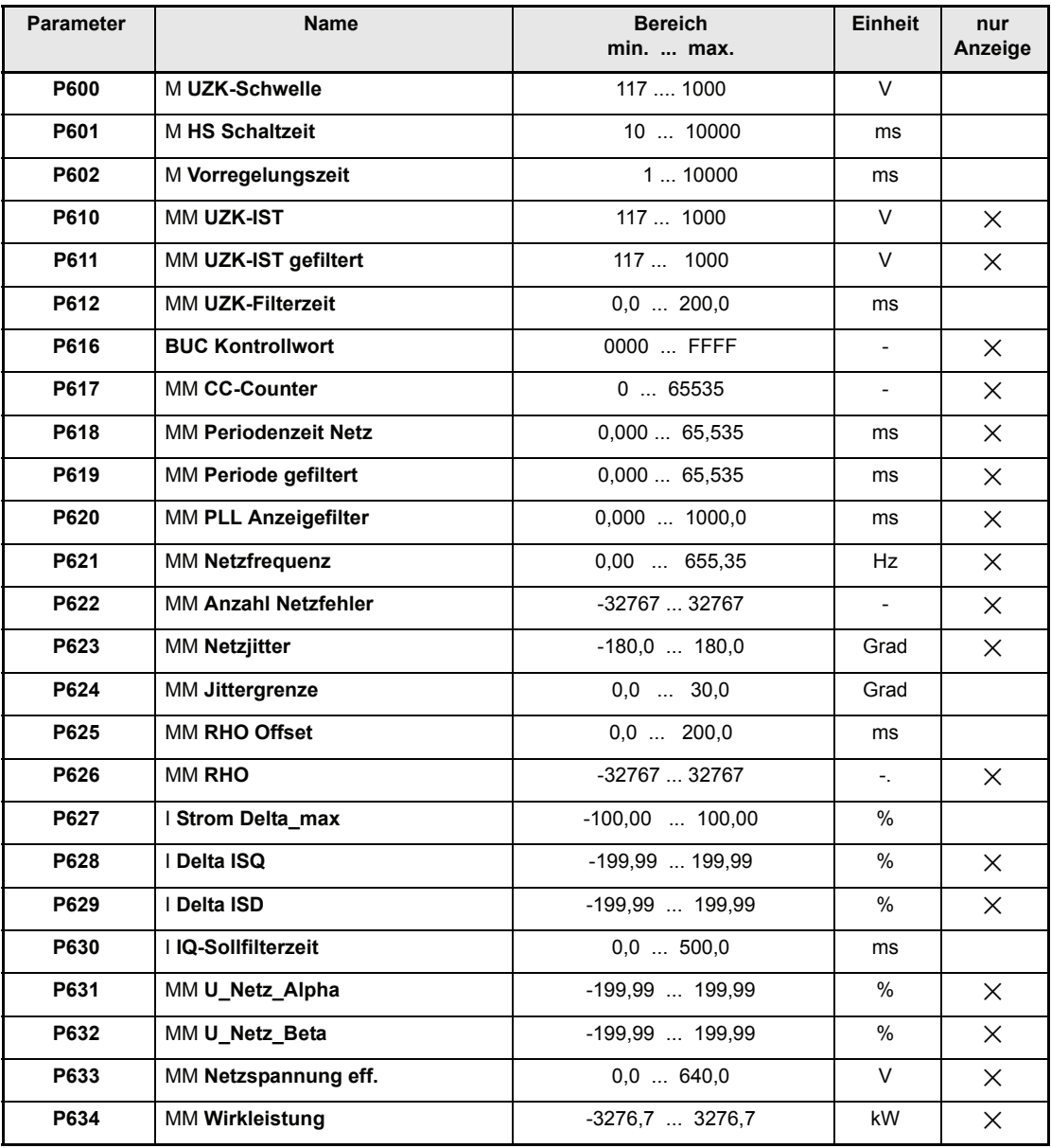

#### **Beschreibung der Parameter**

## P600 M **UZK-Schwelle**

Erreicht die Zwischenkreisspannung während des Ladenvorgangs den eingestellten Wert, so wird, vorausgesetzt dass P623 (Netzjitter) < P624 (Jittergrenze), das Hauptschütz angesteuert (Ladevorgang beendet).

# P601 M **HS Schaltzeit**

Diese Wartezeit wird nach dem Einschalten des Hauptschützes gestartet. Nach deren Ablauf wechselt der digitale Ausgang 2 (X26:22 Bereit für Impulsfreigabe) von Low auf High.

## P602 M **Vorregelungszeit**

Nach erfolgter Impulsfreigabe wird diese Zeit gestartet. Nach deren Ablauf wird das Betriebsbereit Relais angesteuert. Dies ist unabhängig davon ob die Zwischenkreisspannung den gewünschten Uzk- Sollwert (P87(Uzk-Nenn)) erreicht hat oder nicht.

## P610 MM **UZK-IST**

Zwischenkreisspannung-Istwert

# P611 MM **UZK-IST gefiltert**

Zwischenkreisspannung-Istwert gefiltert. Die Glättungszeitkonstante für ein digitales PT1- Glied kann am Parameter P612 (MM UZK-Filterzeit) eingestellt werden.

#### P612 MM **UZK-Filterzeit**

Zur Unterdrückung von Störungen auf dem Zwischenkreisspannungs-Istwert kann hier die Glättungszeitkonstante für ein digitales PT1-Glied vorgegeben werden.

## P616 **BUC Kontrollwort**

Über diesen Parameter wird der Zustand der PLL angezeigt.

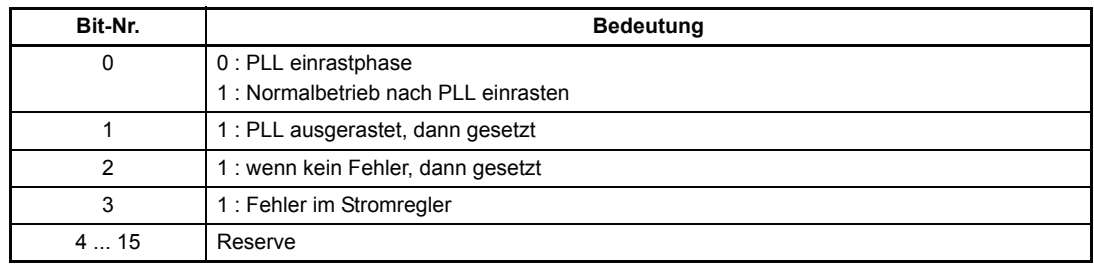

## P617 MM **CC-Counter**

Hier wird die Anzahl der ganzen Regelungsperioden (Regelungstask) gezählt. Der Zähler `CC\_COUNT` wird mit jeder Regelungsperiode inkrementiert. Durch Vergleich mit dem letzten maximalen Netzperiodenwert wird geprüft, ob die Jittergrenze (P624) überschritten wurde. Ist dies der Fall, so wird der Fehlerzähler erhöht und der bisherige Netzperiodenwert weiter verwendet, dadurch läuft der interne Wert für den Netzwinkel stetig weiter.

## P618 MM **Periodenzeit Netz**

Hier wird die gemessene aktuelle Netzperiodendauer angezeigt.

## P619 MM **Periode gefiltert**

Hier wird der geglätteter aktuelle Wert der Netzperiodendauer angezeigt. Die Glättung kann mit P620 (MM PLL Anzeigefilter) eingestellt werden.

### P620 MM **PLL Anzeigefilter**

Glättung für die Anzeige des aktuellen Wertes der gemessenen Netzperiodendauer.

# P621 MM **Netzfrequenz**

Anzeige der aktuellen gemessenen Netzfrequenz.

## P622 MM **Anzahl Netzfehler**

Anzahl der auf Grund von Störungen nicht erfolgten Netzsynchronisationen. Erreicht der zugehörige Fehlerzähler den Auslösewert 5, dann wird mit Setzen des Bits Nr. 1 in P616 (BUC Kontrollwort) durch den Antriebsmanager der Regler gesperrt und der Fehler 0503<sub>hex</sub> generiert.

## P623 MM **Netzjitter**

Soll-Istdifferenz zweier aufeinanderfolgender Netzwerte (Periodendauerdifferenz, Anzeige in Grad).

## P624 MM **Netzjittergrenze**

Liegt der Betrag der Phasendifferenz bei der Synchronistaion auf das Netz unterhalb der eingestellten Netzjittergrenze, so wird die Periodenzeit neu bestimmt und damit alle Winkel bis zum nächsten Ereignis berechnet, außerdem wird der Fehlerzähler P622 (MM Anzahl Netzfehler) bis minimal Null dekrementiert. Liegt der Betrag der Differenz oberhalb der Netzjittergrenze, so wird der Fehlerzähler inkrementiert (bis max. 5) und bei freigegebenen Regler (Zustand 3 oder 4) der Fehler 0503<sub>hex</sub> generiert. Ist der Regler nicht freigegeben, so wechselt der Regler vom Zustand 9 in den Zustand 2. Auch das am Funktionsausgang 2 (X26:22, siehe Kapitel 4.4 - Anschlussplan V-Regler) erzeugte Signal `Bereit für Impulsfreigabe' wechselt von High auf Low.

## P625 MM **RHO Offset**

Wegen der Phasenverschiebungen bei der Erfassung des `SYNC`-Signals wird noch ein Korrekturwert addiert damit der Transformationswinkel synchron zum Netz ist. Der Parameter muss so eingestellt werden, dass bei freigegebenen Regler der P76 (Ud-Sollwert) gleich Null ist.

## P626 MM **RHO**

Istwert des Netzwinkels (Transformationswinkel)

Interne Normierung: +/- 180 Grad = +/- 32767

# P627 I **Strom\_Delta\_max**

Überschreitet der Betrag der Regelabweichung, den mit diesem Parameter eingestellten Wert, so wird im Parameter P616 (BUC Kontrollwort) das Bit-Nr.3 gesetzt.

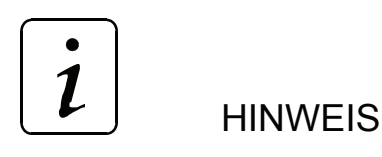

**Es wird kein Fehler generiert !**

### P628 I **Delta ISQ**

Dieser Parameter zeigt die aktuelle Regelabweichung des Wirkstromreglers(IQ) an.

100[%] <-> P116 (LT I\_grenz)

### P629 I **Delta ISD**

Dieser Parameter zeigt die aktuelle Regelabweichung des Blindstromreglers(ID) an.

100[%] <-> P116 (LT I\_grenz)

### P630 I **IQ-Sollfilterzeit**

Wirkstromsollwert(IQ)-Glättung. Die Zeitkonstante für ein digitales PT1-Glied kann hier vorgegeben werden.

## P631 MM **U\_Netz\_Alpha ( cos(**ω**t) )**

U Netz Alpha =  $U_{112}$ 

Hier wird der aktuelle verkettete Wert der Netzspannung angezeigt.

Normierung: 1000[V] <> 100[%]

## P632 MM **U\_Netz\_Beta ( sin(**ω**t) )**

U\_Netz\_Beta = 
$$
\frac{-2}{\sqrt{3}}
$$
 U<sub>L13</sub> +  $\frac{1}{\sqrt{3}}$  U<sub>L12</sub>

Hier wird der aktuelle verkettete Wert der Netzspannung angezeigt.

Normierung: 1000[V] <> 100[%]

#### P633 MM **Netzspannung eff.**

Hier wird der aktuelle verkettete Wert der Netzspannung angezeigt.

### P634 MM **Wirkleistung**

Hier wird der über 265[msec] geglättete aktuelle Wert der dem Netz entnommenen (-) oder zurückgespeisten (+) Wirkleistung angezeigt.

# **7.9 Datensatzverwaltung**

#### **Funktion**

Datensätze können aus dem EEPROM in den Arbeitsspeicher geladen, geändert und wieder abgespeichert werden. Es stehen bis zu vier Datensätze zur Verfügung.

#### y **Nach dem Einschalten (Boot-Vorgang)**

Direkt nach dem Einschalten der Elektronikversorgung lädt die DSV (Datensatzverwaltung) selbständig den Boot-Datensatz (Datensatz 0) in den Arbeitsspeicher des Antriebes.

Nach erfolgreicher Bearbeitung dieses Kommandos bleibt die DSV im

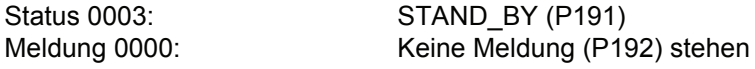

Falls noch kein Boot-Datensatz angelegt ist bleibt die DSV im

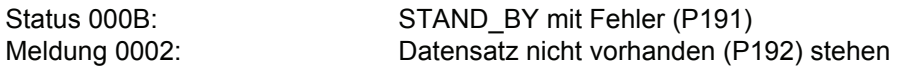

Zusätzlich geht der Antriebsmanager in den Zustand "F" Störung über und im Parameter M Fehler-Code (P124) wird die Fehlerkennung 0902 ausgegeben.

#### y **Anlegen und Aktualisieren eines Boot-Datensatzes**

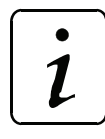

**HINWEIS** 

Vor jeder neuen Aktion muss die DSV (Datensatzverwaltung) zuerst mit dem Kommando 0: Reset (P190) zurückgesetzt werden.

Durch diese Maßnahme werden alle DSV Parameter auf den Wert 0 gesetzt. Davon sind auch DS Name (P193) und DS Art-Nr. (P194) betroffen, die in diesem Zustand den Boot-Datensatz charakterisieren.

Nun muss durch das Kommando 5: DS in EEPROM schreiben (P190) vorgegeben werden, wodurch der Boot-Datensatz erstmalig im EEPROM angelegt wird oder ein bereits existierender Boot-Datensatz aktualisiert wird.  $1$ )

Nur bei DSV Meldung 0000: Kein Fehler (P192) und DSV Status 0003: STAND\_BY ist der Datensatz richtig geschrieben worden.

 $1)$  Dadurch wird der Zähler "DS Prog.-Zvklen" (P197) dieses EEPROM-Datensatzes um 1 erhöht.

#### y **Anlegen und Aktualisieren weiterer Datensätze**

Die Vorgehensweise ist identisch mit der des Anlegens und Aktualisierens eines Boot-Datensatzes, wobei nun der Parameter DS Name (P193) zwischen 1 und 2 frei gewählt werden kann.

Datensätze können mit Kommando 6: DS aus EEPROM lesen (P190) in den Arbeitsspeicher übertragen werden.

Die Bitleiste in Parameter DSV Meldung (P192) gibt über das Ergebnis der Aktion Auskunft, nur bei Meldung 0000: Kein Fehler und DSV Status 0003: STAND\_BY ist der Datensatz richtig gelesen worden.

#### y **Urladen der Parameter-Werte**

Beim Urladen werden die in der Parameterliste angegebenen Standardwerte in die Parameter eingetragen und somit ein definierter Zustand erreicht.

Der Ablauf eines Urlade-Vorgangs ist nachfolgend beschrieben:

- 1. P190 = 0 Kommando Reset Datensatzverwaltung
- 2. P190 = 7 Kommando Datensatz löschen
- 3. Warten, bis P191 = 0003
- 4. Spannungsversorgung des Reglers ausschalten
- 5. Spannungsversorgung des Reglers einschalten
- 6. Jetzt zeigt:P191 den Wert 000B Standby mit Fehler P192 den Wert 0002 Datensatz nicht vorhanden P124 den Fehlercode 0902 Der Regler steht im Zustand Störung

- 7. P190 = 0 Kommando Reset Datensatzverwaltung
- 8. P190 = 5 Kommando Datensatz speichern
- 9. Warten, bis P191 = 000B

#### y **Abspeichern des schreibgeschützten Datensatzes**

- 1. P190 = 0 Kommando Reset Datensatzverwaltung
- 2. P190 = 8 Kommando Passwort-Eingabe
- 3. P190 = Passwort 1
- 4. P190 = 0 Kommando Reset Datensatzverwaltung
- 5. P193 = 3 DS Nr. schreibgeschützter Parametersatz
- 6. P190 = 5 Kommando Datensatz speichern

#### y **Änderung der Artikelnummer in den Datensätzen**

- 1. P190 = 0 Kommando Reset Datensatzverwaltung
- 2. P190 = 8 Kommando Passwort-Eingabe
- 3. P190 = Passwort 2
- 4. P190 = 0 Kommando Reset Datensatzverwaltung
- 5. P193 = 0, 1, 2, (3)\*Datensatz Nummer
- 6. P194 = neue Artikelnummer Hexadezimalzahl
- 7. P190 = 5 Kommando Datensatz speichern
- \* nur möglich, wenn Passwort 1 bereits eingegeben wurde

#### **Übersicht der Kommandos**

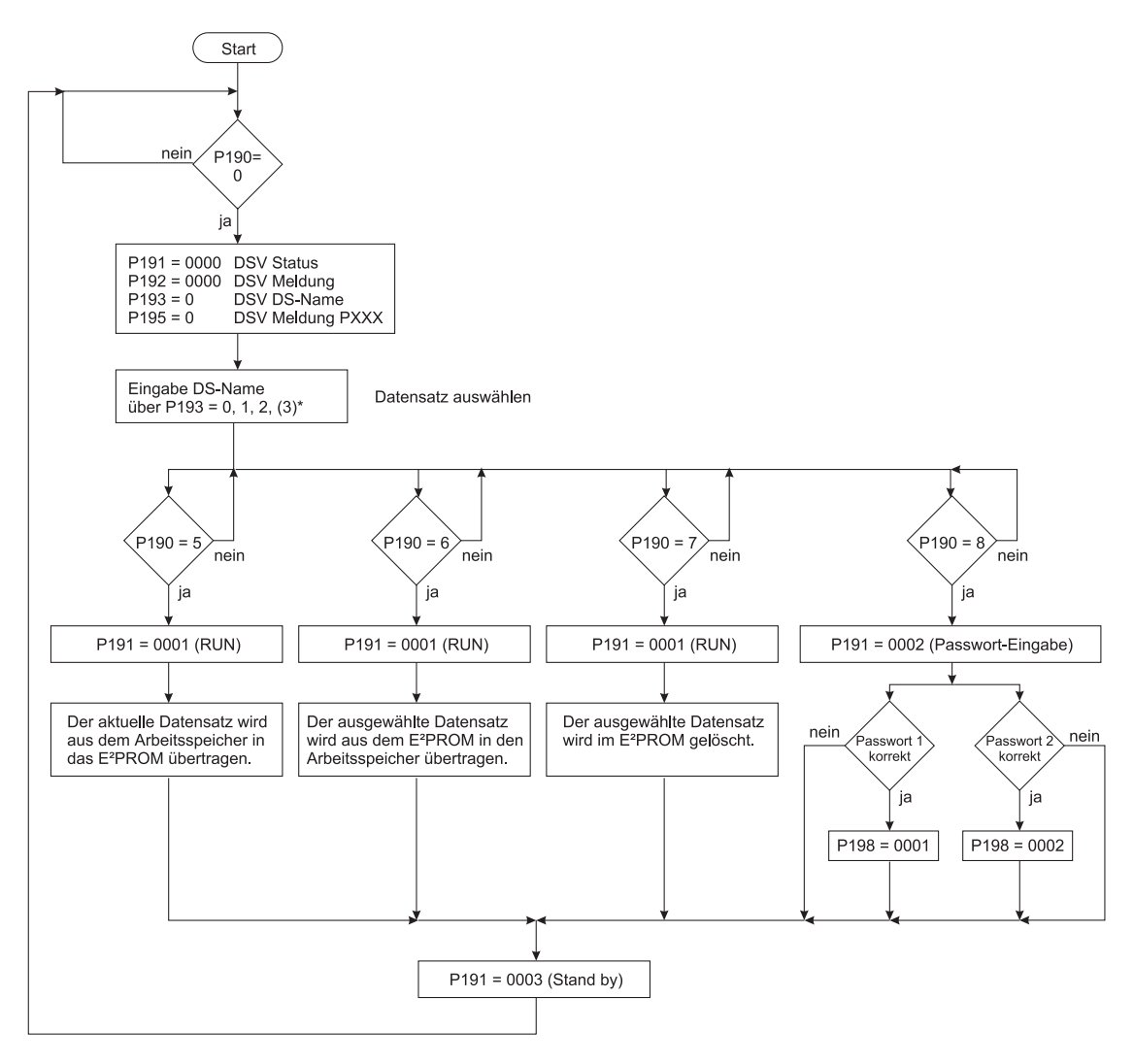

#### **Parameterübersicht**

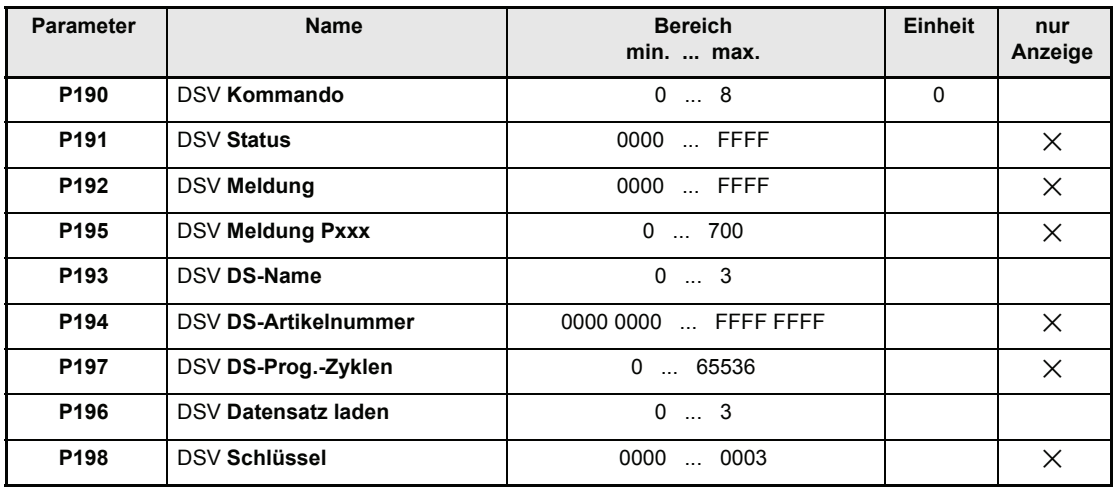

#### **Beschreibung der Parameter**

## P190 DSV **Kommando**

Über diesen Parameter werden die Kommandos für die Datensatzverwaltung vorgegeben.

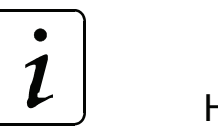

## **HINWEIS**

Dieser Parameter ist unabhängig von der Einstellung der M Kommunikationsquelle (P126) immer beschreibbar.

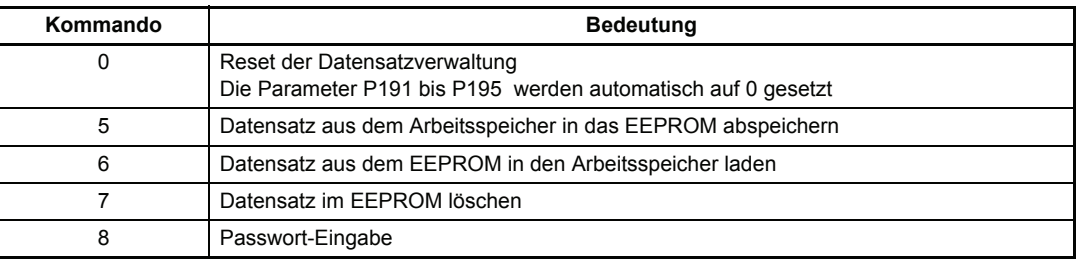

### P191 DSV **Status**

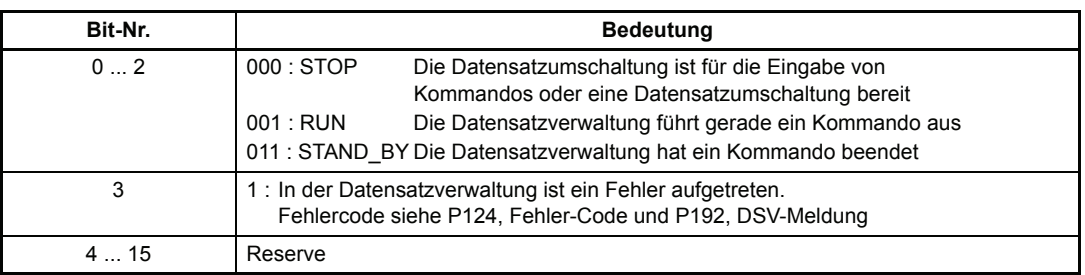

# P192 DSV **Meldung**

Die bei der Bearbeitung eines Kommandos auftretenden Meldungen werden über diesen Parameter ausgegeben.

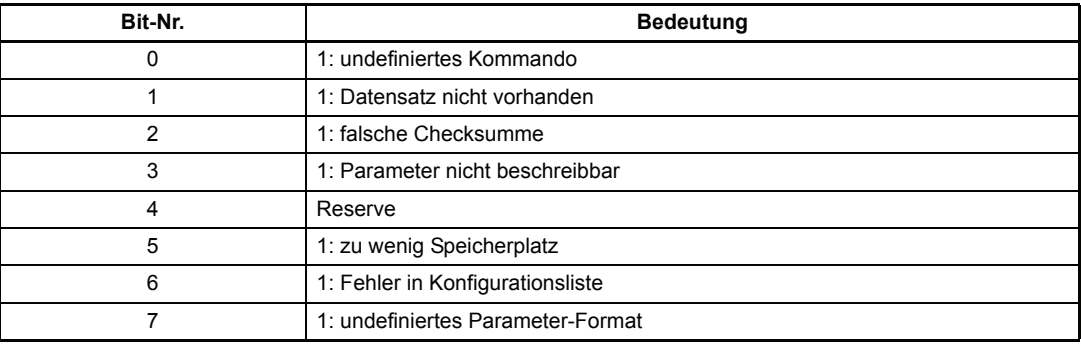

### P195 DSV **Meldung Pxxx**

Falls eine Meldung anliegt (P192 ≠ 0), wird hier die Parameternummer des betroffenen Parameters angezeigt.

### P193 DSV **DS Name**

Im EEPROM können bis zu 4 Datensätze verwaltet werden. Diese werden durch den Parameter Datensatz-Name ausgewählt.

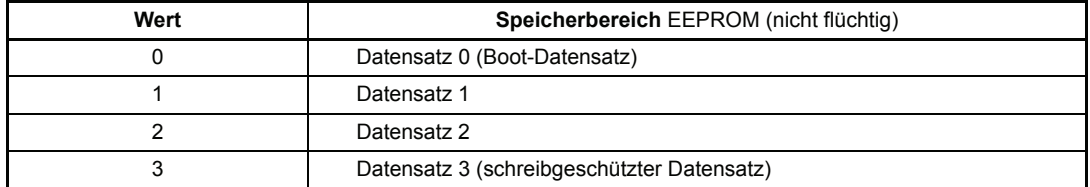

## P194 DSV **DS-Artikelnummer**

Artikelnummer eines werkseitig eingespielten Datensatzes.

### P197 DSV **DS-Prog.-Zyklen**

Anzahl der Schreibvorgänge auf diesen Datensatz. Bei jedem Speichervorgang wird der Zählerstand um 1 erhöht.

### P196 DSV **Datensatz laden**

Über diesen Parameter können die Datensätze Nr. 0 bis Nr. 2 aus dem EEPROM in den Arbeitsspeicher geladen werden.

Die Vorgehensweise ist dabei folgende:

- Zuerst muss sichergestellt werden, dass der Zustand der Datensatzverwaltung (P191) entweder auf 0000 (STOP) oder auf 0003 (STAND\_BY) steht.
- Danach muss die Nummer des gewünschten Datensatzes in den Parameter P196 (DSV Datensatz laden) eingetragen werden.
- Alle weiteren Schritte erfolgen dann selbständig:
	- Die Nummer des gewünschten Datensatzes wird im Parameter P193 (DS Name) angezeigt.
	- Das Kommando 6 "Datensatz aus dem EEPROM in den Arbeitsspeicher laden" wird im Parameter P190 (DSV Kommando) sichtbar.
	- Der Datensatz wird geladen.
- Der Vorgang ist beendet, wenn im DSV Zustand wieder der Zustand 0003 (STAND\_BY) angezeigt wird. (Zwischenzeitlich eingegebene DS-Nummern werden ignoriert!).

#### **Datensatzumschaltung über P196**

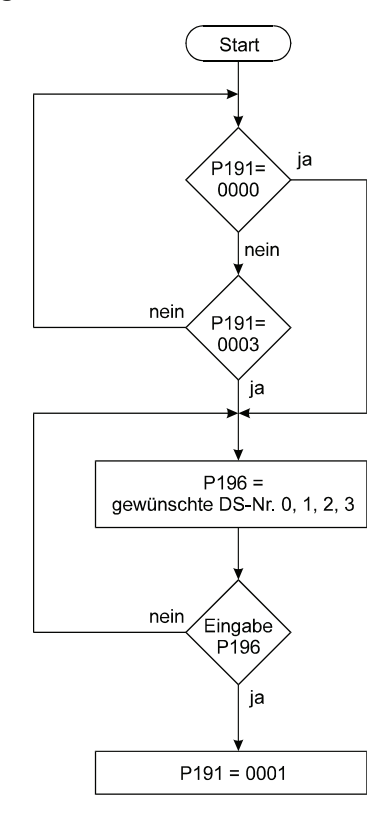

Die Dauer des Vorgangs ist von der Auslastung des Mikroprozessors abhängig.

 $\bullet$  $\overline{\mathcal{L}}$ **HINWEIS** 

Dieser Parameter kann dazu verwendet werden, Datensätze über die digitalen Eingänge umzuschalten. Die Umschaltung darf jedoch nur bei gesperrten Regler erfolgen!

# P198 DSV **Schlüssel**

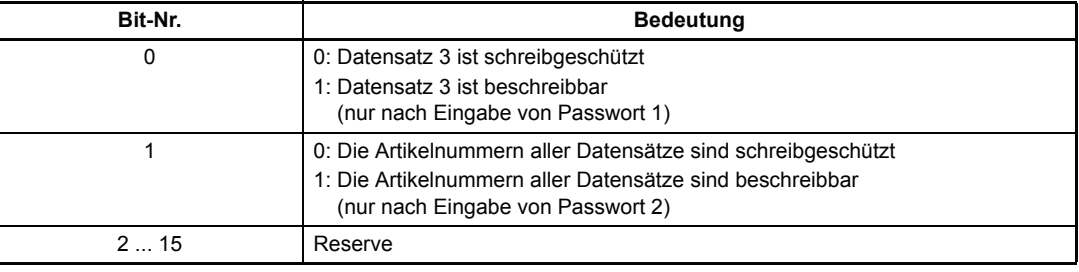

# **7.10 Betriebssystem**

#### **Parameterübersicht**

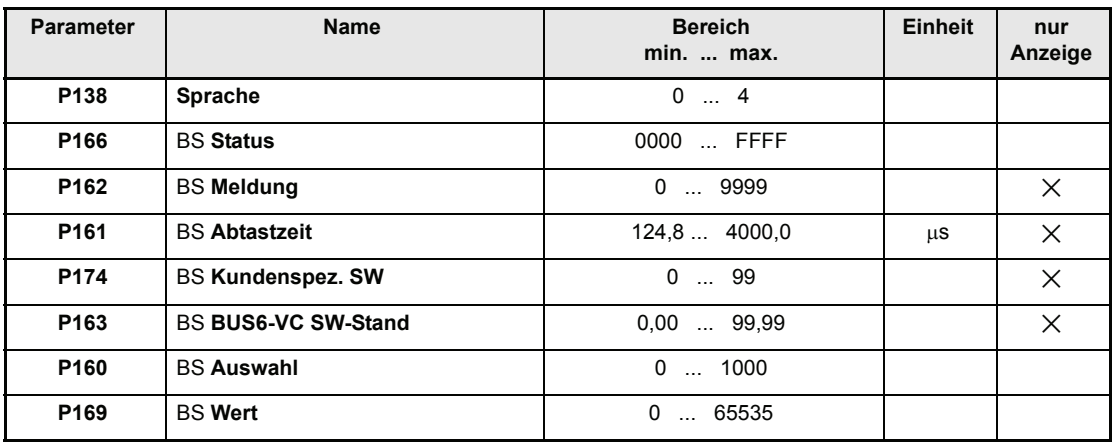

#### **Beschreibung der Parameter**

# P138 **Sprache**

Einstellung der Sprache für Parameter-Texte.

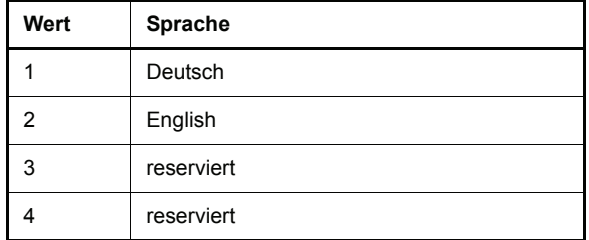

### P166 BS **St**a**tus**

Status-Parameter des Betriebssystems.

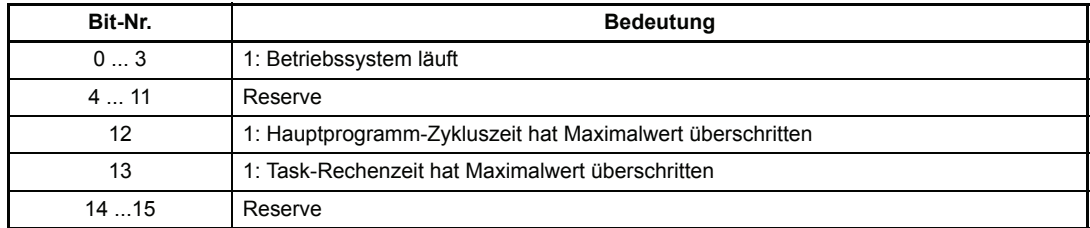

# P162 BS **Meldung**

Unter diesem Parameter wird die Anzahl der Betriebssystemfehler ausgegeben.

# P161 BS **Abtastzeit**

Der Systemtakt zeigt das Aufrufintervall der kürzesten Betriebssystem-Zeitscheibe an.

## P174 BS **Kundenspez. SW**

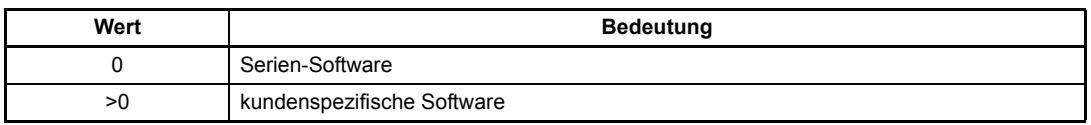

# P163 BS **BUS6-VC SW-Stand**

Unter diesem Parameter wird der Softwarestand des Reglerprogrammes angezeigt.

# P160 BS **Auswahl**

# P169 BS **Wert**

Über diese Parameter können verschiedene Messwerte aus dem Betriebssystem ausgelesen werden.

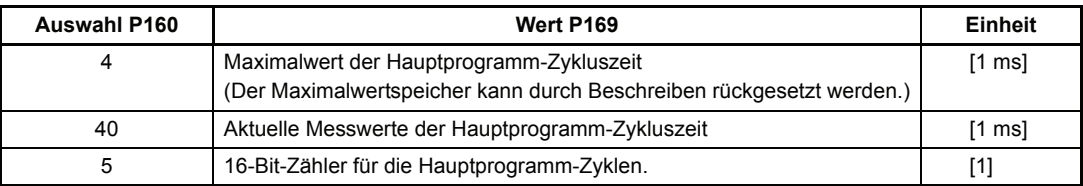

# **7.11 Hochlaufgeber**

#### **Funktion:**

Der Hochlaufgeber (HLG) verwaltet die 3 Sollwerteingänge, die wahlweise auf den Ausgang geschaltet werden können. Für jeden Eingang ist die Hochlauf- und Rücklaufzeit getrennt einstellbar. Alle Eingänge und der Ausgang des Hochlaufgebers sind als relative Größen mit ± 100 % normiert.

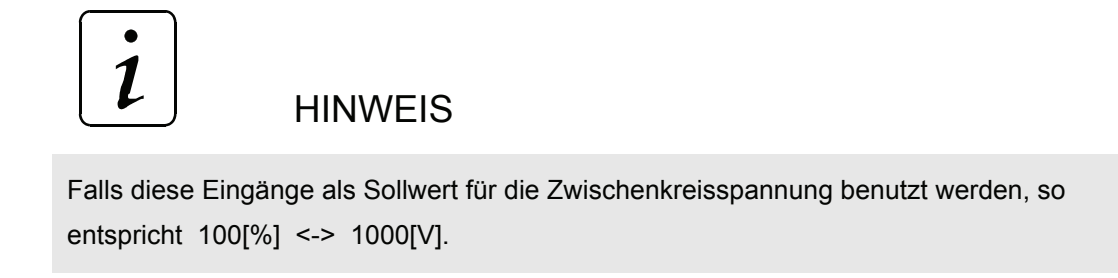

Die Hoch- und Rücklauf-Zeiten beziehen sich dabei auf 100 % Sollwertänderung.

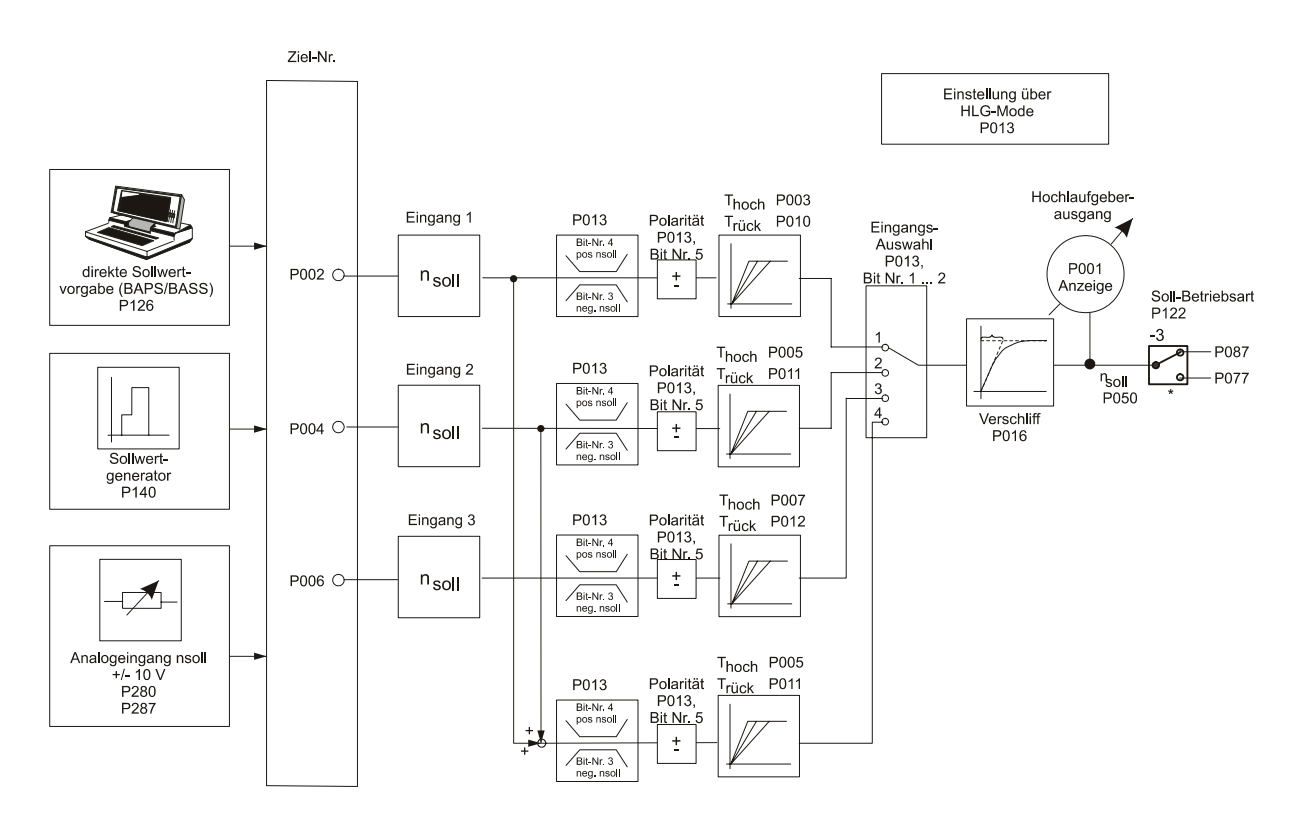

#### **Parameterübersicht:**

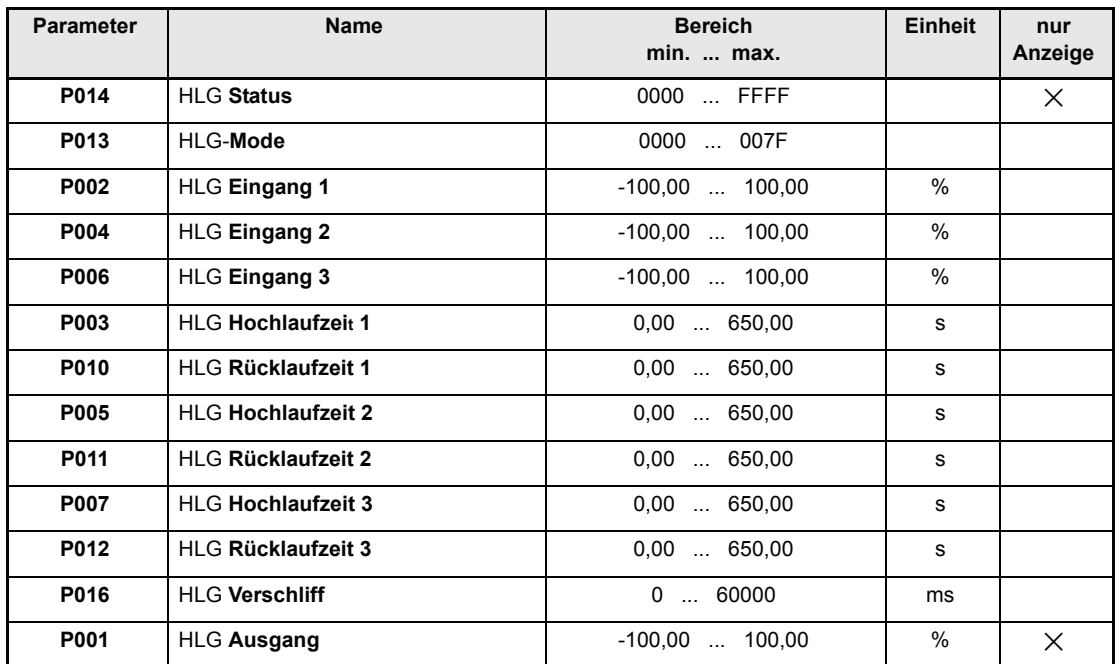

#### **Beschreibung der Parameter**

# P014 HLG **Status**

Gibt den internen Zustand des Funktionsmoduls an.

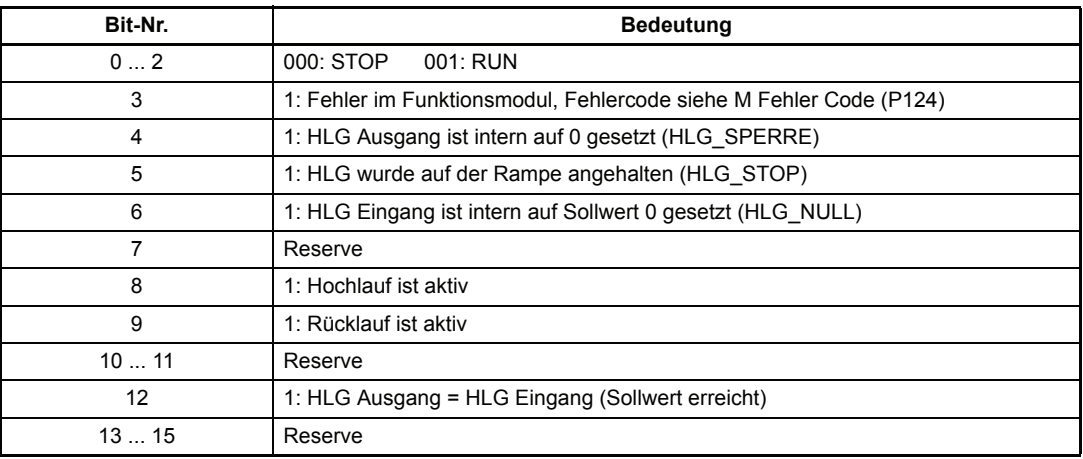

# P013 HLG **Mode**

Durch die Eingangsauswahl kann einer der 4 Eingänge des Hochlaufgebers selektiert und eine Sollwertbegrenzung aktiviert werden.

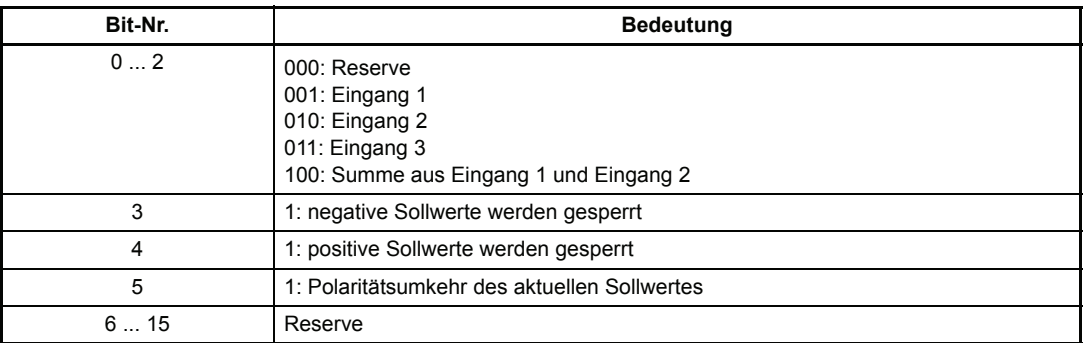

## P002 HLG **Eingang 1**

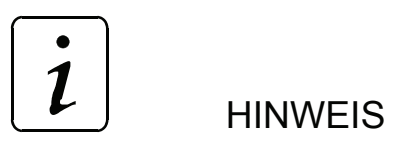

 Durch das Beschreiben von P087 (ES Uzk-Nenn) wird der Wert von P002 (HLG Eingang 1) automatisch mit verändert..

## P004 HLG **Eingang 2**

## P006 HLG **Eingang 3**

Alle 3 Eingänge sind gleichberechtigt und können über die serielle Schnittstelle und vom Sollwertgenerator sowie dem analogen Sollwerteingang beschrieben werden.

P003 HLG **Hochlaufzeit 1**

## P005 HLG **Hochlaufzeit 2**

## P007 HLG **Hochlaufzeit 3**

Mit den Hochlaufzeiten kann die, den Eingängen zugeordnete, Beschleunigung der Maschine eingestellt werden. Die hier gewählte Zeit gilt für 100 % Sollwertänderung.

- P010 HLG **Rücklaufzeit 1**
- P011 HLG **Rücklaufzeit 2**
- P012 HLG **Rücklaufzeit 3**
- P016 HLG **Verschliff**

Um eine Verrundung der Rampenecken zu erreichen, ist ein PT<sub>1</sub>-Glied implementiert. Über diesen Parameter kann die Zeitkonstante des PT<sub>1</sub>-Gliedes eingestellt werden.

# P001 HLG **Ausgang**

Der Parameter HLG Ausgang zeigt den aktuellen Ausgangswert des Hochlaufgebers an.

# **7.12 Sollwertgenerator**

#### **Funktion**

Das Funktionsmodul erzeugt für 4 Zeitzonen jeweils einen konstanten Sollwert. Dabei sind der Sollwert und die Ausgabezeit für jede Zone einstellbar. Die Sollwerte sind relativ und werden mit den min./max. Werten des Empfängers denormiert. Nach Ablauf der letzten Zeitzone wird wieder mit der ersten Zeitzone begonnen. Der Sollwertgenerator (SWG) wird mit jeder Reglerfreigabe in der Zone 1 neu gestartet. Bei Verlassen des Zustands Betrieb-freigegeben (P121) wird der Sollwertgenerator gestoppt.

Dadurch kann z. B. folgender Drehzahl-Sollwertverlauf erzeugt werden:

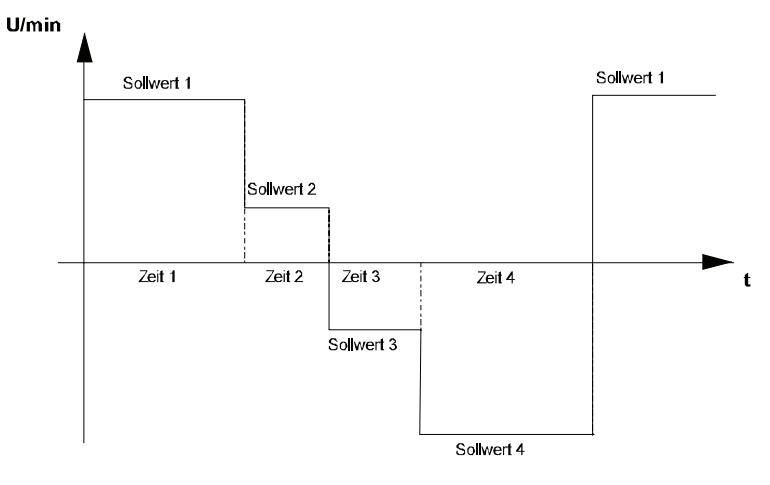

#### **Parameterübersicht**

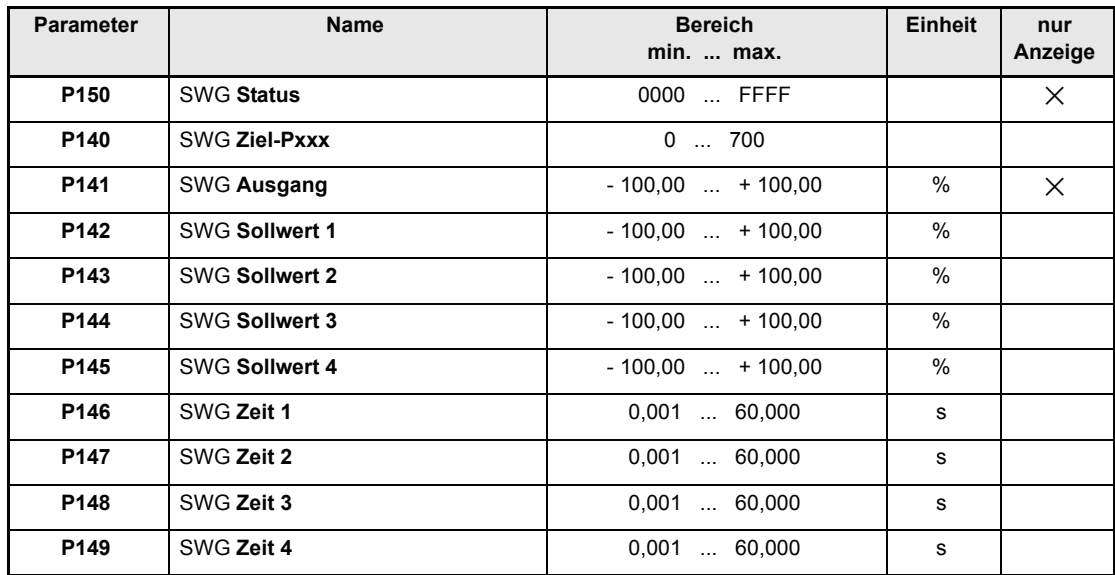

#### **Beschreibung der Parameter**

### P150 SWG **Status**

Hier wird der interne Status des Sollwertgebers angezeigt.

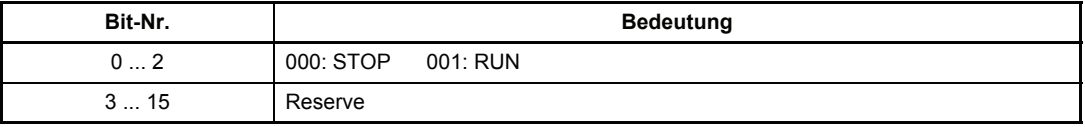

#### P140 SWG **Ziel-Pxxx**

Auf den entsprechend eingestellten Parameter wird der Ausgabewert des Sollwertgenerators geschrieben (z.B. Parameter P002, Eingang 1 im Hochlaufgeber).

### P141 SWG **Ausgabewert**

Hier wird der momentan wirksame Sollwert angezeigt.

- P142 SWG **Sollwert 1**
- P143 SWG **Sollwert 2**
- P144 SWG **Sollwert 3**

# P145 SWG **Sollwert 4**

Diese 4 Parameter können z. B. mit Werten von - 100 % bis + 100 % bezogen auf die Nenndrehzahl belegt werden. Die Sollwerte werden entsprechend der zugeordneten Zeit auf den Ausgang des Sollwertgenerators geschaltet.

- P146 SWG **Zeit 1**
- P147 SWG **Zeit 2**
- P148 SWG **Zeit 3**
- P149 SWG **Zeit 4**

Diese Parameter können mit Werten von 8 ms bis 60 s parametriert werden. Für diese Zeiten werden die zugehörigen Sollwerte auf den Ausgang des Sollwertgenerators geschaltet.
# <span id="page-72-0"></span>**7.13 Analoge Eingänge**

#### **Funktion**

Das Funktionsmodul und die zur Verfügung stehenden 2 analogen Eingänge erlauben die Programmierung von beschreibbaren Parametern. **Zykluszeiten der analogen Eingänge: 1 ms**

Jedem Eingang sind sechs Parameter zugeordnet:

- *AE Eingangskanal:* Eingabe des Eingangskanals
- *AE Glättung*: Glättungszeitkonstante [ms]
- *AE Skalierung*: Eingabe des Skalierungsfaktors
- *AE Ziel Pxxx*: Eingabe der Parameternummer des Zielparameters
- *AE Offset*: Offseteingabe
- *AE Schwellenwert*: Ansprechempfindlichkeit der Eingänge
- *AE Wert*: Aktueller Ausgabewert

.

## **HINWEIS**

Eine Durchschaltung erfolgt, sobald die Ziel-Nr. gesetzt wurde. Um einen Eingang zu deaktivieren, muss die Ziel-Nr. wieder auf Null gesetzt werden. Der letzte Ausgabewert bleibt jedoch im Zielparameter erhalten.

Die folgenden Parameter müssen in der angegebenen Reihenfolge gesetzt werden:

*AE x Ziel* -Pxxx f *AE Offset*. Erklärung: Wird *AE x Ziel* -Pxxx geändert, so wird der Parameter *AE x Offset* auf Null gesetzt. Die Reihenfolge, in der die anderen Parameter gesetzt werden, spielt keine Rolle.

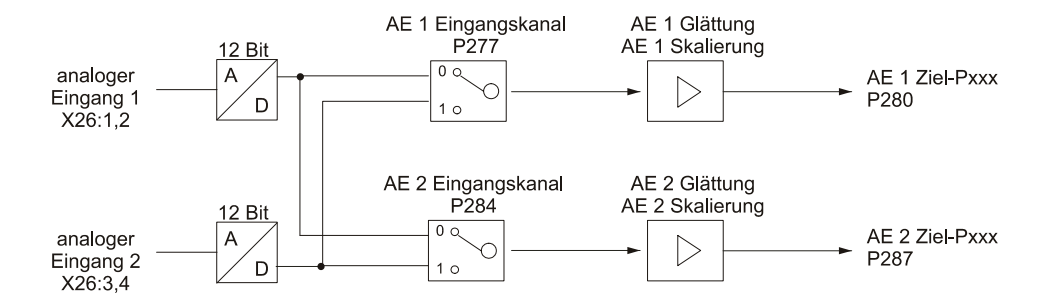

### **Parameterübersicht**

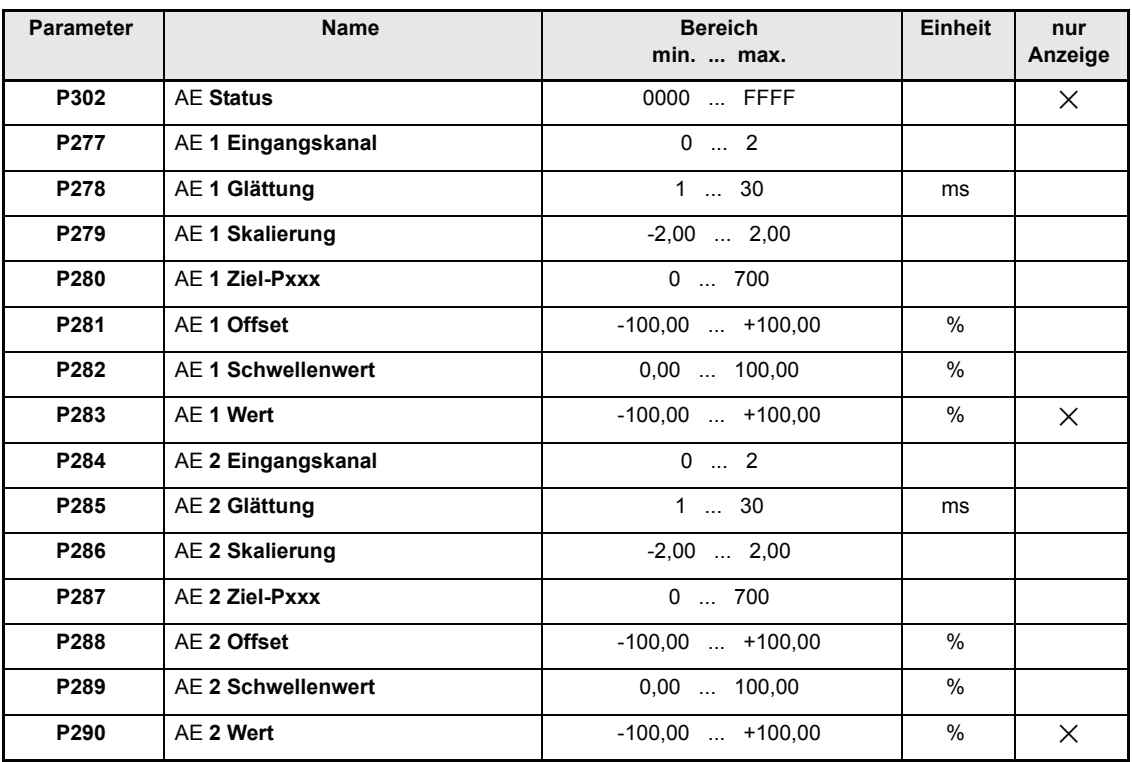

### **Beschreibung der Parameter**

# <span id="page-73-0"></span>P302 AE **Status**

Dieser Parameter zeigt den Status des Moduls Analoge Eingänge an.

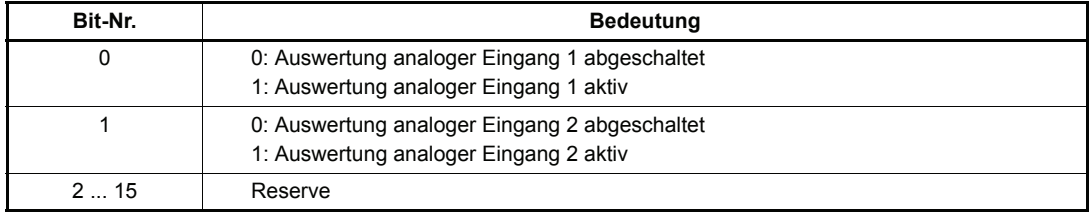

# <span id="page-74-11"></span><span id="page-74-5"></span>P277 AE **1 Eingangskanal**

# P284 AE **2 Eingangskanal**

Eingabe des Analogeingangs für den jeweiligen Kanal.

Die zwei in der Gerätehardware implementierten analogen Eingänge 1 bzw. 2 können auf jeden der Eingangskanäle gelegt werden. Es besteht daher auch die Möglichkeit, einen analogen Eingang auf verschiedene Eingangskanäle zu legen.

# <span id="page-74-10"></span><span id="page-74-4"></span>P278 AE **1 Glättung**

# P285 AE **2 Glättung**

Zur Glättung von Störungen auf dem analogen Eingangssignal kann eine Glättungszeitkonstante in ms eingegeben werden. Die Glättung ist abgeschaltet, wenn der jeweilige Parameter auf dem Minimalwert steht.

## <span id="page-74-9"></span><span id="page-74-3"></span>P279 AE **1 Skalierung**

# P286 AE **2 Skalierung**

Die Parameter ermöglichen eine Skalierung der analogen Eingangsgröße. Die Ausgabewerte (siehe Parameter P283, P290) liegen bei unipolaren Zielparametern von 0 bis +100% und bei bipolaren Zielparametern von -100 bis +100%. Mit welcher analogen Eingangsspannung diese Maximalwerte erreicht werden, hängt vom Skalierungsfaktor ab.

# <span id="page-74-8"></span><span id="page-74-2"></span>P280 AE **1 Ziel-Pxxx**

# P287 AE **2 Ziel-Pxxx**

Mit diesen Parametern wird die Zielparameternummer des Ausgabewertes adressiert.

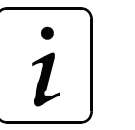

# **HINWEIS**

Es findet keine Überprüfung der Ziel-Nr. statt.

# <span id="page-74-7"></span><span id="page-74-1"></span>P281 AE **1 Offset**

# P288 AE **2 Offset**

Ein eventuell vorliegender Offset der Eingangsspannung kann mit diesen Parametern kompensiert werden.

## <span id="page-74-6"></span><span id="page-74-0"></span>P282 AE **1 Schwellenwert**

# P289 AE **2 Schwellenwert**

Mit den Schwellenwerten kann die Ansprechempfindlichkeit der Eingänge eingestellt werden.

# <span id="page-75-1"></span><span id="page-75-0"></span>P283 AE **1 Wert**

# P290 AE **2 Wert**

Der *AE Wert* zeigt den jeweiligen aktuellen Ausgabewert unter Berücksichtigung der Skalierung und des Offset-Abgleichs an.

### **Berechnungsgrundlagen:**

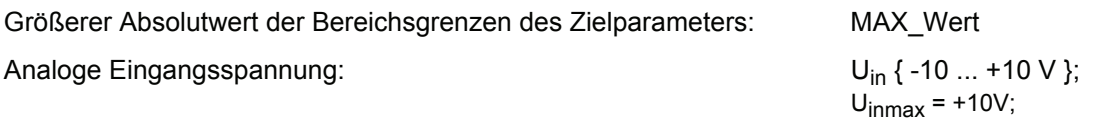

Berechnungsformeln:

für unipolaren Parameter:

$$
AE\_Wert[\%] = \frac{U_{in}[V] + 10V}{2 \cdot U_{inmax}[V]} * Skalierung * 100\% + Offset
$$
  
wenn AE-Wert > 100 %  $\rightarrow$  AE-Wert = 100 %

• für bipolaren Parameter:

wenn AE-Wert > 100 %  $\rightarrow$  AE-Wert = 100 % wenn AE-Wert < -100 %  $\rightarrow$  AE-Wert = -100 %  $\mathsf{AE\_Wert}[\%] = \frac{\mathsf{U_{in}[V]}}{\mathsf{U_{inmax}[V]}}$ \*Skalierung\*100%+Offset

Sowohl für unipolare als auch bipolare Parameter gilt:

|AE\_Wert [%]| < Schwellenwert [%] dann AE\_Wert = 0 %

Auf den Zielparameter wird folgender Wert geschrieben:

Zielparameterwert =  $\frac{\mathsf{AE\_Wert}[\%]}{100\%}$  . MAXWert

#### **Beispiele:**

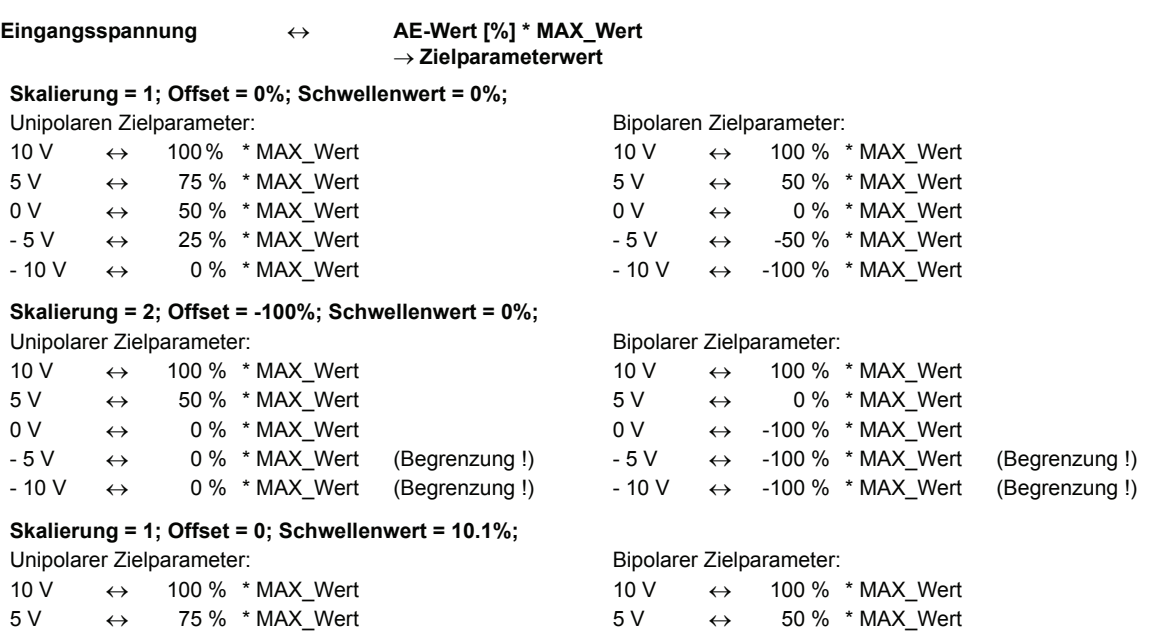

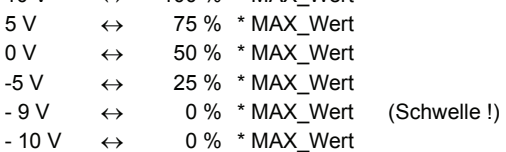

#### **Beispielkennlinien:**

#### Unipolarer Zielparameter

Offset = 0 %; Skalierung = 1

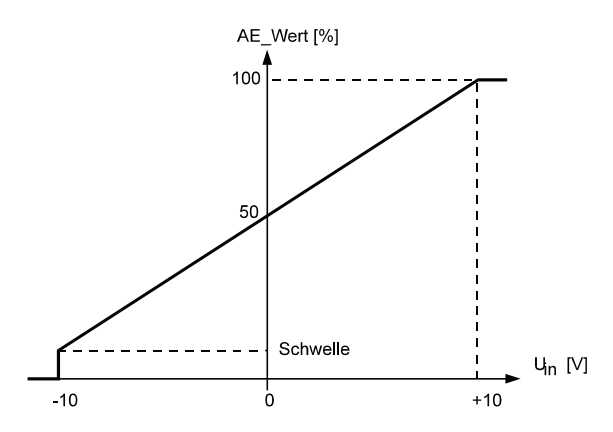

#### **Bipolarer Zielparameter**

Offset = 0 %; Skalierung = 1

 $-5$  V  $\leftrightarrow$   $-50$  %  $\star$  MAX\_Wert  $-10 \text{ V} \quad \leftrightarrow \quad -100 \text{ % } * \text{MAX\_Wert}$ 

1 V  $\leftrightarrow$  0 % \* MAX\_Wert (Schwelle !)  $-1 \text{ V} \leftrightarrow 0 \% * \text{MAX}$  Wert (Schwelle!)

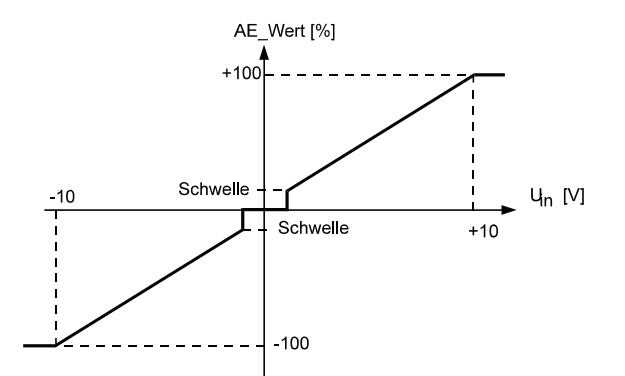

# <span id="page-77-0"></span>**7.14 Analoge Ausgänge**

### **Funktion**

Das Funktionsmodul Analoge Ausgänge gibt beliebige Parameterwerte frei skalierbar über einen 12 Bit Digital-Analog-Wandler aus. Bei 32-Bit-Parametern besteht die Möglichkeit, entweder das Low-Word über einen Kanal auszugeben oder über Kanal 1 das Low-Word und über Kanal 2 das High-Word des 32-Bit-Parameters auszugeben. Bei einem Ausgangsspannungsbereich von  $\pm$  10 V sollte der Ausgang dabei nicht höher als 1 mA belastet werden.

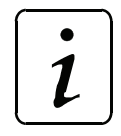

# **HINWEIS**

Beim Beschreiben der Parameter ist folgende Reihenfolge einzuhalten:

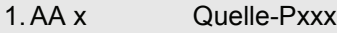

- 2. AA x Offset
- 3. AA x Skalierung

### **Parameterübersicht**

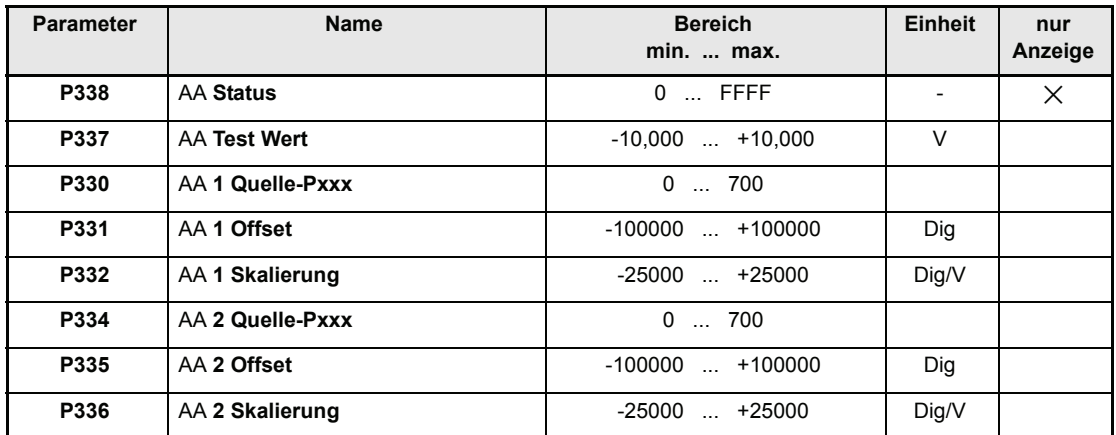

#### **Beschreibung der Parameter**

## <span id="page-78-7"></span>P338 AA **Status**

Anzeige des internen Funktionsmodul-Zustandes.

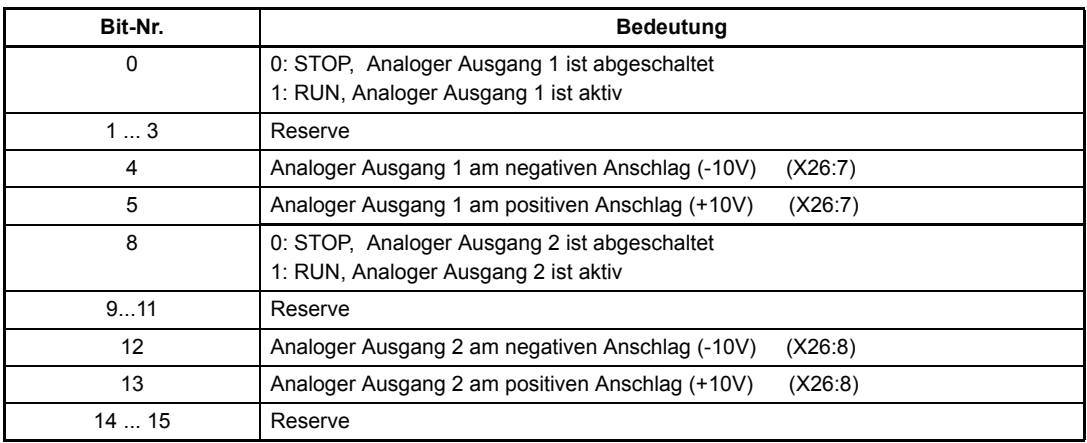

### <span id="page-78-0"></span>P337 AA **Test Wert**

Mit diesem Parameter kann die analoge Ausgabe (DA-Wandler) getestet werden.

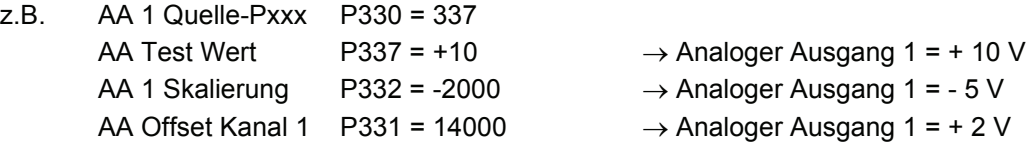

# <span id="page-78-6"></span><span id="page-78-3"></span>P330 AA **1 Quelle-Pxxx**

# P334 AA **2 Quelle-Pxxx**

Hier werden die auszugebenden Parameternummern eingegeben.

Wird dieser Parameter = 0 gesetzt, ist der betreffende Kanal abgeschaltet.

Wird auf einen Kanal der analogen Ausgänge ein 32-Bit-Parameter programmiert, so wird das Low-Word (d.h. die 16 niederwertigsten Bits) des Parameters ausgegeben. Um auch das High-Word ausgeben zu können, müssen beide Kanäle (P330 und P334) auf denselben Parameter programmiert werden. Dann wird über Kanal 1 immer das Low-Word und über Kanal 2 das High-Word des 32-Bit-Parameters ausgegeben. Wird Kanal 1 auf einen anderen Parameter programmiert, so gibt Kanal 2 das Low-Word des 32-Bit-Parameters aus und nicht mehr das High-Word. D.h. das High-Word eines 32-Bit-Parameters kann nicht alleine ausgegeben werden, sondern nur in Kombination der beiden analogen Ausgänge.

# <span id="page-78-5"></span><span id="page-78-2"></span>P331 AA **1 Offset**

# P335 AA **2 Offset**

Unter diesen Parametern wird ein entsprechender Offset der analogen Ausgabe eingestellt.

# <span id="page-78-4"></span><span id="page-78-1"></span>P332 AA **1 Skalierung**

# P336 AA **2 Skalierung**

Um den Parameter optimal ausgeben zu können, ist auch ein Skalierungsfaktor wählbar. Wird dieser Parameter = 0 gesetzt, ist der betreffende Kanal abgeschaltet.

# <span id="page-79-0"></span>**7.15 Digitale Eingänge**

Die zur Verfügung stehenden vier digitalen Eingänge erlauben die Programmierung von beschreibbaren 16-Bit-Parametern.

Jedem Eingang sind vier Parameter zugeordnet:

- *DE x Ziel-Pxxx*: Eingabe der Ziel-Parameternummer
- *DE* x *Bit-Auswahl* : Auswahl der zu verändernden Bits des Zielparameters.
- *DE x LOW-Muster* : Bit-Muster, das bei digitaler Eingang LOW in den Zielparameter geschrieben wird.
- *DE x HIGH-Muster* : Bit-Muster, das bei digitaler Eingang HIGH in den Zielparameter geschrieben wird.

### **An den Eingängen werden nur die Flanken ausgewertet.**

Dadurch ist es möglich, über mehrere Eingänge den selben Parameter zu manipulieren.

Beispiel: Zwei Eingänge wirken auf das gleiche Bit eines Parameters

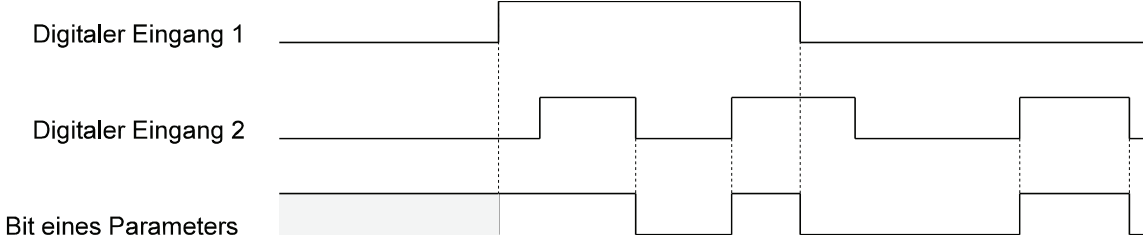

Die vier Eingänge werden alle 4 ms im Abstand von ca. 20 µs abgetastet. Bei gleichzeitigem Zustandswechsel von zwei Signalen wird das Signal mit höherer Wertigkeit übernommen (digitaler Eingang 1 hat dabei die niedrigste Wertigkeit, digitaler Eingang 4 die höchste).

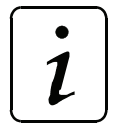

# **HINWEIS**

Die Aktivierung eines Digitalen Eingangs erfolgt durch Beschreiben aller Parameter, die diesem Eingang zugeordnet sind. Es ist folgende Reihenfolge einzuhalten:

- 1. DE x Ziel-Pxxx
- 2. DE x Bit-Auswahl
- 3. DE x LOW-Muster
- 4. DE x HIGH-Muster

Das Deaktivieren eines Digitalen Eingangs erfolgt durch Beschreiben des Parameters DEx Ziel-Pxxx mit dem Wert 0.

Vorgehensweise bei der Programmierung:

1. Ziel-Nr. in *DE x Ziel-Pxxx* des gewünschten Eingangs eingeben.

⇒ noch keine Auswirkungen auf den Zielparameter.

- 2. *DE x Bit-Auswahl* eingeben:
	- ⇒ alle nicht ausgewählten Bits werden in den Parametern *DE x LOW-* und *DE x HIGH-Muster* auf 0 gesetzt; die ausgewählten Bits werden im Zielparameter durch eine 0 ausmaskiert und durch das entsprechende Bit-Muster ersetzt (je nach Signalzustand des Eingangs).
- 3. *DE x LOW-* und *HIGH-Muster* des selben Eingangs eingeben.

⇒ noch keine Auswirkungen auf den Zielparameter.

#### **Beispiele:**

1. Durch Betätigung von Eingang 1 soll Parameter P013 auf 0 (bei Schalter LOW) und auf 1 (Schalter HIGH) gesetzt. D.h. je nach Signalzustand werden Bit-Nr. 0 bis 15 mit dem LOW- bzw. HIGH-Muster bitweise "verundet".

*DE 1 Ziel Pxxx (P370)* auf 13, *DE 1 Bit-Auswahl* (P371) auf FFFF setzen. *DE 1 LOW-Muster* (P372) auf 0000, *DE 1 HIGH-Muster* (P373) auf 0001,

2. Durch Programmieren eines weiteren Eingangs sollten nun die Werte 2 und 3 im Parameter P013 eingestellt werden können. Dazu ist folgende Programmierung notwendig:

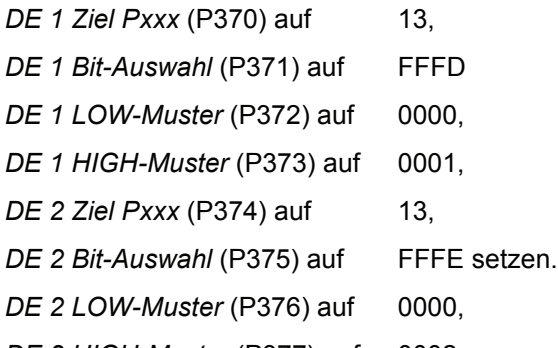

*DE 2 HIGH-Muster* (P377) auf 0002,

 $\rightarrow$  Der digitale Eingang 1 wirkt nun auf die Bits 0 bzw. 2 bis 15; der digitale Eingang 2 auf die Bits 1 bis 15.

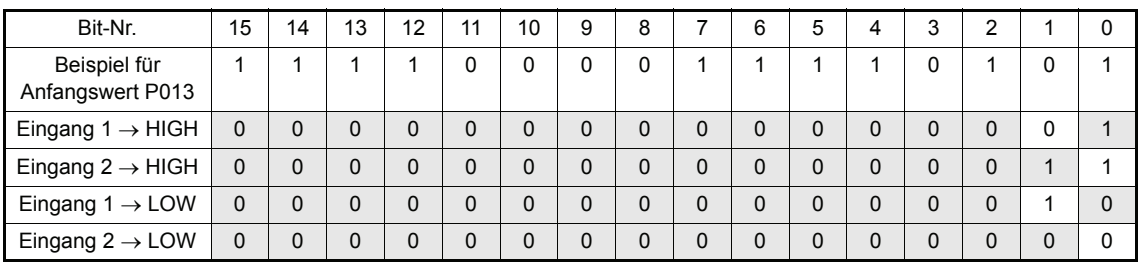

- 3. Der digitale Eingang 3 soll auf die Bit-Nr. 4 und 11 des Parameters ID-Nr. 120 wirken.
	- *DE 3 Ziel Pxxx* (P378) auf 120,
	- *DE 3 Bit-Auswahl* (P379) auf 0810
	- *DE 3 LOW-Muster* (P380) auf 0800,
	- *DE 3 HIGH-Muster* (P381) auf 0010,

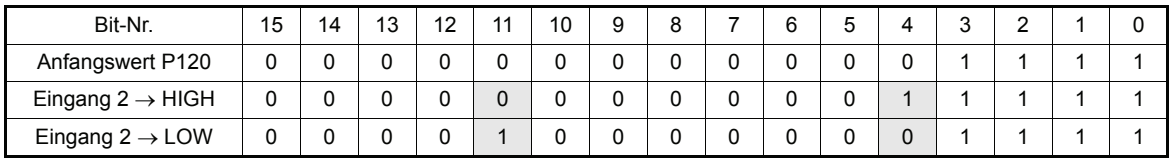

### **Parameterübersicht**

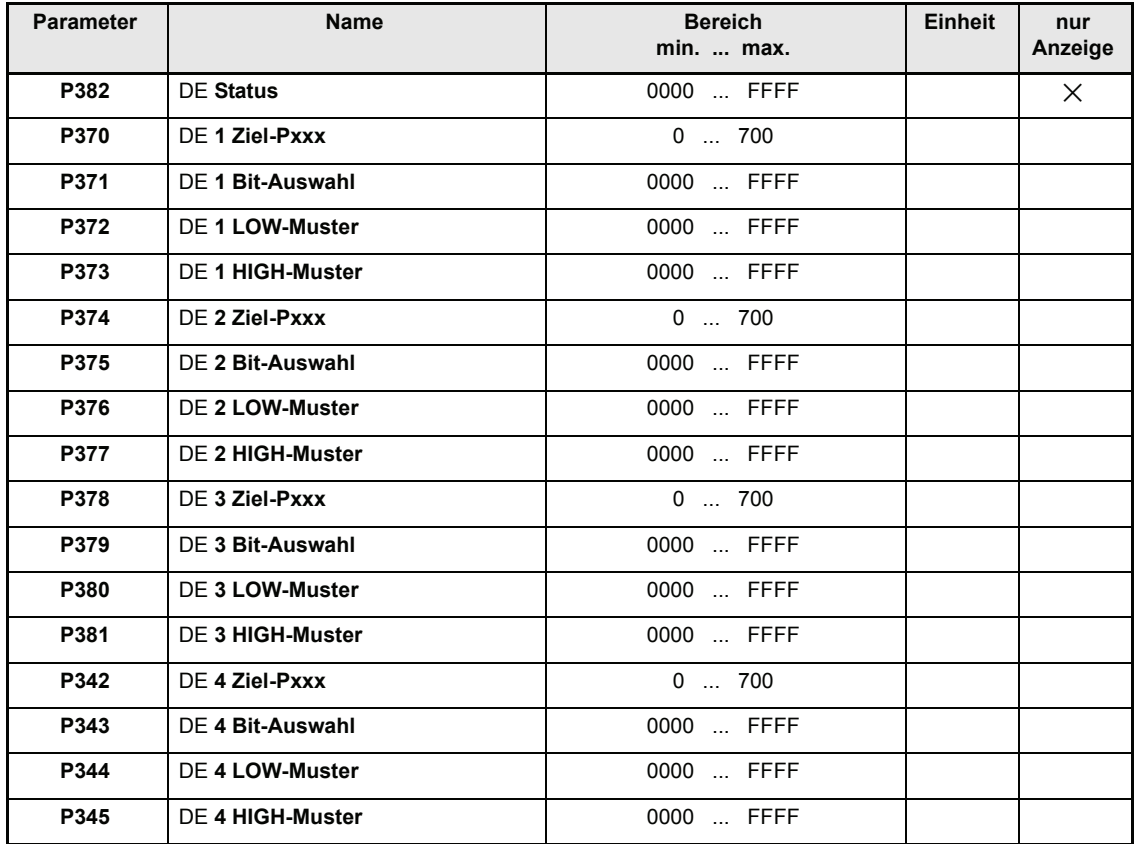

#### **Beschreibung der Parameter**

# <span id="page-82-12"></span>P382 DE **Status**

Gemeint ist damit der Status der Programmierung sowie der Zustand der Eingänge.

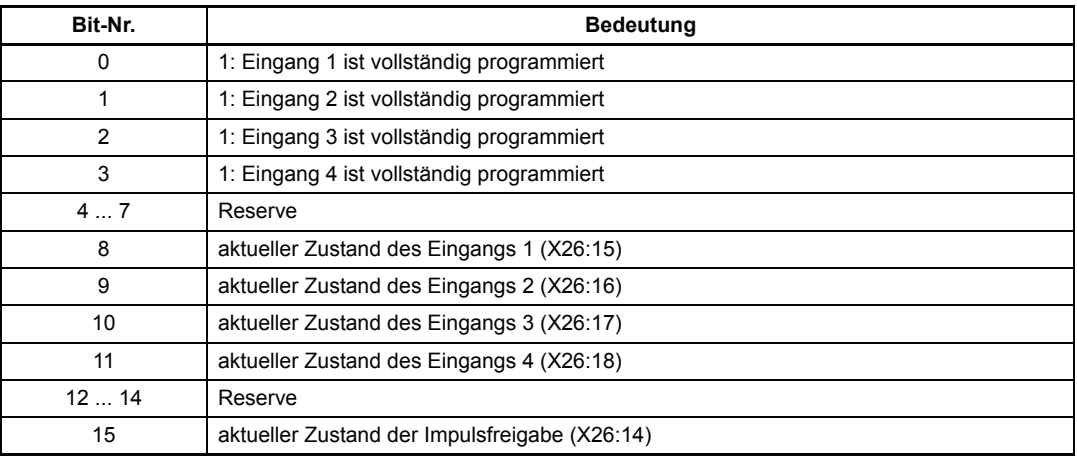

- <span id="page-82-6"></span><span id="page-82-3"></span>P370 DE **1 Ziel-Pxxx**
- <span id="page-82-0"></span>P374 DE **2 Ziel-Pxxx**
- <span id="page-82-9"></span>P378 DE **3 Ziel-Pxxx**
- P342 DE **4 Ziel-Pxxx**

Eingabe der Parameternummer des Zielparameters für Eingang 1 bis 4.

- <span id="page-82-5"></span><span id="page-82-2"></span>P371 DE **1 Bit-Auswahl**
- <span id="page-82-11"></span>P375 DE **2 Bit-Auswahl**
- <span id="page-82-8"></span>P379 DE **3 Bit-Auswahl**
- P343 DE **4 Bit-Auswahl**

Auswahl der zu verändernden Bits im Zielparameter.

- <span id="page-82-4"></span><span id="page-82-1"></span>P372 DE **1 LOW-Muster**
- <span id="page-82-10"></span>P376 DE **2 LOW-Muster**
- <span id="page-82-7"></span>P380 DE **3 LOW-Muster**
- P344 DE **4 LOW-Muster**

Bit-Muster, das bei digitaler Eingang LOW in die ausgewählten Bits des Zielparameter geschrieben wird.

- <span id="page-83-1"></span><span id="page-83-0"></span>P373 DE **1 HIGH-Muster**
- <span id="page-83-3"></span>P377 DE **2 HIGH-Muster**
- <span id="page-83-2"></span>P381 DE **3 HIGH-Muster**
- P345 DE **4 HIGH-Muster**

Bit-Muster, das bei digitaler Eingang HIGH in die ausgewählten Bits des Zielparameter geschrieben wird.

# <span id="page-84-0"></span>**7.16 Digitale Ausgänge**

### **Funktion**

Das Modul erlaubt die Programmierung der zur Verfügung stehenden drei digitalen Ausgänge. Jedem Ausgang sind drei Parameter zugeordnet:

- *DA x Quelle-Pxxx*: Eingabe der Quellparameternummer (nur 2-Byte-Parameter zulässig)
- *DA x Bit-Auswahl*: Auswahl der zu übereinstimmenden Bits des Quellparameters.
- *DA x Bit-Muster*: Stimmen dieses Muster und das ausgewählte Bit-Muster des Parameters überein, wird der Ausgang auf HIGH geschaltet.

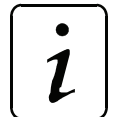

**HINWEIS** 

Beim Beschreiben der Parameter ist folgende Reihenfolge einzuhalten:

- 1. DA x Quelle-Pxxx
- 2. DA x Bit-Auswahl
- 3. DA x Bit-Muster

### **Beachte:**

Eine Durchschaltung erfolgt erst, wenn alle drei Parameter gesetzt wurden.

Um einen Ausgang zu Deaktivieren muss entweder *DA x Quelle - Pxxx* oder *DA x Bit-Auswahl* auf 0 gesetzt werden. Der letzte Schalterzustand bleibt jedoch im Ausgang gespeichert. Der Ausgang lässt sich erneut programmieren, indem man den entsprechenden Parameter erneut setzt.

#### **Eine mögliche Vorgehensweise bei der Programmierung:**

- 1. Quellparameternummer in *DA x Quelle Pxxx* des gewünschten Ausgangs eingeben.
	- ⇒ noch keine Auswirkungen auf den Ausgang.
- 2. *DA Bit-Muster* des selben Ausgangs eingeben.
	- ⇒ noch keine Auswirkungen auf den Ausgang.
- 3. *Bit-Auswahl* eingeben:
	- ⇒ alle nicht ausgewählten Bits werden im *DA x Bit-Muster* auf 0 gesetzt; die ausgewählten Bits des Quellparameters werden mit dem *DA x Bit-Muster* verglichen. Stimmt eines der beiden Muster mit dem Muster aus Quell-Parameters überein, wird der Ausgang auf HIGH gesetzt.

### **Beispiel:**

- DA 1 Quelle-Pxxx = 13
- DA 1 Bit-Auswahl *=* 0003hex
- *DA* 1 Bit-Muster = 0003hex,
- ⇒ Ergeben Bit-Nr. 0 und 1 des Parameters 13 eine "1" so wird der Ausgang 1 auf HIGH geschaltet.

### Parameterübersicht

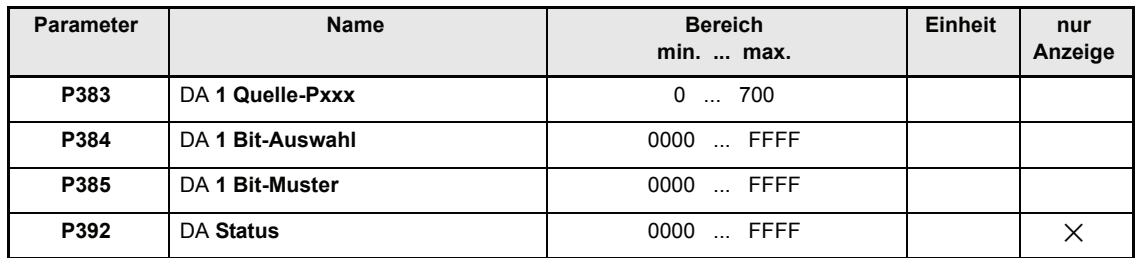

### **Beschreibung der Parameter**

## <span id="page-85-2"></span>P383 DA **1 Quelle-Pxxx**

Eingabe der ID-Nummer des Quellparameters für Ausgang 1.

# <span id="page-85-1"></span>P384 DA **1 Bit-Auswahl**

Auswahl der zu vergleichenden Bits im Quellparameter.

# <span id="page-85-0"></span>P385 DA **1 Bit-Muster**

Bit-Muster, das mit dem Bitmuster des Quellparameter verglichen wird.

# <span id="page-85-3"></span>P392 DA **Status**

Damit ist der Status der Ausgangsprogrammierung gemeint.

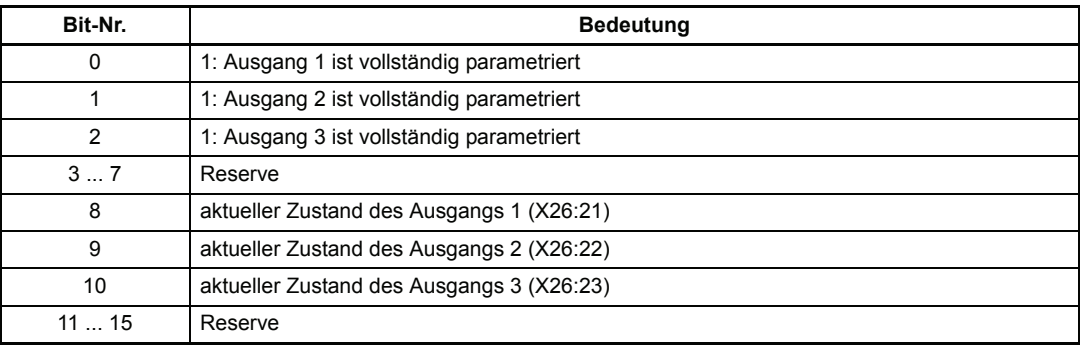

# <span id="page-86-2"></span>**7.17 Serviceschnittstelle**

### **Funktion**

<span id="page-86-1"></span><span id="page-86-0"></span>Die Serviceschnittstelle dient zur Kommunikation mit dem PC-Bedienprogramm. Über die RS 232 Schnittstelle X23 wird das BASS-Protokoll gefahren. Die Adresse des jeweiligen Antriebes wird über den DIP-Schalter binärcodiert eingestellt.

Bit-Nr. 0 entspricht dabei Schalter 1, Bit-Nr. 1 Schalter 2 usw.

Die RS 232-Schnittstelle ist potentialfrei ausgeführt, die Betriebsart ist vollduplex.

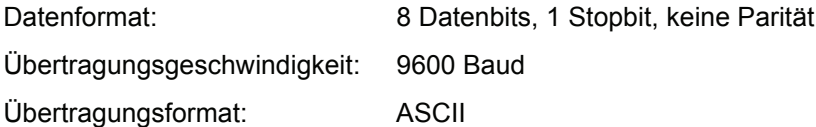

### **Kommunikation PC** ⇒ **Antrieb**

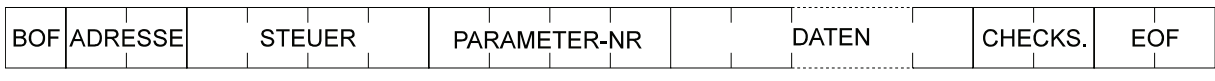

### Beispiel 1: P002 auf 75 % setzen

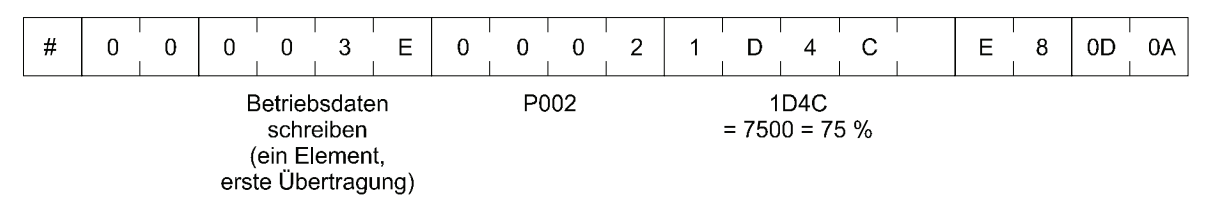

#### Beispiel 2: P051 lesen

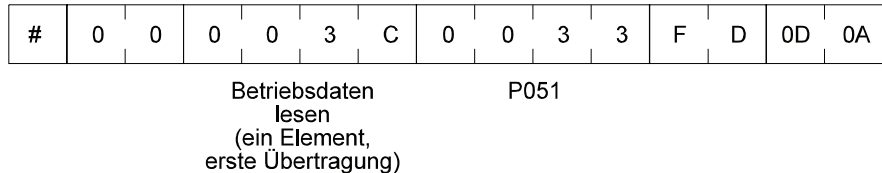

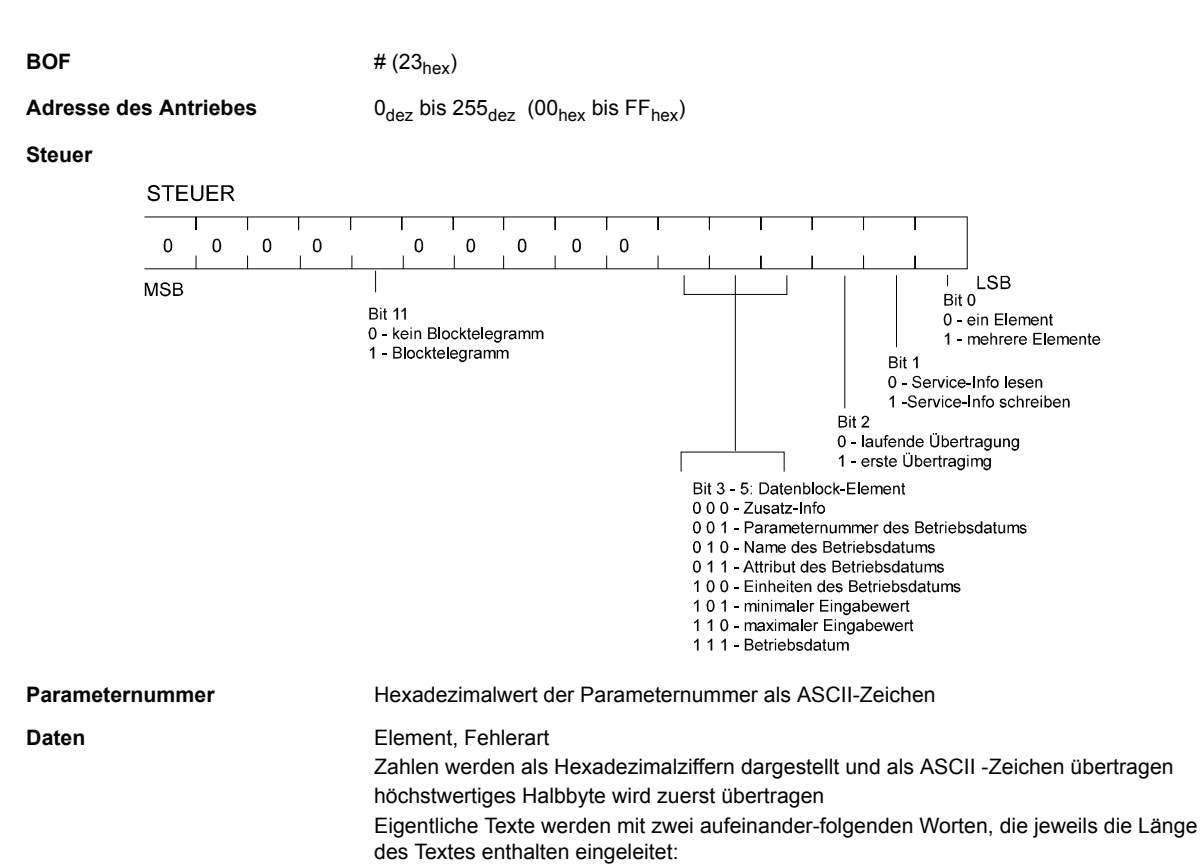

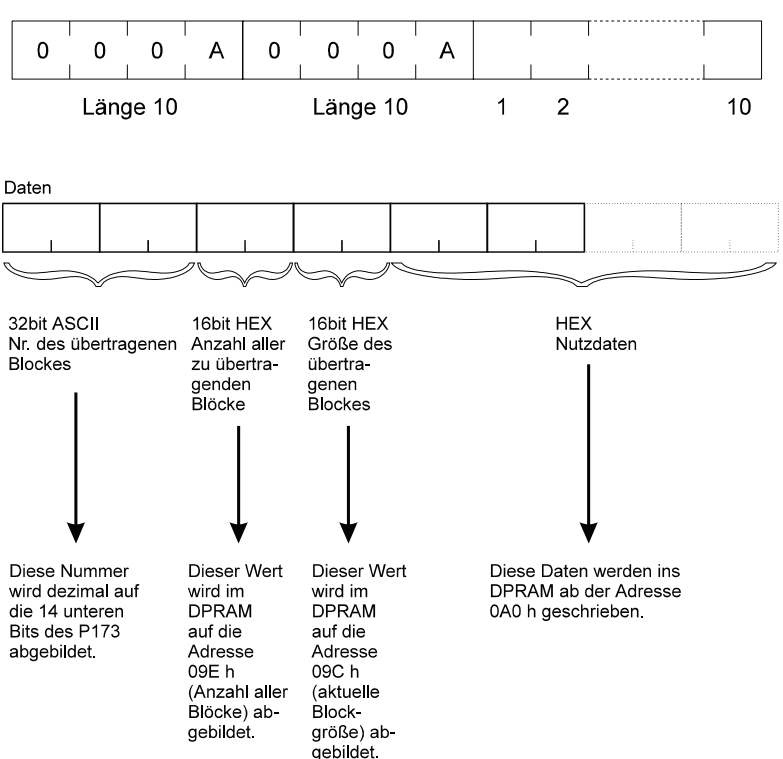

**Checksumme** Summe der Hexadezimalwerte aller ASCII-Zeichen ohne BOF und EOF. Ein eventuell vorhandener Überlauf wird ebenfalls addiert (234<sub>hex</sub>→36<sub>hex</sub>)

**EOF**  $\langle CR \rangle \langle LR \rangle \langle 0D_{\text{hex}}$ ,  $0A_{\text{hex}}$ 

#### **Kommunikation Antrieb** ⇒ **PC**

Vor der eigentlichen Antwort wird das Telegramm vom Antrieb als Echo zurückgesendet!

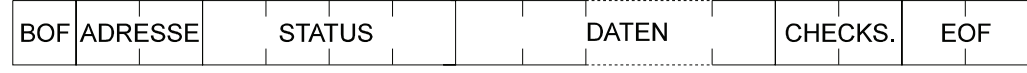

Beispiel 1: P002 auf 75 % setzen

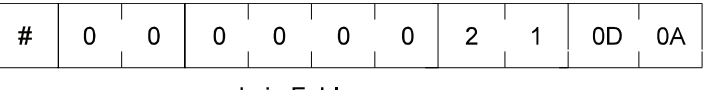

kein Fehler

Beispiel 2: P051 lesen

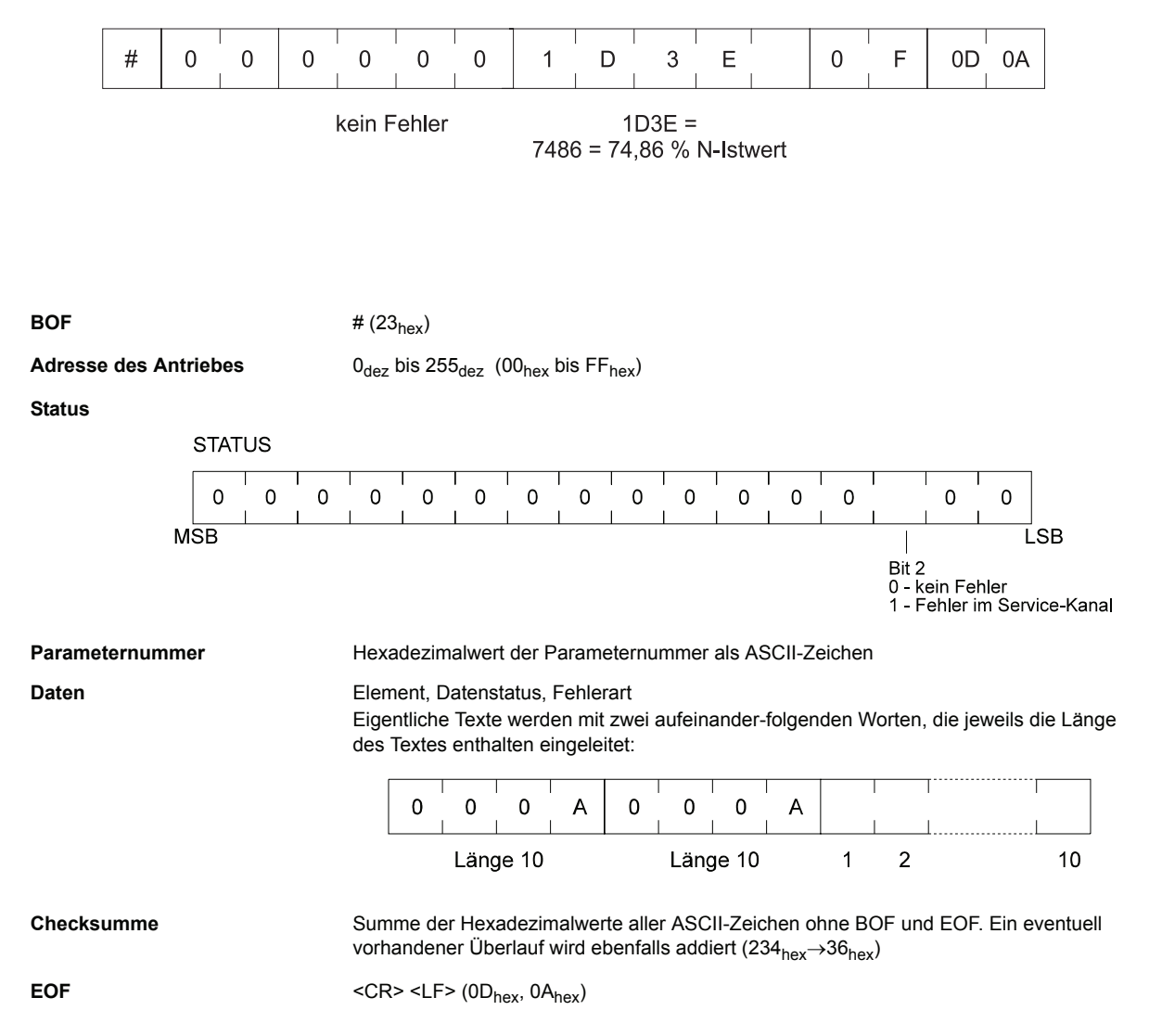

### **Fehlertabelle**

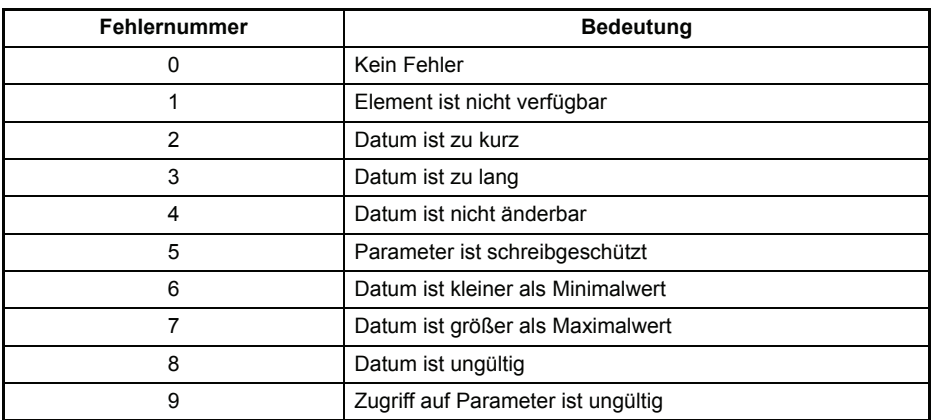

### **Parameterübersicht**

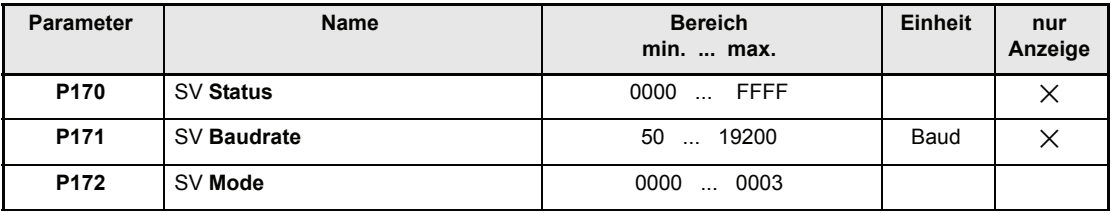

#### **Beschreibung der Parameter**

# <span id="page-89-1"></span>P170 SV **Status**

Der Schreibzugriff auf die Antriebsparameter wird über den Parameter M Kommunikationsquelle (P126) im Antriebs-Manager verwaltet. Nur wenn das Bit-Nr. 0 dieses Parameters auf 1 steht, können die Antriebsparameter über die Serviceschnittstelle (PC-Bedienprogramm) verändert werden. Steht dieses Bit auf 0, so ist der Schreibzugriff gesperrt und nur das Auslesen der Parameterwerte erlaubt.

Siehe auch M Kommunikationsquelle (P126)

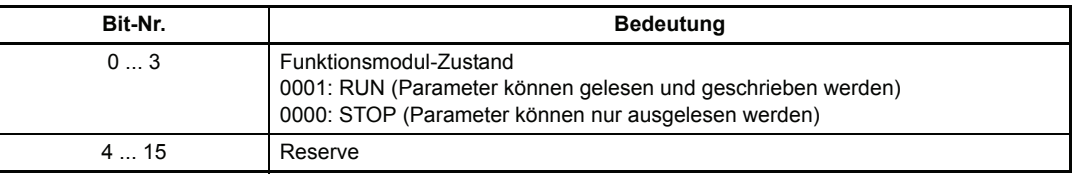

# <span id="page-89-0"></span>P171 SV **Baudrate**

<span id="page-89-2"></span>Die Service Baudrate kann nur angezeigt werden und ist fest auf 9600 Baud eingestellt

# **8 WARTUNG**

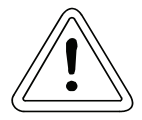

# WARNUNG

Dieses Gerät steht unter gefährlicher Spannung und enthält gefährliche rotierende Maschinenteile (Lüfter). Das Nichteinhalten der Sicherheits- und Warnhinweise kann zu Tod, schwerer Körperverletzung oder Sachschäden führen.

Sämtliche Wartungs- und Instandhaltungsarbeiten dürfen nur im spannungslosen Zustand des Geräts durchgeführt werden.

Arbeiten am Leistungsteil, Zwischenkreis erst beginnen, wenn sichergestellt ist, dass weder Potential noch Spannung (Restladung) vorhanden sind.

Bei Demontage von Sicherheitseinrichtungen während der Inbetriebnahme, Reparatur und Wartung ist die Maschine genau nach Vorschrift außer Betrieb zu setzen. Unmittelbar nach Abschluss der Inbetriebnahme-, Reparatur- und Wartungsarbeiten muss die Remontage der Sicherheitseinrichtungen erfolgen.

Der Betreiber der Maschine muss nach jedem Eingriff in den Antrieb, egal ob Motor, Istwerterfassung oder Stromrichtergerät, die Maschine abnehmen und dies im Maschinenprotokoll (Wartungsheft o. ä.) chronologisch dokumentieren. Bei Nichterfüllung entstehen haftungsrechtliche Konsequenzen für den Betreiber.

# <span id="page-90-0"></span>**8.1 Wartungshinweise**

Die ausgelieferten Geräte sind wartungsfrei.

#### **Verbot eigenmächtiger Umbauten**

Jegliche eigenmächtige Umbauten und Veränderungen an dem Antrieb sind aus Sicherheitsgründen nicht gestattet.

# **8.2 Fehlermeldungen**

Im Fehlerfall zeigt der Parameter M Fehler-Code (P124) den entsprechenden Fehlercode an. Dieser Fehler wird quittiert, wenn das Bit "Reset-Störung" im M Steuerwort (P120) von 0 auf 1 gesetzt wird. Sind mehrere Fehler vorhanden, wird nach dem Quittieren sofort der nächste Fehler angezeigt.

### y **Funktionsmodul Antriebs-Manager (Fehlerkennung 00xx)**

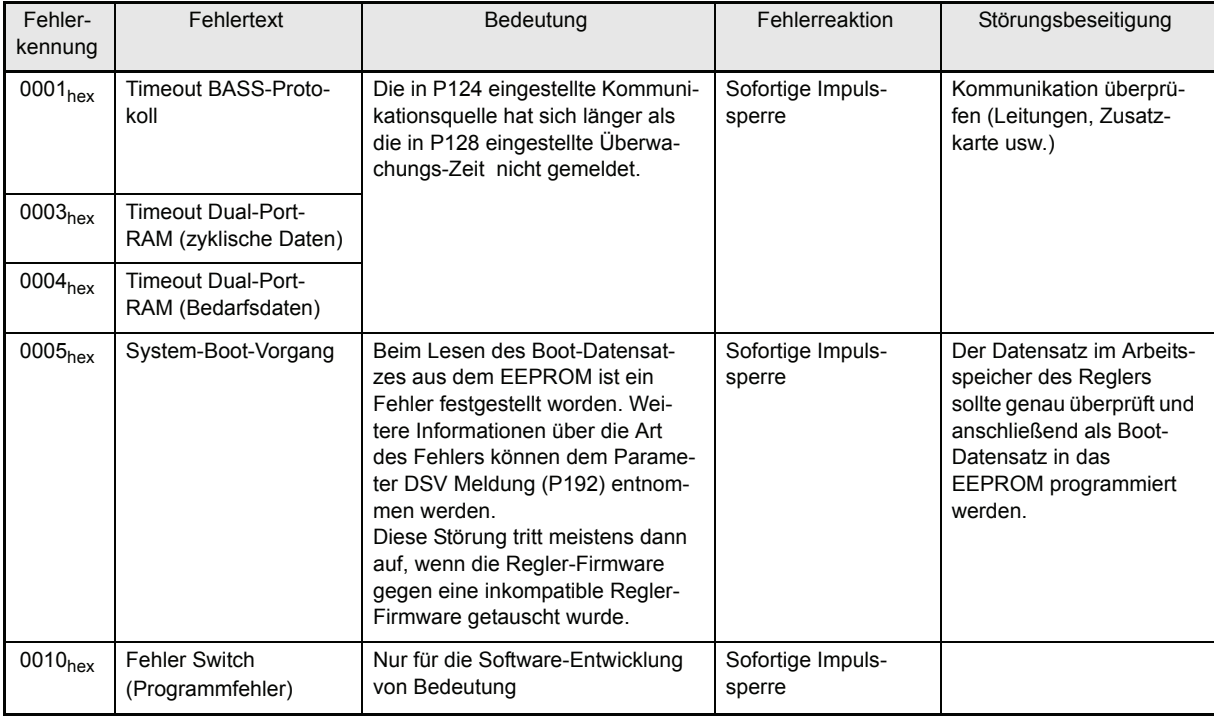

### y **Funktionsmodul Leistungsteil (Fehlerkennung 02xx)**

siehe auch ["Funktionsmodul Leistungsteil forts. \(Fehlerkennung 0Dxx\)" auf Seite 95](#page-94-0)

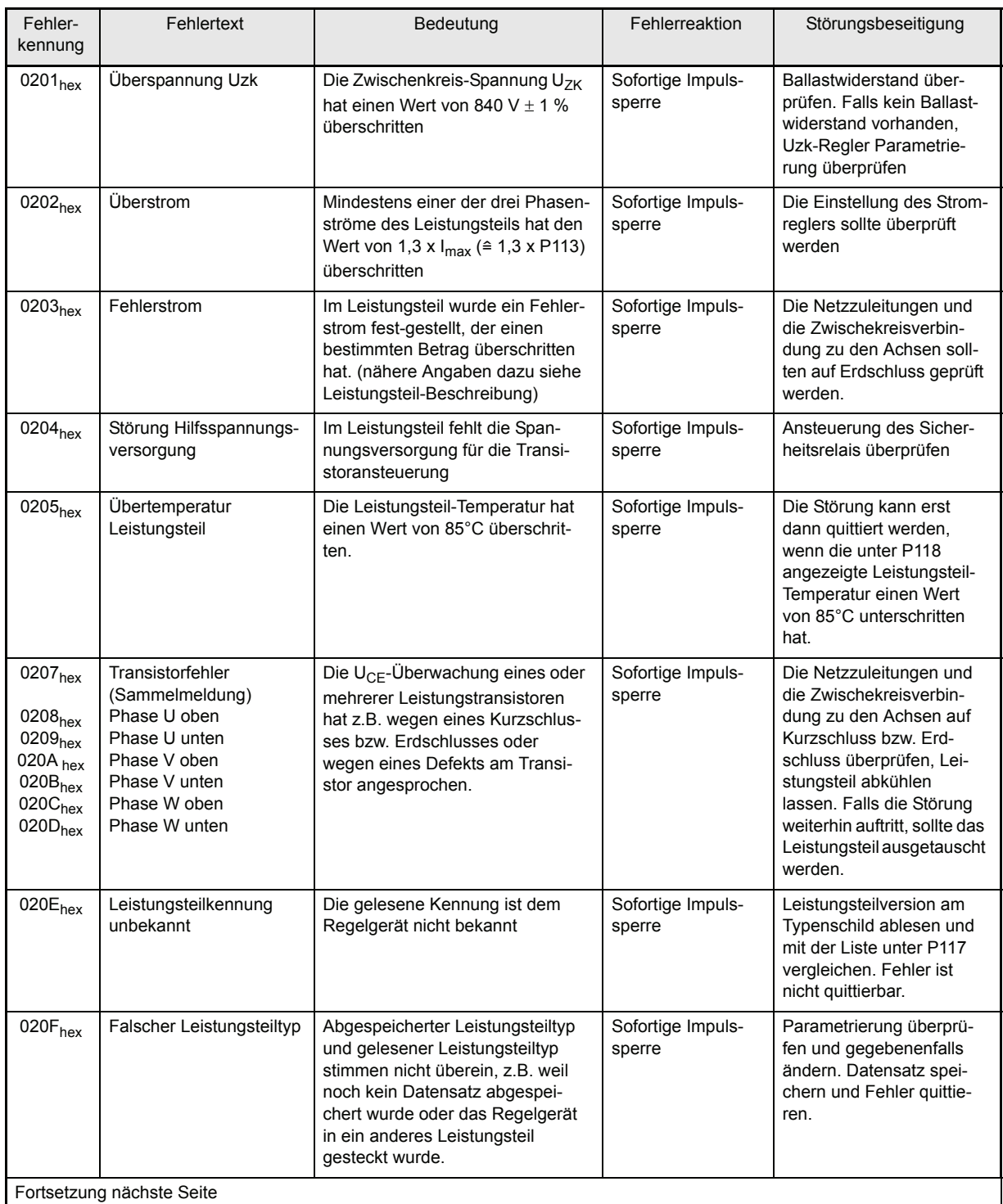

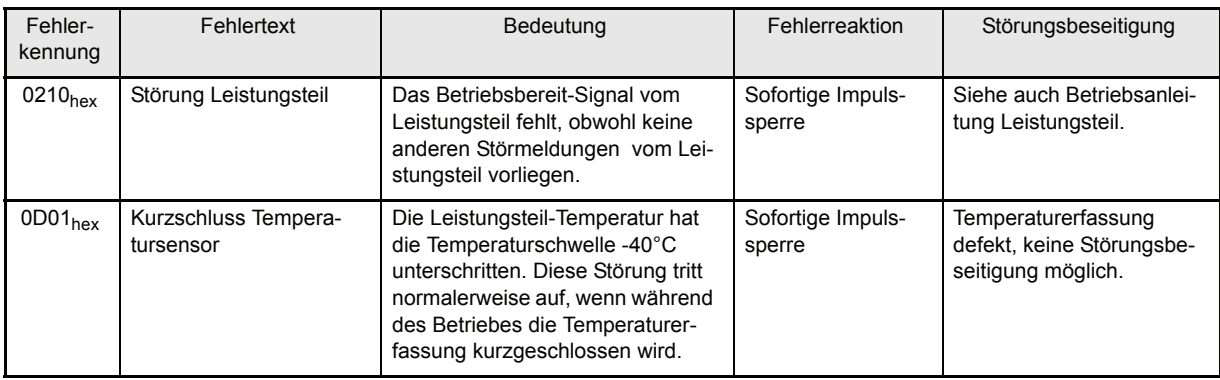

# y **Funktionsmodul Einspeisung (Fehlerkennung 05xx)**

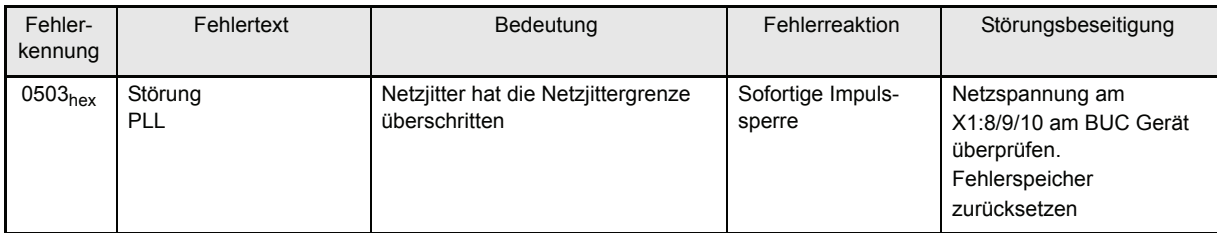

# y **Funktionsmodul Datensatzverwaltung (Fehlerkennung 09xx)**

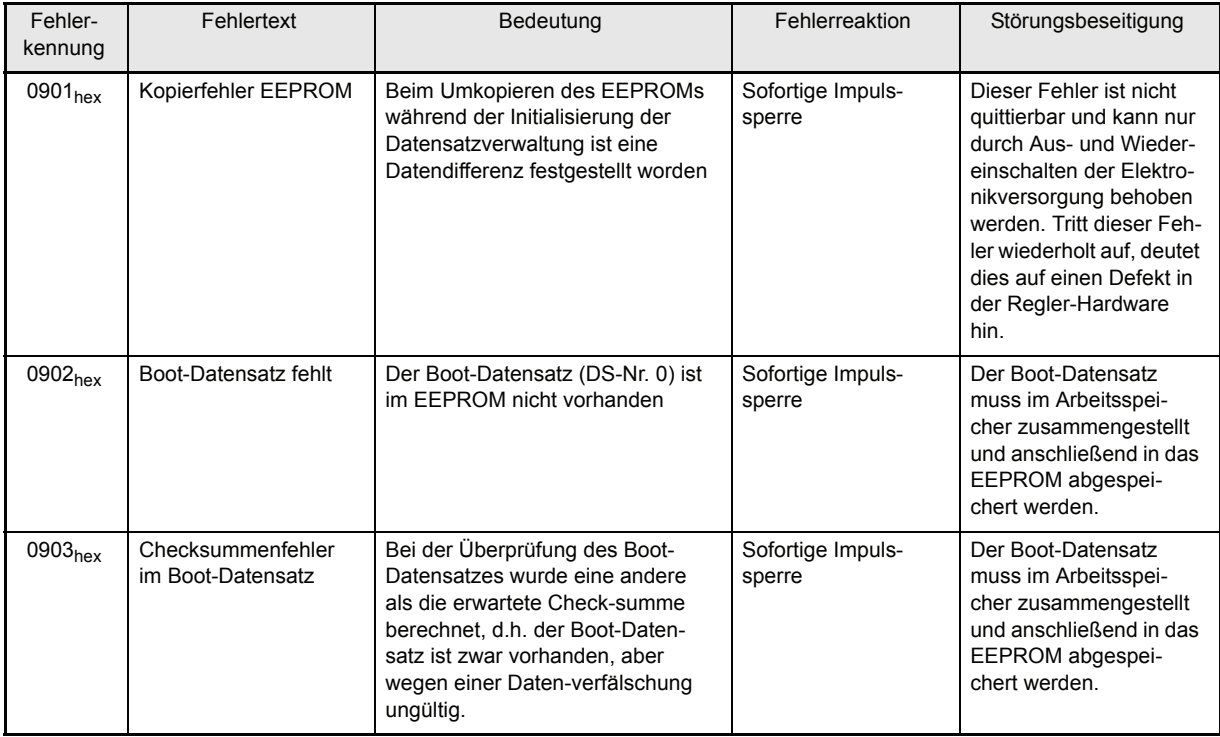

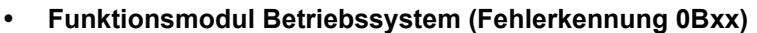

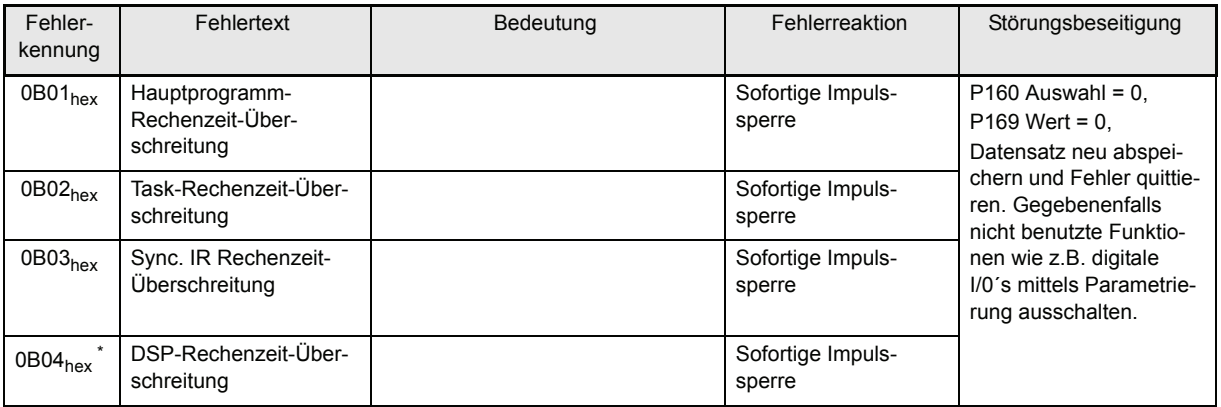

\*) Fehler sind nicht quittierbar.

## y **Funktionsmodul Prozessor-Fehlererkennung (Fehlerkennung 0Cxx)**

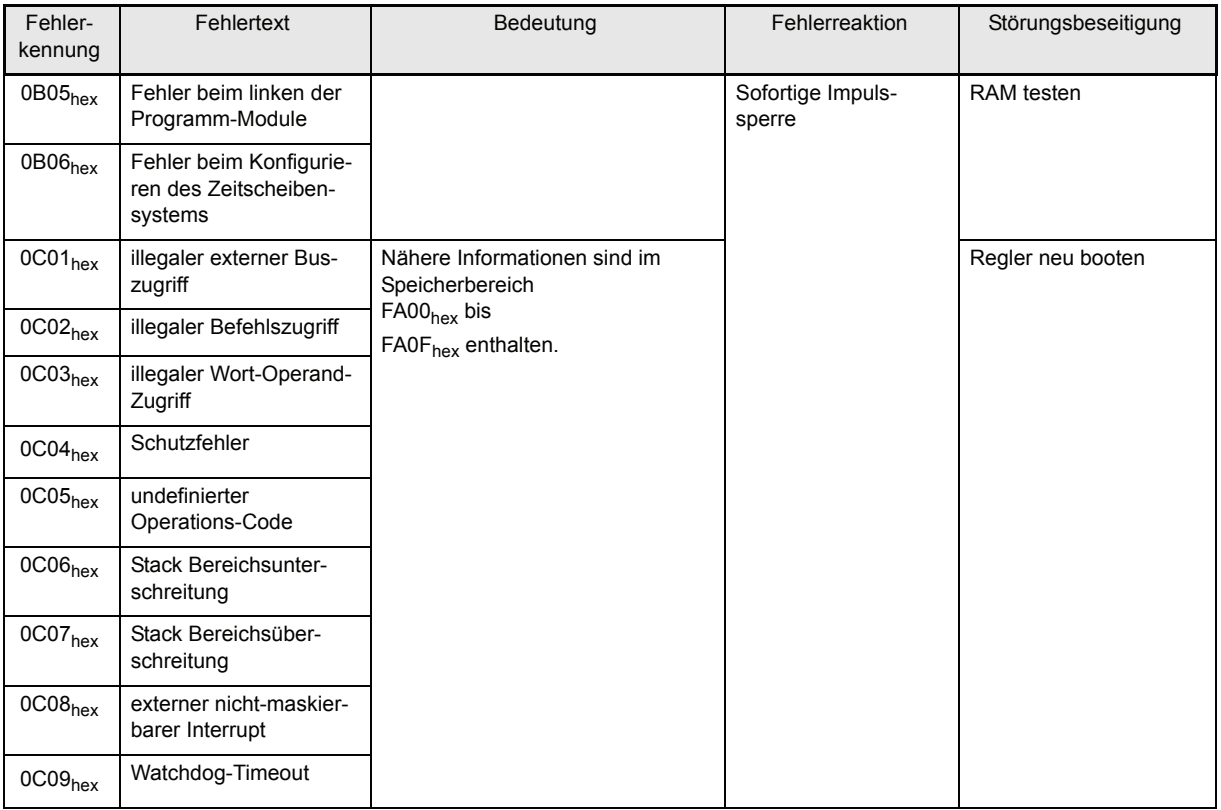

### <span id="page-94-0"></span>y **Funktionsmodul Leistungsteil forts. (Fehlerkennung 0Dxx)**

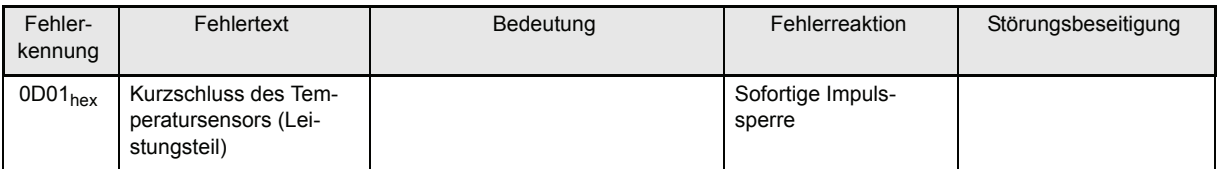

# **8.3 Entsorgung**

Die Geräte bestehen im wesentlichen aus den folgenden Komponenten und Materialien:

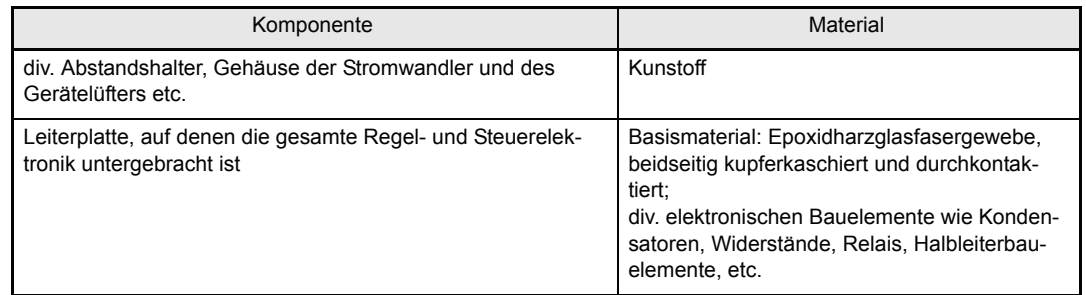

Die elektronischen Bauelemente können aufgrund technischer Erfordernisse Gefahrstoffe enthalten.

Beim bestimmungsgemäßen Gebrauch der verschiedenen Bauteile bestehen keine Gefahren für Mensch und Umwelt.

Bei Brand können evtl. gefährliche Stoffe entstehen bzw. freigesetzt werden.

Die elektronischen Bauelemente sollten nicht geöffnet werden, da als innere Isolierung z.B. bei verschiedenen Leistungshalbleitern Berylliumoxid verwendet wird. Der beim öffnen entstehende Berylliumstaub gilt als gesundheitsschädlich.

Die Entsorgung der Geräte bzw. Baugruppen hat nach den Bestimmungen des jeweiligen Landes und nach den regionalen bzw. örtlichen Verordnungen zu erfolgen bzw. ist den entsprechenden Recycling-Prozessen zuzuführen.

# **9 ANHANG**

# **9.1 Herstellererklärung**

# **EU-Herstellererklärung**

#### **Declaration by Manufacturer**

gemäß EU-Richtlinie 98/37/EG (Maschinen) vom 22.06.1998 geändert durch: 98/79/EG vom 27.10.1998

in accordance with EC directive 98/37/EG (machinery) dated 22.06.1998 changed by: 98/79/EC dated 27.10.1998

**BUS 6 VC - 00 - 0100 - .... - .... - ....**

Die Inbetriebnahme der Maschine, in die dieses Gerät eingebaut wird, ist untersagt bis die Konformität der Maschine mit der obengenannten Richtlinie erklärt ist.

The machinery into which this unit is to be incorporated must not be put into service until the machinery has been declared in conformity with the provisions of the directive mentioned above.

Bei der Entwicklung und Konstruktion des Geräts wurden folgende Normen beachtet:

The development and construction of the unit is complied with following standards:

Norm / standard

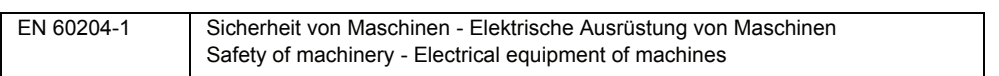

### **Baumüller Nürnberg GmbH, Ostendstr. 80 - 90, D- 90482 Nürnberg**

Nürnberg, 01.02.2005

 $16.02.200$  $\Delta$ 

Entwicklungsleit (A. Dr. Heidrich) بالتفاوت المستخدمة التي تعليم المستخدمة التي تعليم المستخدمة التي تعليم الت<br>Geschäftsführer التي تعليم التي تعليم التي تعليم التي تعليم التي تعليم التي تعليم التي تعليم التي تعليم التي ت **Head Division** 

Midnil 112 2005

Entwicklungsleiter Head of development

# <span id="page-97-0"></span>**9.2 Allgemeine Verkaufs- und Lieferbedingungen**

#### **1. Verbindlichkeit und Vertragsabschluss**

- a) Lieferungen und Leistungen erfolgen ausschließlich aufgrund dieser Geschäftsbedingungen. Sie sind wesentlicher Bestandteil der Lieferverträge und gelten durch Auftragserteilung als anerkannt. Sie gelten bei ständigen Geschäftsbeziehungen auch für die zukünftigen Verträge.
- b) Abweichende Vereinbarungen und mündliche Nebenabreden sind nur verbindlich, wenn sie von Baumüller Nürnberg GmbH (im folgenden Baumüller) schriftlich bestätigt wurden. Abweichende Geschäftsbedingungen des Käufers sind auch dann unverbindlich, wenn ihnen nicht ausdrücklich widersprochen wurde. Spätestens mit Entgegennahme der Lieferung gelten diese allgemeinen Verkaufs- und Lieferbedingungen als vom Käufer anerkannt.
- c) Soweit Warenlieferungen den besonderen außenwirtschaftlichen Verpflichtungen nach dem Außenwirtschaftsgesetz gegenüber dem Bundesamt für Wirtschaft unterstehen, hat der Käufer eigenverantwortlich die relevanten Bestimmungen zu beachten.

#### **2. Preis und Angebot**

Angebote sind freibleibend, unverbindlich und gelten vorbehaltlich Materialeindeckungsmöglichkeit. Ergänzungen und Änderungen bedürfen schriftlicher Bestätigung. Preise gelten ab Werk und sind freibleibend. Es wird gemäß den am Liefertermin gültigen Preisen abgerechnet.

#### **3. Lieferumfang und Lieferzeit**

- a) Angegebene Lieferfristen/-termine sind unverbindlich, sofern nicht ausdrücklich schriftlich etwas anderes vereinbart wurde. Lieferfristen beginnen erst zu laufen, wenn der Käufer sämtliche Mitwirkungspflichten, insbesondere zu Ausführungseinzelheiten, erfüllt hat. Sofern die vereinbarten Anzahlungen für Bestellungen verspätet erfolgen, verlängert sich die Lieferzeit entsprechend.
- b) Der Käufer ist berechtigt, insbesondere im Fall eines länger als 3 Monate dauernden Lieferverzugs eine angemessene Nachfrist zu setzen und nach deren Ablauf von der Bestellung zurückzutreten. Ansprüche auf Schadenersatz wegen Nichterfüllung oder Verzögerung sind ausgeschlossen, soweit Baumüller nicht Vorsatz oder grobe Fahrlässigkeit zu vertreten hat.
- c) Baumüller ist zu Teillieferungen und Teilleistungen sowie zur entsprechenden Verrechnung jederzeit berechtigt.

#### **4. Lieferschwierigkeiten**

- a) Liefer- und Leistungsverzögerungen/Verhinderungen aufgrund höherer Gewalt berechtigen Baumüller die Herstellung und Lieferung um die Dauer der Behinderung zuzüglich einer angemessenen Frist hinauszuschieben oder ganz oder teilweise von der Bestellung zurückzutreten.
- b) Als höhere Gewalt gelten auch Arbeitskämpfe oder andere Umstände, die die Lieferung wesentlich erschweren oder unmöglich machen, wie insbesondere Störungen im Betriebsablauf, Materialbeschaffungsschwierigkeiten, behördliche Anordnungen, gleich ob sie bei Baumüller oder Zulieferern entstehen.
- c) In diesen Fällen, Ziff. 4 a), b), hat der Käufer keinen Anspruch auf Schadenersatz wegen Nichterfüllung oder Verzögerung der Lieferung.

#### **5. Verpackung**

Verkaufs- und Liefergegenstände werden auf Anweisung und auf Kosten des Käufers verpackt und transportversi chert. Auf Verlangen ist das Verpackungsmaterial unverzüglich fracht- und spesenfrei zurückzusenden.

#### **6. Versand und Gefahrübergang**

Lieferungen erfolgen ab Werk. Der Versand erfolgt auf Kosten und Gefahr des Lieferungsempfängers/des Käufers. Die Gefahr geht, sobald die Liefergegenstände das Werk verlassen, auf den Lieferungsempfänger/Käufer über. Dies gilt spätestens ab Übergabe der Liefergegenstände an die den Transport ausführende Person, einen Spediteur oder Frachtführer.

#### **7. Gewährleistung**

Die Gewährleistungsfrist beträgt 12 Monate und beginnt mit dem Zeitpunkt der Absendung der Ware an den Käufer. Ist ein Liefergegenstand mangelhaft, liefert Baumüller nach eigener Wahl Ersatz oder bessert nach. Mehrfache Nachbesserungen sind zulässig. Sonstige Gewährleistungsansprüche des Käufers, insbesondere auch wegen mittelbarer oder unmittelbarer Folgeschäden, sind ausgeschlossen. Voraussetzung für jedwede Gewährleistung ist die vertragsübliche Verwendung der Liefergegenstände. Bei Inanspruchnahme von Gewährleistungen ist nach vorheriger Abstimmung mit Baumüller der Motor, das Ersatzteil oder Gerät fracht-, verpackungs- und zollfrei einzusenden. Baumüller wird von jeder Gewährleistung frei, wenn der Besteller die beanstandete Ware ohne vorherige Abstimmung oder abredewidrig zurücksendet. Gewährleistungsansprüche erlöschen einen Monat nach Zurückweisung einer Mängelrüge, soweit der Käufer hierauf schweigt.

#### **8. Mängelrügen**

- a) Der Käufer untersucht die Vertrags- und Liefergegenstände sofort und rügt etwaige Mängel unverzüglich, spätestens jedoch 7 Tage nach Eingang der Lieferung. Nicht offensichtliche Mängel müssen unverzüglich nach ihrer Entdeckung, spätestens jedoch 6 Monate ab Lieferung schriftlich gerügt werden. Zeigt der Käufer schriftlich innerhalb dieses Zeitraums keinen Mangel an, so gelten die Vertragsgegenstände als genehmigt.
- b) Der Käufer ermöglicht Baumüller eine geeignete Prüfung von gerügten Mängeln und stellt Baumüller sämtliche notwendigen/angeforderten technischen Informationen, insbesondere Prüfprotokolle und Testberichte zur Verfügung. Unterlässt der Käufer dies, gelten die Liefergegenstände als nicht gerügt und genehmigt. Verändert der Käufer die Liefergegenstände, verliert er seine Gewährleistungsansprüche.
- c) Bei nachweisbaren Material- oder Ausführungsfehlern kann Baumüller den Mangel beseitigen oder Ersatz liefern. Der Käufer kann nach Ablauf einer gesetzten angemessenen Nachfrist Wandlung oder Minderung verlangen. Weitergehende Ansprüche des Käufers, insbesondere auf Ersatz von Aus- oder Einbaukosten, sind ausgeschlossen. Dasselbe gilt für Schäden, die nicht den Liefergegenstand selbst betreffen.
- d) Von der Gewährleistung sind ausgeschlossen natürliche Abnutzung und Schäden, die nach Gefahrübergang, insbesondere auch wegen fehlerhafter oder nachlässiger Behandlung, übermäßiger Beanspruchung oder sonst ungeeignetem vertragswidrigem Gebrauch, entstehen. Gleiches gilt insbesondere für Mängel, die auf atmosphärische Entladungen, Überspannungen und chemische Einflüsse zurückzuführen sind.
- e) Liegt kein Gewährleistungsfall vor oder stellt sich dies

 nachträglich heraus, vergütet der Käufer die Nutzung oder den Gebrauch einer Sache oder eines Rechts sowie erbrachte Leistungen und Aufwendungen in angemessener Höhe. Baumüller steht ein Bestimmungsrecht nach §§ 315 ff. BGB zu.

#### **9. Haftung**

Vertragliche oder gesetzliche Ansprüche des Käufers gegen Baumüller sind auf Vorsatz und grobe Fahrlässigkeit beschränkt. Dies gilt nicht, soweit Ansprüche aus dem ProdHaftG geltend gemacht worden. Baumüller haftet nur in Höhe des nach dem Vertragszweck voraussehbaren Schadens. Ein Sachschaden, der den Wert einer Lieferung/Leistung übersteigt, ist in diesem Sinne nicht voraussehbar. Die Haftung ist betragsmäßig auf die vertraglich geschuldete Vergütung begrenzt.

#### **10. Zahlungen**

- a) Rechnungen sind zu den vertraglich vereinbarten Zeitpunkten, spätestens innerhalb von 30 Tagen nach Rechnungsdatum in bar ohne Abzug zahlbar. Der Käufer kann **13. Urheberrecht (insbesondere Software)/Lizenz** nur mit rechtskräftig festgestellten oder unbestrittenen a) Ansprüchen aufrechnen. Dasselbe gilt für die Ausübung von Zurückbehaltungsrechten.
- b) Bei verzögerter Zahlung des Käufers sind, ohne dass gesonderte Nachweise notwendig wären, Zinsen von 4% über dem jeweiligen Diskontsatz der Deutschen Bundesbank, mindestens jedoch 10% zu bezahlen.<br>c) Nichteinhaltung der Zahlungsbeding
- der Zahlungsbedingungen oder Umstände, die die Kreditwürdigkeit des Käufers gefährden, haben die sofortige Fälligkeit aller Forderungen zur Folge. In diesen Fällen wird nur noch gegen Vorauszahlung geliefert.
- d) Barzahlungen, Banküberweisungen oder Scheck- und Wechselzahlungen, gelten erst dann als Zahlung/Erfüllung der Verbindlichkeit, wenn der Zahlungsbetrag bei Baumüller unwideruflich eingegangen/gutgeschrieben ist.
- e) Zahlungen sind direkt an Baumüller zu leisten. Die Außendienstmitarbeiter sind ohne besondere schriftliche Vollmacht nicht berechtigt, Zahlungen entgegenzunehmen bzw. Stundungen oder Verzichte auszusprechen.

#### **11. Eigentumsvorbehalt**

- a) Das Eigentum an Liefergegenständen bleibt bis zur Erfüllung sämtlicher gegen den Käufer aus der Geschäftsverbindung bestehenden Ansprüche vorbehalten. Eine etwaige Verbindung mit anderen Gegenständen erfolgt durch den Käufer für Baumüller. Es gilt dann das gesamte Erzeugnis als Vorbehaltsware.
- b) Der Käufer ist berechtigt, die Vorbehaltsware im ordnungsgemäßen Geschäftsverkehr zu verkaufen. Sämtliche dem Käufer aus diesem Verkauf oder sonstigen Rechtsgründen zustehenden Forderungen tritt er im voraus an Baumüller ab. Baumüller nimmt die Abtretung an. Wird die Vorbehaltsware mit anderen im Eigentum Dritter stehender Gegenstände verbunden oder verkauft, so gilt d) die Abtretung nur in Höhe des Rechnungswertes der Vorbehaltsware. Der Käufer ist zur Einziehung dieser abgetretenen Forderungen ermächtigt. Auf Verlangen hat er dem Schuldner die Abtretung anzuzeigen.
- c) Bevorstehende und vollzogene Zugriffe Dritter auf die Vorbehaltsware oder auf die abgetretenen Forderungen teilt der Käufer Baumüller unverzüglich mit. Hieraus entstehende Kosten trägt der Käufer.
- d) Die Ermächtigung des Käufers zur Verfügung über die Vorbehaltsware und zur Einziehung abgetretener Forderungen erlischt bei Nichteinhaltung der Zahlungsbedingungen, insbesondere auch bei Wechsel- und Scheckprotesten. In diesem Fall ist Baumüller berechtigt, die Vorbe-

haltsware in Besitz zu nehmen. Hieraus entstehende Kosten trägt der Käufer. Ein Rücktritt vom Vertrag liegt in der Rücknahme nur dann, wenn dies ausdrücklich erklärt wird.

e) Übersteigt der Wert der eingeräumten Sicherheiten die gesicherten Forderungen betragsmäßig um mehr als 20%, so verzichtet Baumüller auf die diesen Wert übersteigenden Sicherheiten.

#### **12. Zeichnungen und Unterlagen**

An Kostenvoranschlägen, Zeichnungen und sämtlichen anderen Unterlagen steht Baumüller das ausschließliche Eigentums- und Urheberrecht zu. Dritten dürfen diese Unterlagen nicht ohne vorherige schriftliche Zustimmung zugänglich gemacht werden. Wird ein Vertrag nicht abgeschlossen, nicht durchgeführt oder anderweitig beendet, sind sämtliche Unterlagen unaufgefordert und sofort zurückzugeben. Ein Zurückbehaltungsrecht besteht daran nicht.

- Alle Rechte an der Software/bearbeiteten Versionen, insbesondere Eigentums- und Urheberrechte, an der im Rahmen dieses Vertrages überlassenen Software, insbesondere zur Steuerung von Maschinen, Systemen und Anlagen, stehen ausschließlich Baumüller zu.
- b) Baumüller erteilt dem Käufer/Erwerber das nicht ausschließliche, nicht übertragbare Recht, die überlassene Software im Rahmen des vertraglichen Zwecks, an dem vertraglich vorgesehenen Standort/auf den im Erwerbszeitpunkt vorhandenen Plätzen, zu nutzen (Einmallizenz). Die Software wird nur auf dem zugehörig erworbenen Vertragsgegenstand genutzt. Jede darüber hinausgehende Nutzung ist untersagt. Im Fall darüber hinausgehender Nutzung hat Baumüller die Rechte gem. Ziff. 13 c), 13 d) a.E.
- c) Das Kopieren der überlassenen Software, sei es ganz oder teilweise, ist untersagt, sofern nicht die Herstellung von Kopien des maschinenlesbaren Materials im Rahmen der erforderlichen Datensicherung oder Kopien für firmeninterne Verwendung mit vorheriger schriftlicher Zustimmung von Baumüller gesondert vereinbart sind. Eine Bearbeitung der überlassenen Software, insbesondere durch Ändern, Übersetzung oder durch Verbinden mit anderen Programmen, ist nur nach vorheriger schriftlicher Zustimmung von Baumüller gestattet. Schutzvermerke von Baumüller auf/in der Software dürfen nicht entfernt werden und müssen auch auf Kopien und bear-beiteten Versionen übernommen werden. Entgegen dieser Bestimmung hergestellte Kopien stehen im Eigentum und Urheberrecht von Baumüller. Baumüller kann die Nutzung derartiger Kopien untersagen und wahlweise die sofortige Herausgabe oder vollständige Vernichtung mit Nachweis verlangen.

Die Erweiterung der Lizenz nach Standort/Arbeitsplätzen/ Maschinen/ Maschinentypen sowie die Vergabe von Nutzungsrechten, Erteilung von Unterlizenzen ist dem Erwerber nicht gestattet. Die Erweiterung der Lizenz wird von Baumüller ausschließlich gegen eine gesonderte schriftlich zu vereinbarende Vergütung gestattet.

#### **14. Anwendbares Recht**

Maßgebend für sämtliche Rechte und Pflichten aus und im Zusammenhang mit diesem Vertrag ist das Recht der Bundesrepublik Deutschland. Die Bestimmungen des UN-Kaufrechts (CISG) sind ausgeschlossen.

#### **15. Erfüllungsort und Gerichtsstand**

Erfüllungsort für Lieferung und Zahlung ist der Sitz von Baumüller. Gerichtsstand, für sämtliche Streitigkeiten aus auch für Scheck- und Wechselverbindlichkeiten, ist der Sitz von Baumüller.

#### **16. Sonstiges**

Sollten einzelne oder mehrere Bestimmungen dieser Verkaufs- und Lieferbedingungen ganz oder teilweise unwirksam sein oder werden, so wird hiervon die Gültigkeit der übrigen Bestimmungen nicht berührt. Die Parteien werden die unwirksame oder unvollständige Bestimmung durch eine angemessene Regelung ergänzen/ersetzen, die dem wirtschaftlichen Zweck der vertraglich gewollten Regelung weitestgehend entspricht. Dasselbe gilt für den Fall des Vorliegens einer Regelungslücke.

Für den Fall, dass auch Abnahme und Montage vereinbart sind, gelten ergänzend die folgenden Regelungen, Ziffer 17 und 18:

- **17. Abnahme**
- a) Die Prüfung der Abnahmefähigkeit von Liefergegenständen erfolgt im Werk von Baumüller. Die Kosten dieser Prüfung trägt der Käufer. Unterlässt der Käufer die Prüfung, so gelten die Liefergegenstände mit Verlassen des Werkes als vertragsgerecht geliefert.
- b) Der Käufer ist verpflichtet, Lieferungen und Leistungen von Baumüller unverzüglich abzunehmen. Unwesentliche Mängel berechtigen nicht zu einer Verweigerung der Abnahme.
- c) Erklärt der Käufer nicht innerhalb von 7 Tagen nach Meldung der Abnahmebereitschaft durch Baumüller oder nach Empfang der vertraglichen Leistung schriftlich und unter genauer prüffähiger Angabe von Gründen, dass er die Abnahme verweigere, so gilt die Abnahme als erklärt und die ordnungsgemäße Vertragserfüllung als festgestellt.
- d) Die vereinbarte Leistung gilt als abgenommen, wenn der gelieferte Gegenstand vom Käufer selbst oder auf seine Weisung hin durch Dritte über die zur Durchführung der Abnahme erforderliche Funktionsprüfung hinaus in Betrieb genommen wird. Dies gilt auch dann, wenn der Käufer die Funktionsprüfung/die Abnahme ohne berechtigten Grund ablehnt.

 und im Zusammenhang mit diesem Vertrag, insbesondere e) An der Abnahme nehmen von beiden Parteien zu benennende Fachleute teil. Das Ergebnis der Funktionsprüfung, unter Berücksichtigung der technischen Spezifikation, wird in einem vom Käufer zu unterzeichnenden Protokoll festgehalten.

#### **18. Aufstellung und Montage**

Aufstellung und Montage erfolgen nur bei ausdrücklicher Vereinbarung zu folgenden weiteren Bedingungen:

- Der Käufer stellt auf seine Kosten erforderliche Arbeitskräfte und Material zur Verfügung.
- b) Vor Beginn der Montagearbeiten stellt der Käufer sämtliche nötigen Angaben, insbesondere über die Lage verdeckt geführter Energieleitungen und ähnlicher Anlagen, sowie die erforderlichen statischen Angaben unaufgefordert zur Verfügung.
- c) Vor Beginn der Aufstellung/Montage müssen die für die Aufnahme der Arbeiten erforderlichen Lieferteile sich an Ort und Stelle befinden und alle Vorarbeiten soweit fortgeschritten sein, dass die Aufstellung/Montage sofort beginnen und ohne Unterbrechung vollständig durchgeführt werden kann.
- d) Verzögert sich die Aufstellung, Montage oder Inbetriebnahme durch Umstände, die Baumüller nicht zu vertreten hat, trägt der Käufer die Kosten für Wartezeit und erforderliche Reisen des Montagepersonals.
- Dem Montagepersonal ist vom Käufer die Arbeitszeit wöchentlich zu bescheinigen. Der Käufer wird dem Montagepersonal eine schriftliche Bescheinigung über die Beendigung der Aufstellung/Montage unverzüglich aushändigen.
- f) Baumüller haftet nicht für die Arbeiten des Montagepersonals, soweit die Arbeiten nicht mit der Lieferung und der Aufstellung oder Montage zusammenhängen.
- g) Probeläufe an nicht von Baumüller gelieferten Anlagen werden von dem Montagepersonal nicht durchgeführt.

# **9.3 [Parameterliste](#page-69-0)**

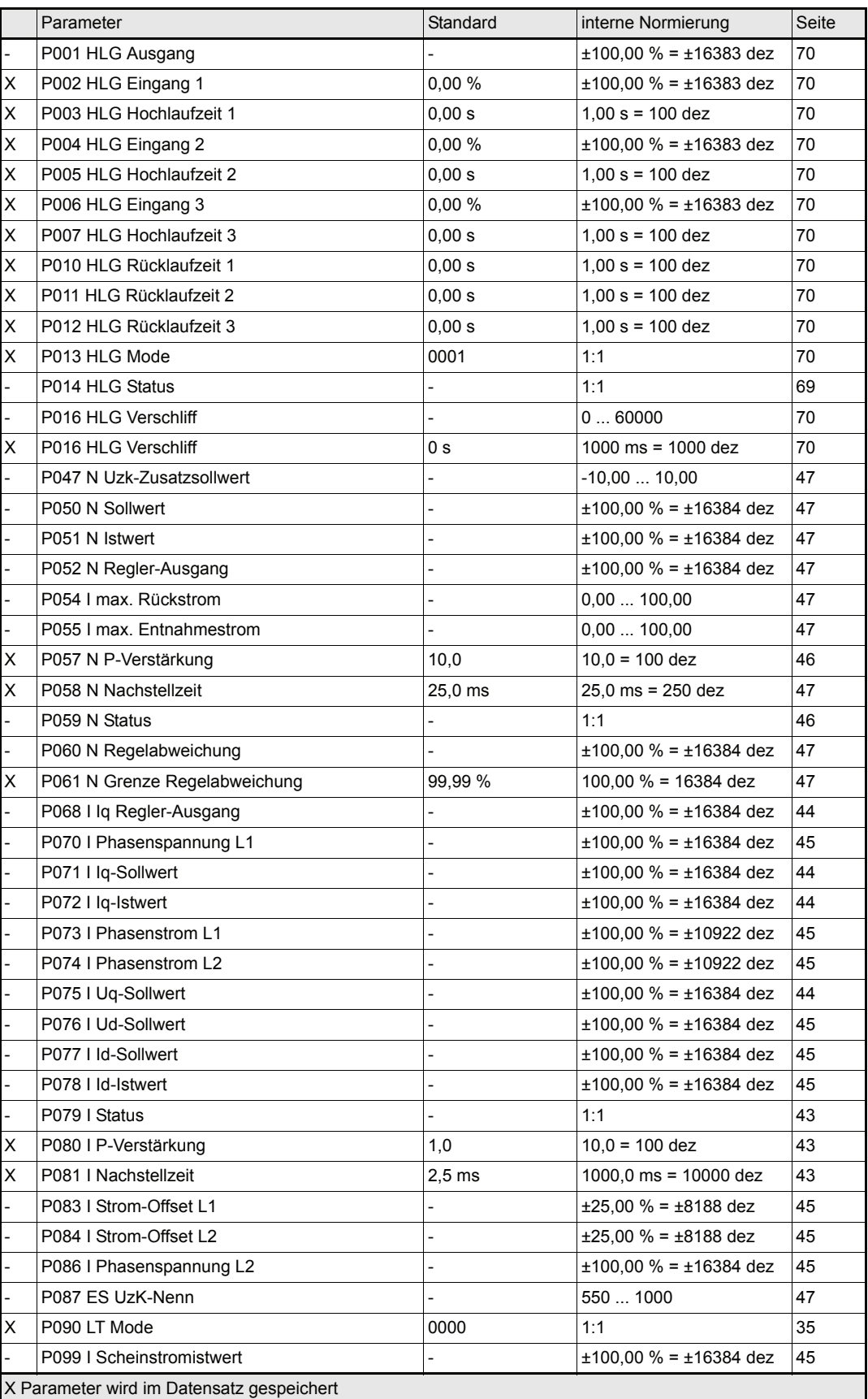

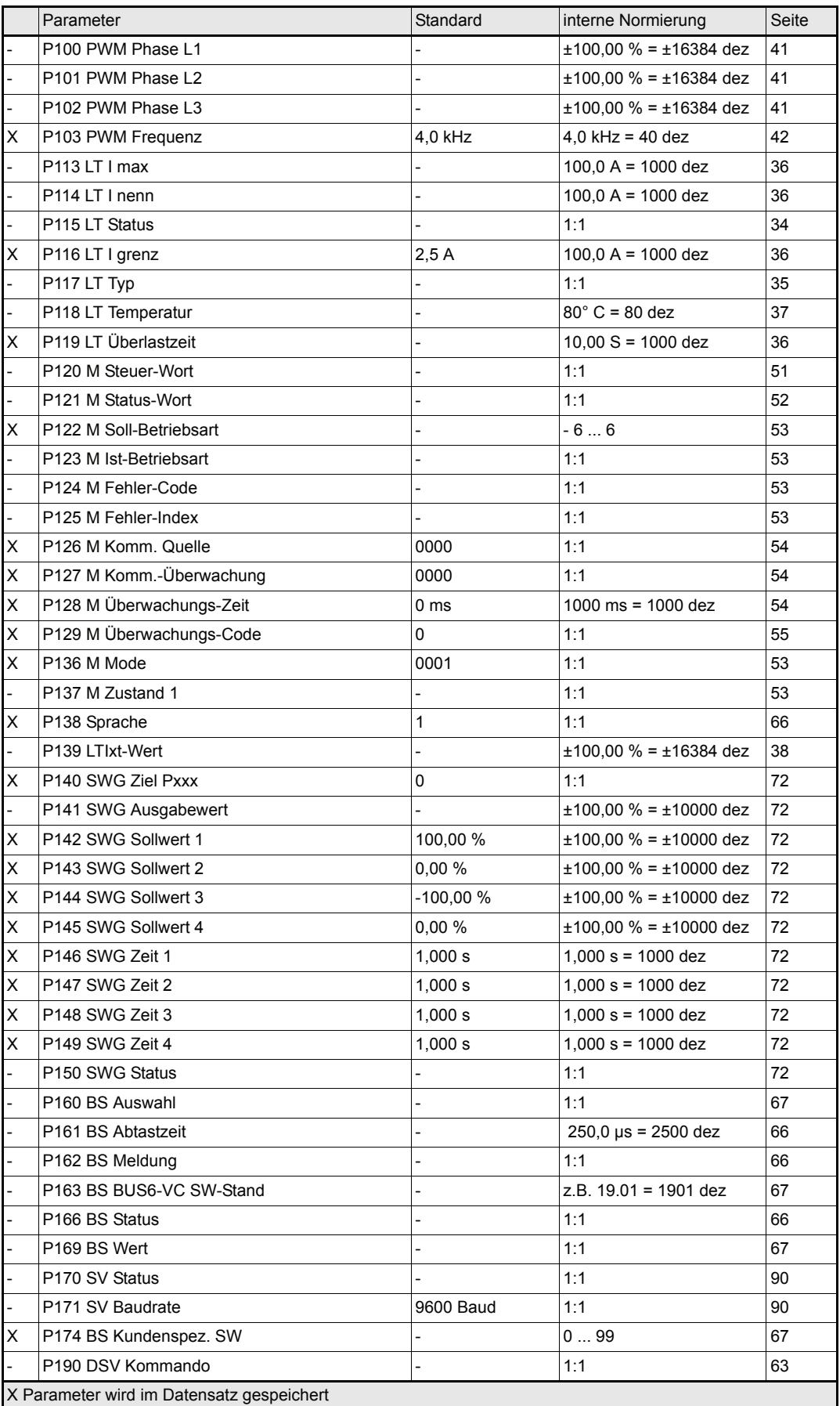

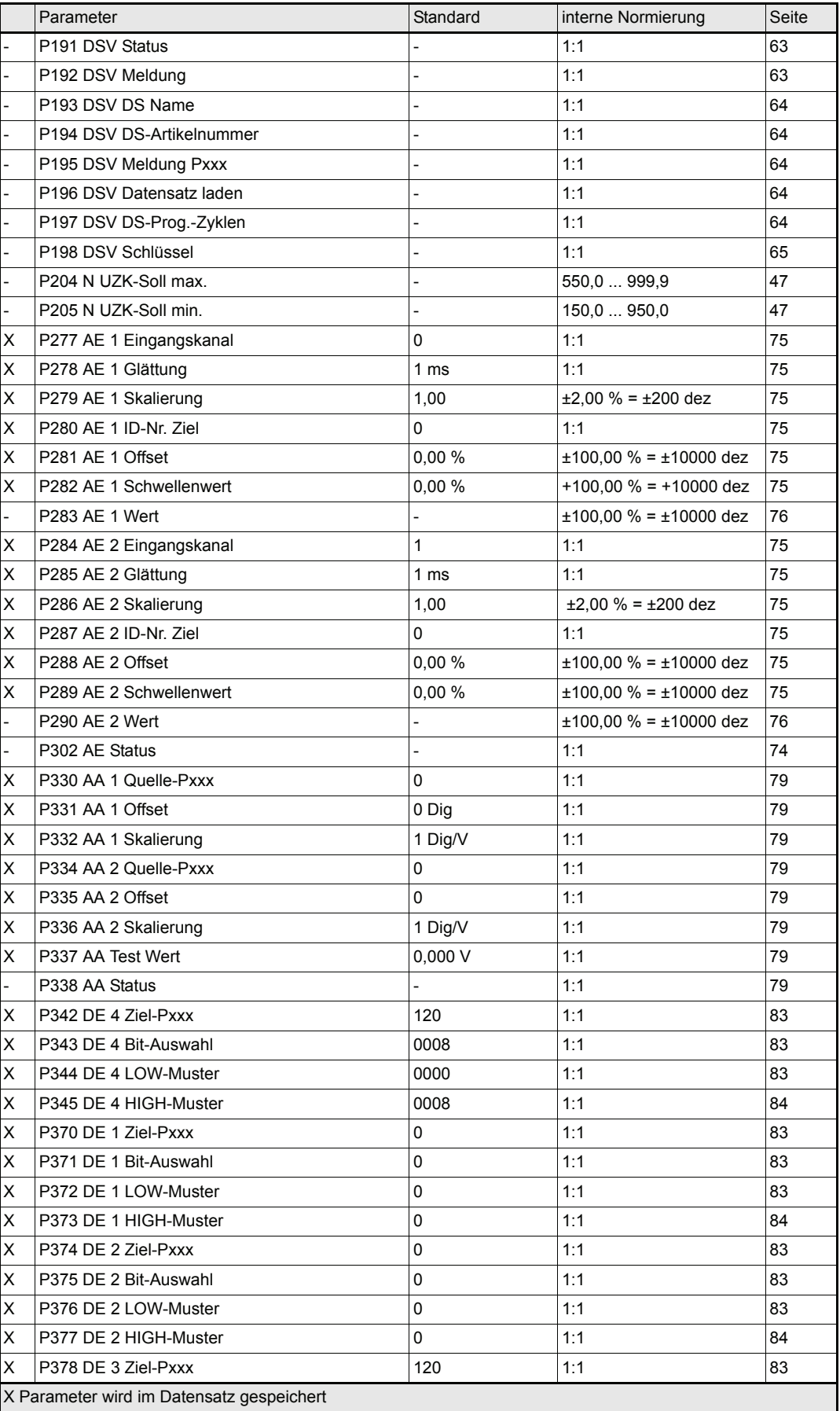

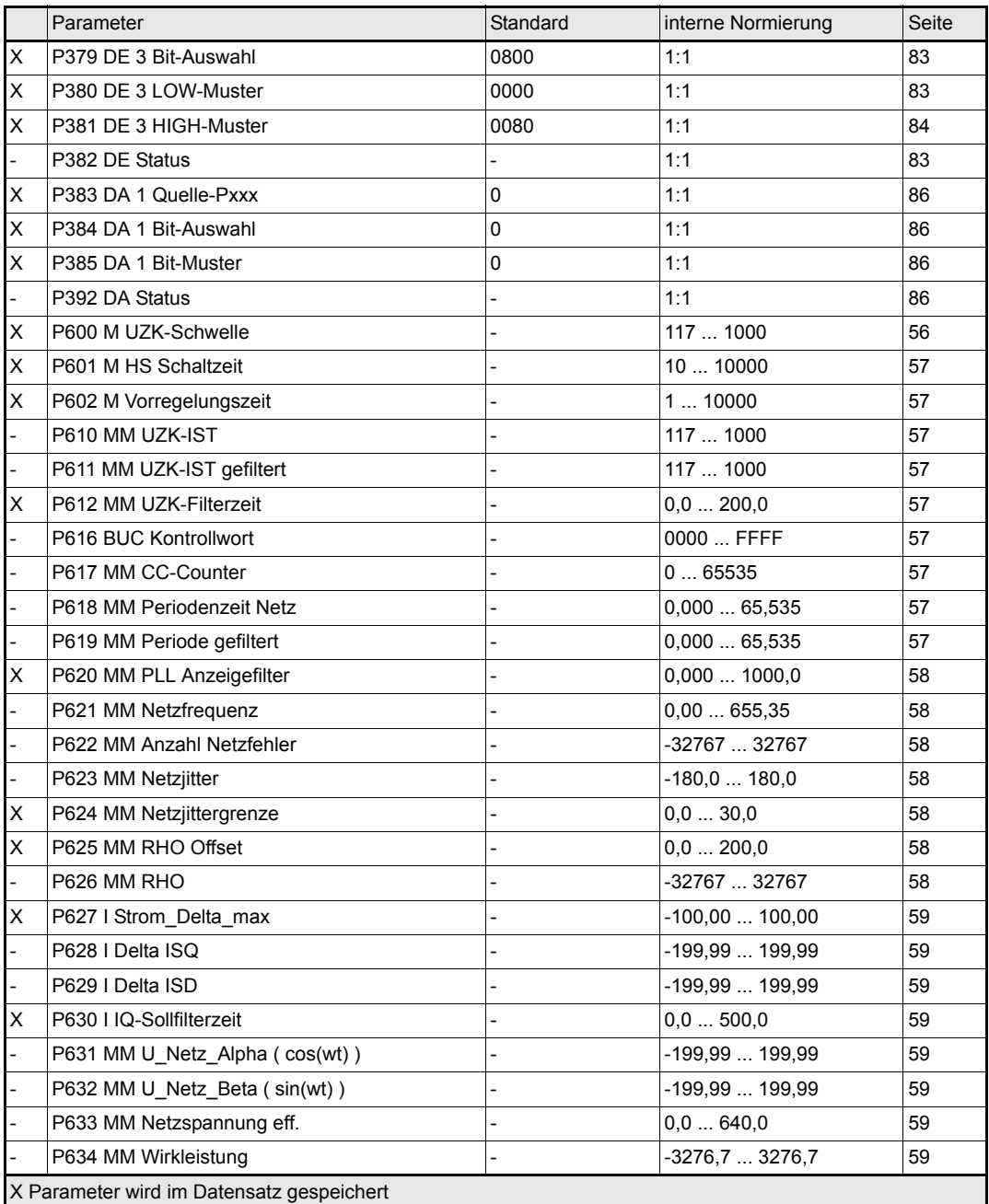

# **9.4 Index**

# **A**

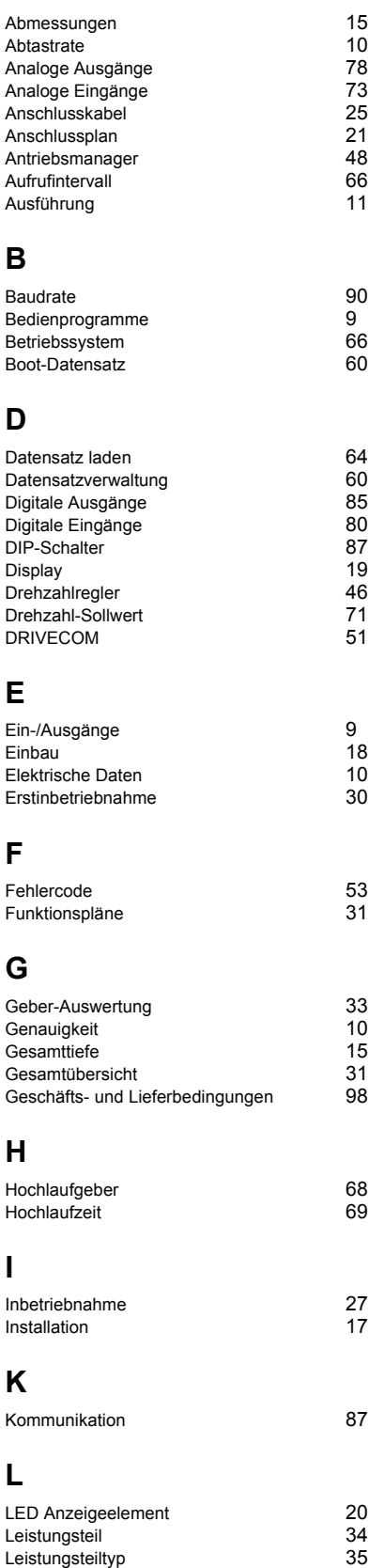

# **M**

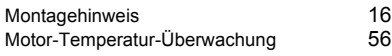

# **N**

Nachstellzeit [43,](#page-42-2) [47](#page-46-12)

# **P**

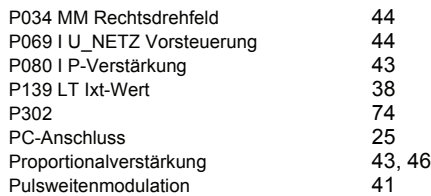

# **R**

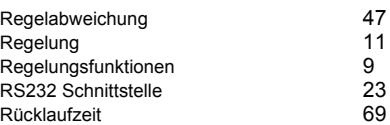

# **S**

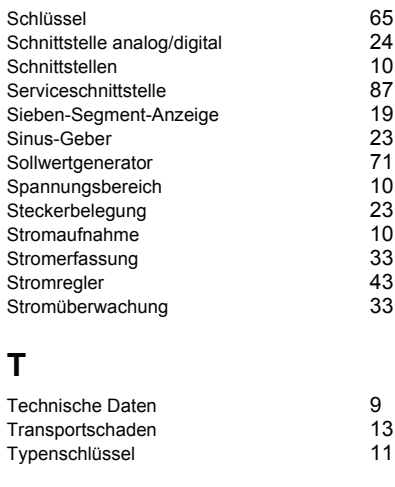

# **U**

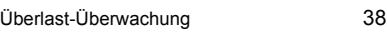

# **W**

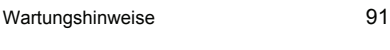

# **Z**

Zubehö[r 26](#page-25-0)

# be in motion

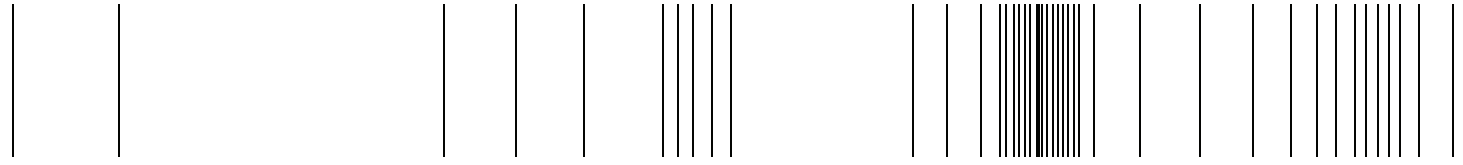

Baumüller Nürnberg GmbH Ostendstraße 80-90 90482 Nürnberg T: +49(0)911-5432-0 F: +49(0)911-5432-130 **www.baumueller.de**

Alle Angaben in dieser Betriebsanleitung sind unverbindliche Kundeninformationen, unterliegen einer ständigen Weiterentwicklung und werden fortlaufend durch unseren permanenten<br>Zur Ausmessung, Berechnung und Kalkulationen